# UCD Console for UCD-301 UCD-323

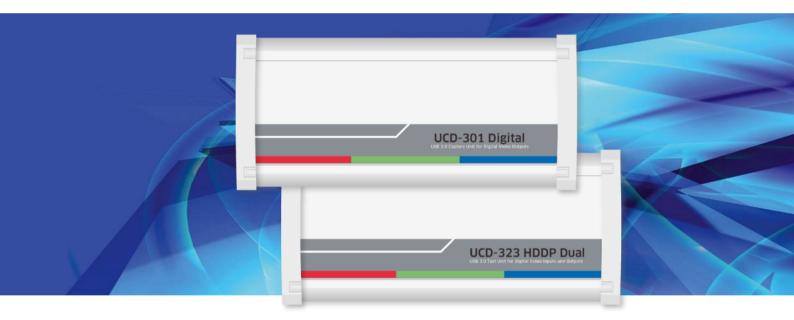

# **USER MANUAL**

# /// UNIGRAF

# Copyright

This manual, Copyright © 2019 Unigraf Oy. All rights reserved

Reproduction of this manual in whole or in part without a written permission of Unigraf Oy is prohibited.

# Notice

The information given in this manual is verified in the correctness on the date of issue. The authors reserve the rights to make any changes to this product and to revise the information about the products contained in this manual without an obligation to notify any persons about such revisions or changes.

# Edition

UCD Console User Manual, Version 27 Date: 12 December 2019

# **Company Information**

Unigraf Oy

Piispantilankuja 4 FI-02240 ESPOO Finland

Tel. +358 9 859 550

mailto:info@unigraf.fi

https://www.unigraf.fi

http://www.unigraf-china.cn

UCD Console User Manual

# Trademarks

Unigraf, UCD, UCD Console and TSI are trademarks of Unigraf Oy.

DisplayPort<sup>™</sup> and the DisplayPort<sup>™</sup> logo are trademarks owned by the Video Electronics Standards Association (VESA®) in the United States and other countries.

HDMI is a trademark of HDMI Licensing, LLC.

HDCP is a trademark of Digital Content Protection LLC.

Windows® 10, Windows® 8, Windows® 7 and Windows® XP are trademarks of Microsoft Corporation.

All other trademarks are properties of their respective owners.

# Limited Warranty

Unigraf warrants its hardware products to be free from defects in workmanship and materials, under normal use and service, for twelve (12) months from the date of purchase from Unigraf or its authorized dealer.

If the product proves defective within the warranty period, Unigraf will provide repair or replacement of the product. Unigraf shall have the whole discretion whether to repair or replace, and replacement product may be new or reconditioned. Replacement product shall be of equivalent or better specifications, relative to the defective product, but need not to be identical. Any product or part repaired by Unigraf pursuant to this warranty shall have a warranty period of not less than 90 days, from the date of such repair, irrespective of any earlier expiration of original warranty period. When Unigraf provides replacement, then the defective product becomes the property of Unigraf.

Warranty service may be obtained by contacting Unigraf within the warranty period. Unigraf will provide instructions for returning the defective product.

# **CE Mark**

UCD-300 products meet the essential health and safety requirements, is in conformity with and the CE marking has been applied according to the relevant EU Directives using the relevant section of the corresponding standards and other normative documents.

UNIGRAF UCD Console User Manual

# Table of Contents

| 1.       | About This Manual                       | 5    |
|----------|-----------------------------------------|------|
|          | Purpose                                 | 5    |
|          | Product and Driver Version              | 5    |
|          | Notes                                   | 5    |
| 2.       | Introduction                            | 6    |
|          | Product Description                     | 6    |
|          | Product Features                        | 6    |
|          | Functional Description                  | 6    |
|          | UCD-323 HDDP Dual                       | 7    |
|          | UCD-301 Digital                         | 8    |
| 3.       | Installation                            | 9    |
|          | Unpacking                               | 9    |
|          | Installation Package                    | 9    |
|          | Software Installation                   | 9    |
| 4.       | Firmware Update                         | . 10 |
|          | Updated Modules                         |      |
|          | Change Device Configuration             | . 12 |
| 5.       | License Manager                         | . 13 |
| 6.       | UCD Console                             | . 15 |
|          | Device Selection                        | . 15 |
|          | Select Role                             | . 16 |
|          | Options                                 | . 18 |
|          | Detaching Tabs                          | . 19 |
| 7.       | HDMI Reference Sink                     | . 20 |
| 8.       | DisplayPort Reference Sink              | . 34 |
| 9.       | HDMI Reference Source                   | . 51 |
| 10.      | DisplayPort Reference Source            | . 60 |
| 11.      | S/PDIF Reference Sink                   | . 74 |
| 12.      | Event Log                               | . 76 |
|          | DP AUX Analyzer                         |      |
| 13.      | EDID Editor                             |      |
| Appendix | A. Product Specification                |      |
|          | UCD-323 HDDP Dual                       |      |
|          | UCD-301 Digital                         |      |
| Appendix | B. Licensing                            |      |
|          | C: Predefined Timings                   |      |
|          | C D: Predefined Patterns                |      |
|          | c E: Sink and Source DUT Tests          |      |
| rppendix | Electrical Test Set – HDMI Rx           |      |
|          | Electrical Test Set – DP Rx             |      |
|          | CEC Functional Test Set – HDMI Rx       |      |
|          | CRC Based Video Test Set – HDMI & DP Rx |      |
|          | Link Test Set – DP Rx                   |      |
|          |                                         |      |

# 1. ABOUT THIS MANUAL

# Purpose

This guide is the User Manual of UCD-300, USB-connected video capture units for use in a PC with Windows® 10 Windows® 8 or Windows® 7 operating system.

The purpose of this guide is to

- Provide an overview of the product and its features.
- Provide instruction for the user on how to install the software and the drivers.
- Introduce the HW features of the UCD-300 units.
- Provide instructions for the user how to use UCD Console software.

# **Product and Driver Version**

This manual explains features found in UCD Console Software Package **1.8.** Please consult Unigraf for differences or upgrades of previous versions.

Please consult the Release Notes document in the installation package for details of the SW and FW versions and changes to previous releases.

# Notes

On certain sections of the manual, when important information or notification is given, text is formatted as follows. Please read these notes carefully.

Note This text is an important note

# 2. INTRODUCTION

# **Product Description**

UCD-300 family consists of two high speed, USB 3.0 connected video capture units *UCD-323 HDDP Dual* and *UCD-301 Digital*. The UCD Console is the common graphical user interface (GUI) for all UCD-300 family units. UCD Console provides access to all functions of the unit.

UCD-300 units feature a high-level Software Development Kit (SDK) for use in automated testing. It is called Test Software Interface (TSI). TSI allows for an easy integration of the Production and R&D testing routines into an automated test system environment. Please refer to TSI documentation for more details.

# **Product Features**

- High resolution video and audio capture up to 4K / UHD 60 Hz
- Support for multiple display interfaces including HDMI 2.0 and DP 1.2
- Compatible with HDCP versions 1.3/1.4 and 2.3
- 2 GB on-board high speed video buffer
- High speed USB 3.0 host PC interface

Please refer to Product Specifications in the appendix of this document for details.

# **Functional Description**

UCD-300 units consist of a multimedia signal input stage, a control stage with on-board frame buffer, an internal pattern generator (in some models) and a PC interface stage. In the Input Stage the signal is conditioned and converted to desired format. The Interface and Control stages are either passing the captured data directly to the USB interface or storing it to the frame buffer. The internal pattern generator is able to source a signal for testing sink and branch units. The Interface & Control stages are receiving instructions from the host PC to configure and control the functionality of the unit.

Please find below logical diagram of UCD-323 HDDP Dual

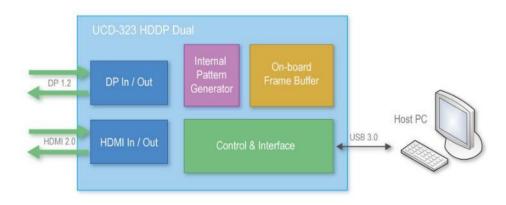

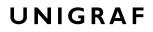

Introduction

# UCD-323 HDDP Dual

The image below describes the connections in UCD-323 HDDP Dual

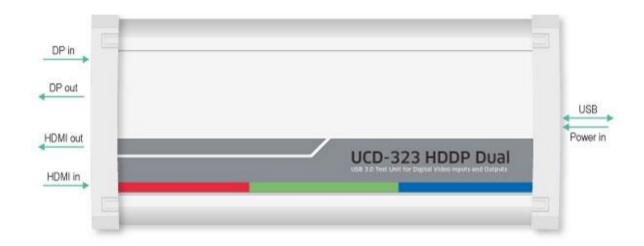

| Name     | Description                                                           |
|----------|-----------------------------------------------------------------------|
| DP in    | DisplayPort <sup>™</sup> 1.2 compliant input from the upstream Source |
| DP out   | DisplayPort <sup>™</sup> 1.2 compliant output to the downstream Sink  |
| HDMI in  | HDMI 2.0 compliant input from the upstream Source                     |
| HDMI out | HDMI 2.0 compliant output to the downstream Sink                      |
| Power in | +12 Vdc Power Supply Input                                            |
| USB      | USB 3.0 connection to the host PC                                     |

Note Capturing and sourcing high resolution video modes, especially 4K video modes set stringent requirements on the video cables and connectors. Unigraf has ensured the capabilities of the cables that are delivered with the UCD-323 HDDP Dual unit. Please contact Unigraf for assistance and details about evaluated cables.

# WarningIn order to avoid damage to the unit and the PC, please always attach the power<br/>cord (Power In) to the unit first, and after that connect the USB cable to your PC.

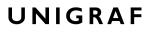

Introduction

# UCD-301 Digital

The image below describes the connections in UCD-301 Digital

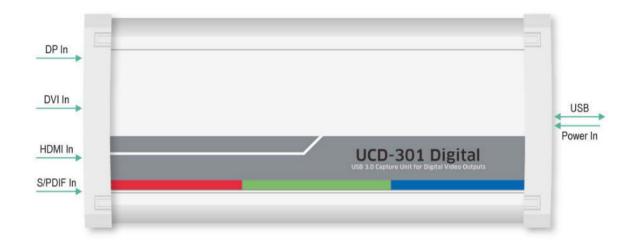

| Name      | Description                                              |
|-----------|----------------------------------------------------------|
| DP In     | DisplayPort 1.2 compliant input from the upstream Source |
| DVI In    | Currently not in use                                     |
| HDMI In   | HDMI 2.0 compliant input from the upstream Source        |
| S/PDIF In | Optical digital audio input                              |
| Power In  | +12 Vdc Power Supply Input                               |
| USB       | USB 3.0 connection to the host PC                        |

| Note | Capturing and sourcing high resolution video modes, especially 4K video modes set stringent requirements on the video cables and connectors. Unigraf has ensured the capabilities of the cables that are delivered with the UCD-301 Digital unit. Please contact Unigraf for assistance and details about evaluated cables. |
|------|----------------------------------------------------------------------------------------------------|
|      |                                                                                                    |

# WarningIn order to avoid damage to the unit and the PC, please always attach the power<br/>cord (Power In) to the unit first, and after that connect the USB cable to your PC.

Installation

# 3. INSTALLATION

# Unpacking

The UCD-300 product shipment contains:

- The UCD-300 unit
- AC/DC Power supply (100 to 240 Vac 50/60 Hz input, +12 Vdc output)
- USB 3.0 compliant cable

# Installation Package

The UCD-300 software installation package can be obtained from Unigraf download page at <u>www.unigraf.fi/support/download-links</u>. Please log in the following credentials before an attempt to access download page: Username: *unigraf* Password: *ruukintie* 

The installation package is a bundle between the components needed for UCD Console and for TSI SDK. The bundle contains the following items:

- Windows drivers (installed during set up)
- UCD Console software GUI (installed during set up)
- License Manager (installed during set up)
- UCD Configuration Utility (installed during set up)
- TSI SDK
- User Manuals including this document.

In some cases, you will need to update also the firmware of the unit. If in doubt, please contact Unigraf.

| Note: | The software should be installed before connecting the UCD-300 unit in your PC. |  |  |  |
|-------|---------------------------------------------------------------------------------|--|--|--|
|       |                                                                                 |  |  |  |
| Note: | System administrator's privileges are required for performing the installation. |  |  |  |

# Software Installation

Start the installation by running **Unigraf Software Bundle Setup.exe** 

Once the installer has started, a welcome page is displayed. The welcome page shows the software package release version.

Click Next to continue. In the next dialogs, you will be able to define the software components installed.

The next two dialogs will allow you to define the installation folder in your PC and the Start Menu folder used.

- When you are ready with the selections, click **Install** to start the installation.
- Click **Finish** to exit the installation dialog.

# 4. FIRMWARE UPDATE

UCD Configuration Utility is used to load an updated firmware to the device. As an option, UCD Configuration Utility enables the user to select the operation roles present in the UCD-300 unit. The utility configures a firmware set for the selected operation roles and programs the firmware set to the device. Please contact Unigraf for details.

To update the firmware or create a new configuration on a UCD-300 device, please perform the following steps:

Connect the UCD-300 unit to a power supply and connect the USB cable.

#### • Open UCD Console. Select Tools > Firmware update.

You can launch the utility alternatively by running the UCD Firmware Configuration in Start Menu > Unigraf / UCD-300 /.

| UCD Configuration Utility |                                                                     | <b>-</b> × |
|---------------------------|---------------------------------------------------------------------|------------|
|                           |                                                                     | ///        |
|                           | Please click Next to update your UCD device.                        |            |
|                           | Included components:<br>UX 2 0.1 UF 1.3.1 BF 1.1.2/1.4.2 MC 0.14.34 |            |
|                           | < Back Next >                                                       | Cancel     |

The first page of the utility indicates the firmware component versions present in the package. Please click **Next**.

| UCD Configuration Utility                         |                                                                                                  | <b>×</b>         |
|---------------------------------------------------|--------------------------------------------------------------------------------------------------|------------------|
| Connected UCD Devices<br>Please select the device |                                                                                                  | <b>///</b>       |
| Multiple UCD-3xx<br>applications durin            | UCD-301 [1547C054]<br>UCD-323 [1635C136]<br>devices found. Make sure not to n.<br>configuration. | un other Unigraf |
|                                                   |                                                                                                  |                  |
|                                                   | < Back                                                                                           | Next > Cancel    |

From the list of connected UCD-300 devices please select the one that you want to update. Click **Next**.

# **Updated Modules**

The tool prompts you for selection of the firmware modules to be updated. It compares the modules in the selected device and omits the ones that are the same.

| UCD Configuration Utility                                                                                                    |        |        | <b>-X</b> |
|----------------------------------------------------------------------------------------------------|--------|--------|-----------|
| UCD Modules<br>Please select the modules to update                                                                                                    |        |        |           |
| W         UX-21.1 (Exetting 13.4)           W         UF 1.3.1 (Exetting 12.0)           W         DF 1.1.2/1.4.2 (Exetting 1.1.1/1.3.13)           W         MC 0.14.34 (Exetting 0.14.17) |        |        |           |
|                                                                                                    | < Back | Next > | Cancel    |

When you are done, click **Next**.

While the configuration is in progress you will be asked to power cycle the device between the parts.

| D Configuration - Configuration in progres<br>UCD-323 [1635C136]<br>Part UX >UX 2.0.1<br>Erased in 3.0 seconds<br>Written in 1.0 seconds<br>Part UF >UF 1.3.1<br>Erased in 3.0 seconds<br>Written in 2.0 seconds<br>Part BF >BF 1.12/1.4.2 | S      | Info          |                                         |
|----------------------------------------------------------------------------------------------------|--------|---------------|-----------------------------------------|
| - address FCCB000<br>Writing image body                                                                                                    |        | Powe          | er cycle the device, press OK when done |
|                                                                                                    |        | -             | ОК                                      |
| Erasing block # 10                                                                                                    | < Back | Finish Cancel |                                         |

| Note: | The procedure may take several minutes depending on the speed of the USB connection of the host PC. |  |  |
|-------|----------------------------------------------------------------------------------------------------|--|--|
| ►     | When completed, power cycle the device.                                                             |  |  |
| Note: | The new firmware will be taken in use only when the device is powered up next time.                 |  |  |

# **Change Device Configuration**

UCD-300 devices can feature four simultaneous interface Roles (please refer to UCD Console > Select Role below). Changing the role configuration is done by selecting the firmware packages loaded to the UCD-300 device. For selecting you need to open UCD Firmware Configuration utility in a special mode. The easiest way is to create a batch file with Notepad (e.g. config.bat) with the following content:

ucdconfig config

In the special mode, you will be able to initiate the configuration dialogs. For that, select **Change device configuration** check box.

| UCD Configuration Utility |                          |
|---------------------------|--------------------------|
|                           | ///                      |
|                           | Please select operation. |
|                           | < Back Next > Cancel     |

In the third dialog *UCD Device Roles* select the four roles that you prefer to be available in *UCD Console*.

| UCD Configuration Utility                            | ×      |
|------------------------------------------------------|--------|
| UCD Device roles<br>Please select the roles you need | ///    |
| Selected device: UCD-323 [1703C168]                  |        |
|                                                      |        |
|                                                      |        |
| < Back Next >                                        | Cancel |

After selection, please click Next to proceed to firmware update as described above.

# 5. LICENSE MANAGER

### Licensing

The features of UCD Console GUI are divided into groups based on the target use of the device. Some basic features can be used without licenses. Advanced feature groups have their dedicated licenses that open the related part of the GUI or enable the related control.

Unigraf licenses are provided as strings of characters, **License Keys**. Each License Key enables a dedicated function in one device. Each device has its dedicated **Seed Number**. Each **License Key** is tied to one **Seed Number**. License Keys can be freely used in any number of PCs

License keys are managed with Unigraf License Manager. By default, shortcut to Unigraf License Manager can be found in Start Menu under: All programs/Unigraf/TSI.

Please click **Yes** in the first dialog. License Manager can be run only with Administrator rights.

Note:

System administrator's privileges are required for accessing the licenses.

### License Manager GUI

Once the application starts up, it will look for any licensing enabled Unigraf device. If no suitable device families are detected, License Manager will exit. Please first select one of the available device families by clicking one of the device family selector buttons.

| 🕖 Unigraf - License Manager                               |                                                      |
|-----------------------------------------------------------|------------------------------------------------------|
| A Back                                                    | License management for UCD-1, UCD-2, UCD-3xx Devices |
| Attached Devices:                                         |                                                      |
| UCD-323 [7037AD960000008C]<br>SW Emulated device [EMU001] |                                                      |
|                                                           |                                                      |
|                                                           |                                                      |
|                                                           | Select a device to edit licenses                     |
|                                                           |                                                      |
|                                                           |                                                      |
|                                                           |                                                      |
| Refresh                                                   |                                                      |
|                                                           |                                                      |

In the list of Attached Devices please select the device in question. You can find the *serial number* and the *seed number* of your device in a sticker attached to the bottom of your device.

The **Back** button will bring you back to the device family selection screen. The **Refresh** button will re-scan the system for installed hardware.

### Managing Licenses

| Back                                                     |                                      | License ma                       | anagement for UCD-1, UCD-2 | , UCD-3xx Devi |
|----------------------------------------------------------|--------------------------------------|----------------------------------|----------------------------|----------------|
| ttached Devices:                                         | Enter new license for device with se | ed number <u>7037ad960000008</u> | <u>c</u>                   |                |
| JCD-323 [7037AD96000008C]<br>SW Emulated device [EMU001] |                                      |                                  |                            | Install        |
|                                                          | Installed licenses:                  |                                  |                            |                |
|                                                          | License                              | Кеу                              |                            |                |
|                                                          | TSI Advanced Test Software Set       | 8WFQ-                            | '9C-P0VD                   |                |
|                                                          | TSI Basic Test Software Set          | 09VP-Q                           | SW-TJ2S                    |                |
|                                                          | UCD Pro for HDMI Sink                | KV2R-Y                           | (H-Q194                    |                |
|                                                          | UCD Pro for DP Sink                  | KNRT-E                           | T4-722Y                    |                |
|                                                          | UCD Pro for HDMI Source              | KKLC-A                           | 7H-F54Q                    |                |
|                                                          | UCD Pro for DP Source                | S1TA-N                           | VT9-YZA9                   |                |
|                                                          | HDCP 2.2 Support                     | TZHU-1                           | CPX-DLQH                   |                |

### Seed Number

Each license is tied to a hardware unit with the help of the **Seed Number**. Each unit has a unique Seed Number. You can find the Seed Number of the selected unit in the top of the dialog.

The Seed Number link in the dialog will allow you to copy & paste the Seed Number of the selected device for e.g. ordering Licenses.

### Adding New License Keys

To add a new license key for a device, please enter the characters from the license sticker to the boxes provided. The License Manager will automatically move the caret across the edit boxes as you type. If you have the key in text format, copy it and paste to the leftmost box.

Once the license key is fully entered, click the **Install**. The license is authenticated and if it is valid, the license will appear in the list of installed licenses. If the key fails to authenticate, an error message is displayed. If this happens, please make sure that you have typed the key correctly and that the seed number on the license key sticker matches the seed number displayed seed number for the device.

Please note that to avoid confusion, some letters will never appear in a license key because they resemble numbers: For example, capital 'G' and number '6' are very similar when printed with small font. When in doubt, use numbers.

Also, please notice, that characters that can't be part of valid license key are not accepted as input. When appropriate an automatic conversion is applied while typing: For example, lower case letters are converted to upper case automatically.

### **Managing Installed Licenses**

The Installed licenses list shows all currently installed licenses for the currently selected device. The list shows the actual license key, and what that key unlocks.

**Remove Selected** will uninstall selected licenses. To uninstall a license, click on the license and then click the Remove Selected button.

**Export** will allow you to save all installed licenses for the currently selected device into an INI file for backup and distribution to other PCs. Please notice that licenses from multiple devices can be exported into the same INI file.

**Import** will install licenses from an INI file for the currently selected device.

UCD Console

# 6. UCD CONSOLE

*UCD Console* is the graphical user interface (GUI) of UCD-300 family for desktop use. It provides the user access to all features of the unit. UCD Console also includes powerful debugging and analysis tools enabling the user to monitor the status of the display interfaces and assist in the problem detection.

The various features of the UCD-300 are divided into interface specific screens and tabs. Each tab contains data and controls for a specific feature.

# **Device Selection**

You can find the shortcut of UCD Console by default under Start Menu path All programs/Unigraf/UCD-300. Once UCD Console GUI is launched the dialog provides a list of UCD-300 devices connected in the PC. Please select your target device by clicking on the appropriate button. If you cannot find your device in the list, please confirm the power and USB connection to the device and click the **Rescan**... button.

|        | CD Con |       |      |                                                   | - • • |
|--------|--------|-------|------|---------------------------------------------------|-------|
| File   | View   | Tools | Help |                                                   |       |
| Device |        |       |      |                                                   |       |
|        |        |       |      | Select Device<br>UCD-323 [1533C046]               |       |
|        |        |       |      | UCD-301 [1601C001]                                |       |
|        |        |       |      | Rescan<br>www.unigraf.fi<br>UCD Console VI.1 [R4] |       |
|        |        |       |      |                                                   |       |

# Select Role

The use of UCD-300 devices with UCD Console is divided in display interface specific roles. The structure of UCD Console varies between roles by having a varying set of tabs dedicated to functionalities available in the enabled role. The table below lists the roles and tabs available in each role. Please find a detailed description of each role in the later chapters of this manual.

Each UCD-300 model features a unique set of modes available. In special occasions, Unigraf can create custom configurations. Please contact Unigraf Support for details.

### Available Mode Configurations for UCD-301

In addition to the separate HDCP 2.3 enabled HDMI and DP Reference Sink roles, in UCD-301 you can select a combined mode where three roles are available in one configuration.

| Role          |                                 | Tabs available                                                                                                    |
|---------------|---------------------------------|----------------------------------------------------------------------------------------------------|
| HDMI          | Reference Sink (HDCP 2.3)       | Video preview and saving (Video).<br>Audio monitoring and saving (Audio).<br>Status information and control of the upstream link (Link).<br>EDID editor (EDID).<br>HDCP 1.4 and 2.3 status monitor and control (HDCP).<br>Monitor InfoFrame data (InfoFrames).<br>Executing TSI Test cases (Source DUT Testing).                                                                                                    |
| Display       | yPort Reference Sink (HDCP 2.3) | Video preview and saving (Video).<br>Audio monitoring and saving (Audio).<br>Status information and control of the upstream link (Link).<br>EDID editor (EDID).<br>DPCD editor (DPCD).<br>HDCP 1.3 and 2.3 status monitor and control (HDCP).<br>Monitor Secondary-Data Packets (SDP)<br>Event log (Event log)<br>Executing TSI Test cases (Source DUT Testing).<br>Executing HDCP 2.3 CTS Tests (Source DUT Testing). |
| Mode          | HDMI Reference Sink             | Video preview and saving (Video).<br>Audio monitoring and saving (Audio).<br>Status information and control of the upstream link (Link).<br>EDID editor (EDID).<br>HDCP 1.4 status monitor and control (HDCP).<br>Read InfoFrame data (InfoFrames).<br>Executing TSI Test cases (Source DUT Testing).                                                                                                    |
| Combined Mode | DisplayPort Reference Sink      | Video preview and saving (Video).<br>Audio monitoring and saving (Audio).<br>Status information and control of the upstream link (Link).<br>EDID editor (EDID).<br>DPCD editor (DPCD).<br>HDCP 1.3 status monitor and control (HDCP).<br>Executing TSI Test cases (Source DUT Testing).                                                                                                    |
|               | SPDIF Reference Sink            | Audio monitoring and saving (Audio).                                                                                                    |

# Available Mode Configurations for UCD-323

| Role<br>HDMI Reference Sink<br>(HDCP 2.3)                   | Tabs available<br>Video preview and saving (Video).<br>Audio monitoring and saving (Audio).<br>Status information and control of the upstream link (Link).<br>EDID editor (EDID).<br>HDCP 1.4 and 2.3 status monitor and control (HDCP).<br>Monitor InfoFrame data (InfoFrames).<br>Executing TSI Test cases (Source DUT Testing).                                                                                     |
|-------------------------------------------------------------|----------------------------------------------------------------------------------------------------|
| DisplayPort Reference Sink<br>(HDCP 2.3)                    | Video preview and saving (Video).<br>Audio monitoring and saving (Audio).<br>Status information and control of the upstream link (Link).<br>EDID editor (EDID).<br>DPCD editor (DPCD).<br>HDCP 1.3 and 2.3 status monitor and control (HDCP).<br>Monitor Secondary-Data Packets (SDP)<br>Event log (Event log)<br>Executing TSI Test cases (Source DUT Testing).<br>Executing HDCP 2.3 CTS Tests (Source DUT Testing). |
| HDMI Reference Source<br>(HDCP 2.3)                         | Video pattern generator (Pattern Generator).<br>Status information and control of the downstream link (Link).<br>EDID editor (EDID).<br>HDCP status monitor and control (HDCP).                                                                                                    |
| DisplayPort Reference Source<br>(MST – 2 streams, HDCP 2.3) | Video pattern generator 2 stream MST (Pattern Generator).<br>Status information and control of the downstream link (Link).<br>EDID editor (EDID).<br>DPCD monitor (DPCD)<br>HDCP status monitor and control (HDCP).                                                                                                    |
| DisplayPort Reference Source<br>(SST, HDCP 2.3)             | Video pattern generator with custom patterns and SST<br>(Pattern Generator).<br>Status information and control of the downstream link (Link).<br>EDID editor (EDID).<br>DPCD monitor (DPCD)<br>HDCP status monitor and control (HDCP).<br>Executing HDCP 2.3 CTS Tests (Sink DUT Testing).                                                                                                    |

A full description of the functions and the licensing can be found in <u>Appendix B Licensing</u>.

# Options

Options can be found in **Tools > Options**.

| Options 💽                                                   |
|-------------------------------------------------------------|
| Video, Audio and Misc options AUX Analyzer options          |
| Image File Format                                           |
|                                                             |
| Audio File Format                                           |
| WAV                                                         |
| Audio Buffer size                                           |
| Main buffer, Ksamples 16 🚔 Playback buffer, Ksamples 4      |
| Folders                                                     |
| Directory to save images and audio                          |
| C:\Users\' 'C ' \C ! Browse                                 |
| Presets directory                                           |
| C:\Users\\                                                  |
| DSC test content directory                                  |
| C:\Users\ \DSC Erowse                                       |
| DSC Work folder                                             |
| C:\Temp\DSC                                                 |
| Misc. options                                               |
| Apply colour conversion to saved images                     |
| Disable firmware version check                              |
| Bypass 4:2:x -> 4:4:4 conversions<br>HDCP protected monitor |
|                                                             |
|                                                             |
|                                                             |
|                                                             |
|                                                             |
| V OK X Cancel                                               |
|                                                             |

### Video Audio and Misc. Options

### **Image File Format**

You can save the captured frames either in PPM, BMP or JPG bitmap file format. In PPM format the files are stored with the captured color depth, with other formats the color depth is truncated to 8 bits per color.

### **Audio File Format**

Audio files are stored in WAV format

### Audio Buffer size

You can define how much memory is allocated in the PC for captured audio. Increased buffer size will ensure a smooth audio output but will also increase the delay between the capture of the audio stream and its playback.

### Folders

Please select the directories in the PC for saving the captured images and audio and the saved Presets. DSC Related presets can be omitted with UCD-323 and UCD-301.

#### Misc. options

<u>Apply color conversions to saved images</u>: When saving captured frames, the Color Mode selected in *Video* tab will be applied also to saved images.

<u>Bypass 4:2:x  $\rightarrow$  4:4:4 conversions</u>: 4:2:2 and 4:2:0 images are previewed and stored as received, without pixel doubling.

Disable firmware version check: UCD Console lets the user operate a non-matching Software / Firmware combination. NOT RECOMMENDED.

<u>HDCP protected monitor</u>: Text appearing if the monitor where UCD Console is viewed is HDCP compliant and HDCP is enabled. This feature enables preview of captured HDCP encrypted content in *Video* tab.

### AUX Analyzer Options

Options for configuring the way data is presented in AUX Analyzer tab in Event Log.

Please find full description of the controls in chapter Event Log / DP AUX Analyzer later in this document.

# **Detaching Tabs**

You can detach most of the UCD Console tabs into a separate window for being able to monitor and control separate features simultaneously. To detach a tab **Right-click** on a tab and select **Detach Page**. To glue the tab back to the main window, click on the red **Close button** in the top right hand corner of the window or press <Alt> + F4 on your keyboard.

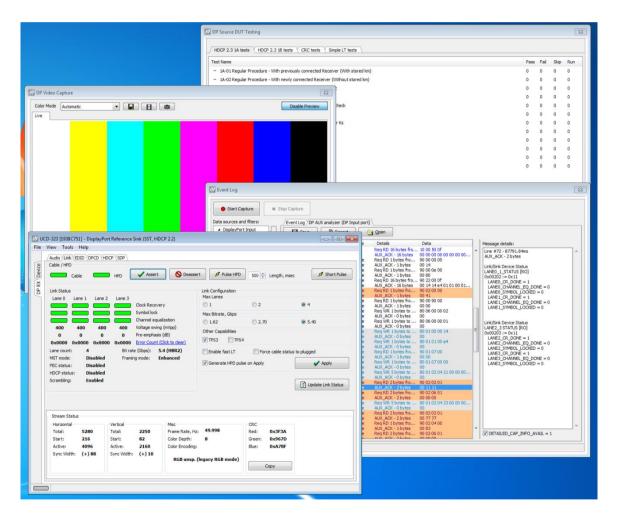

# 7. HDMI REFERENCE SINK

HDMI Reference Sink function is available in *UCD-323 HDDP Dual* and UCD-*301 Digital*. In HDMI Reference Sink role, the device is using one input channel, HDMI Sink (HDMI RX). The corresponding vertical tab can be seen on the left edge of the GUI.

The horizontal tabs on the top of the GUI enable the various functions available for the input channel. HDMI RX features the following tabs. Some of the tabs are enabled by default, some only when an applicable license is included.

- Video preview and saving (Video). *Enabled by default*.
- Audio monitoring and saving (Audio). *Enabled by default*.
- Status information and control of the upstream link (Link). Enabled by default.
- EDID editor (EDID).
- HDCP status monitor and control (HDCP).
- Read InfoFrame data (InfoFrames).
- Executing TSI Test cases (Source DUT Testing).

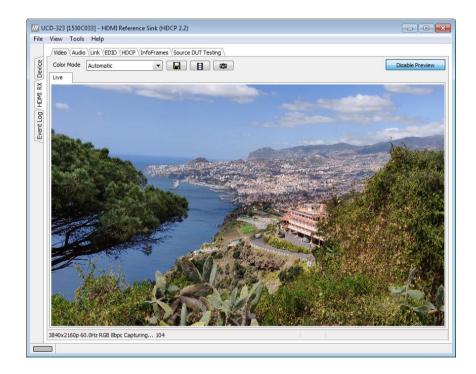

### Video Tab

Video tab is the Preview window for the captured HDMI stream.

### Input video mode

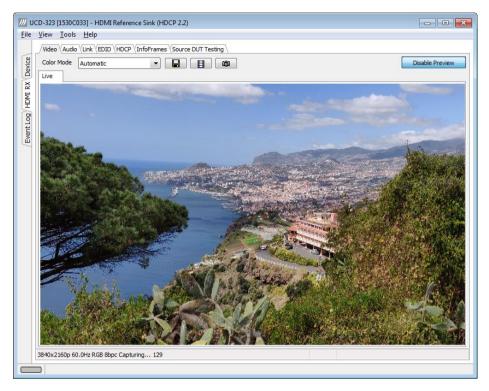

The measured input resolution, frame rate and color format is shown below the preview window. The indication of the number of frames captured to the PC shows you the pace of the image data transfer to the PC.

3840x2160p 60.0Hz RGB 8bpc Capturing... 129

### **Disable / Enable Preview**

Click the button to start or stop capturing video frames.

### **Color Mode for preview**

YCbCr (ITU-709) -> RGB 💌

- No Conversion: The captured color components are interpreted as R, G and B respectively. No color conversion will be done.
- Automatic: The color mode is selected based on the information in the MSA. If there is no color information available, "No Conversion" is used.
- YCbCr (ITU-709) > RGB: The captured data components are interpreted as Y, Cb, and Cr respectively. Color conversion to RGB is done based on ITU-709 standard.
- SMPTE 170M > RGB: The captured data components are interpreted as Y, U, and V respectively. Color conversion to RGB is done based on SMPTE 170M standard.

Note: Please note that the color mode selection applies to the preview window only. All internal functions use the raw image data as captured from the input channel.

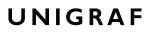

#### Save one frame

Capture and save one video frame as a bitmap file in the PC. The format and storage location can be selected in Tools > Options pull-down menu. The available bitmap formats are PPM, BMP and JPG.

The selections in Tools > Options menu define if the frame bitmap will be stored as captured from the display interface or if the color mode conversion selected for preview will be applied.

Note Please note that when HDCP is enabled, i.e. when HDCP protected content is received, no content can be saved.

### Sequence recording

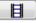

Clicking the button opens a dialog for definition of number of frames recorded. Buffered mode can also be enabled in this dialog.

| Recording                       |     |          |               | x |
|---------------------------------|-----|----------|---------------|---|
| Number of frames to record:     | 5   | Buffered | V OK X Cancel |   |
| Capacity of the buffer: 80 fram | ies |          |               |   |

In buffered mode, all input frames are captured non-drop until the on-board frame buffer will be full. The dialog also informs the capacity of the buffer with the selected video mode.

In non-buffered mode, only one input frame is buffered at a time. Frames will be skipped if the transfer of the data to the PC is slower than the input data rate.

Note: Please note that buffered mode cannot be used when Audio preview is enabled.

Note Please note that when HDCP is enabled, i.e. when HDCP protected content is received, no content can be saved.

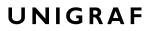

### **Snap preview**

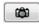

When clicked, one frame of the incoming video is captured and shown in a new *Snapshot* tab. The captured bitmap can be saved with **Save one frame** function described above.

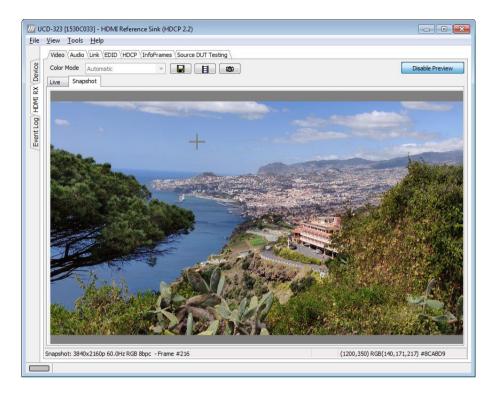

**Color Information of the Captured Bitmap** can be evaluated by placing the mouse cursor on top of the preview image. The lower right-hand side ribbon of the GUI lists

- Location of the cross cursor on the bitmap
- The intensity of the Red, Green and Blue components of the pixel on the cursor location
- The HTML HEX color code of the pixel on cursor location

Zoom of the Preview Image can be altered by right clicking on top of the preview image and selecting between

- Fit Window
- Zoom 25%
- Zoom 50%
- Zoom 100%
- Zoom 200%
- Zoom 500%

While in the *Snap preview mode* clicking on the "Camera" icon will take additional snapshots

### Audio Tab

Audio tab is enabled by default. Audio tab has a preview of the audio signal format and the controls for audio playback and recording.

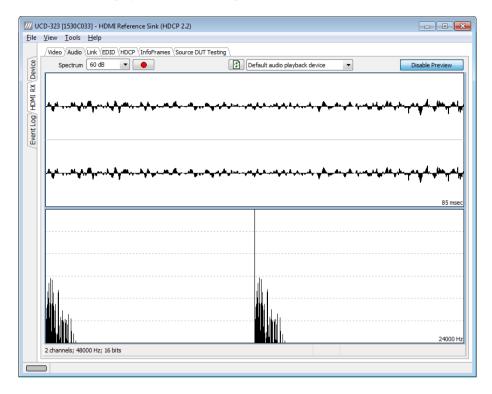

The audio signal format is shown in two ways

- The 'oscilloscope' panel displays the waveforms of the received audio channels.
- The frequency spectrum of the audio is shown in the lower panel. The range of the spectrum display is from 0 to 1/2 of the input sampling rate. The amplitude scale of the spectrum display can be selected between 'Linear' to 80 dB.

The span of the preview window is defined with **Audio preview size** found in Tools > Options dialog. The value is given in ksamples (1024 samples). The relation between the preview window span in milliseconds (msec) and the value given in *Audio preview* size depends on the sampling frequency. Please do not exceed the *Audio buffer size* set in the same dialog.

### **Disable / Enable Preview**

Use this button to control capturing the audio data.

#### **Playback device selection**

You can enable audio playback in your PC by selecting the **Playback** check-box. Use the combo-box to select the audio device in the host PC through which the captured audio is played. By default, the Default Audio device of your PC is chosen. Please **Disable Preview** to make changes.

| _ |                   |               |                        |                                                                 |                                                           |                                          |                       |                                                                                |
|---|-------------------|---------------|------------------------|-----------------------------------------------------------------|-----------------------------------------------------------|------------------------------------------|-----------------------|--------------------------------------------------------------------------------|
| / | <mark>7</mark> UC | CD-323 [1530C | 33] - HDMI Referen     | ce Sink (HDCP 2.2)                                              |                                                           |                                          |                       | - • <b>×</b>                                                                   |
| E | ile               | View Tools    | <u>H</u> elp           |                                                                 |                                                           |                                          |                       |                                                                                |
|   | Device            |               |                        | InfoFrames \Source DUT                                          |                                                           | lio playback device                      |                       | Disable Preview                                                                |
|   | g HDMI RX         | ******        | <b>₩</b> ₽₽₩₩₩₩₩₩₩₩₩₩₩ | <b>⋡</b> ≱ <mark>₩∊₩∊</mark> ₩ <sub>₩</sub> ╌₩ <sub>₩</sub> ∊,₩ | ੑੑੑਫ਼ਫ਼ <sub>ਗ਼</sub> ਫ਼੶ੑੑਫ਼ਖ਼ <sub>ਗ਼</sub> ਫ਼ੑਫ਼੶੶੶੶ਖ਼ | <mark>┟╇╷<sup>╕</sup>╷┑╷╷╺╡╴┲╇</mark> ┯┙ | ھەرىھ دې،موردارورىقە. | <sub>ଽ</sub> ┝╌ <sub>┲</sub> ╾┲ <sub>╋</sub> ╉ <sub>╼</sub> ╠┻┱┻╢ <sub>╋</sub> |

#### Note

Please note that the audio capabilities of the audio playback device of your PC are not automatically reflected in the audio capabilities description in UCD-300 EDID. Since UCD-300 is not performing any audio format conversion, it might occur that the source provides an audio format that the selected playback device is not supporting. In case a conflict occurs, please change manually the EDID content or disable audio playback to monitor the waveforms in UCD Console.

### Refresh audio device list

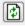

Click here to re-read the list of audio devices after making changes to the host PC configuration.

#### **Audio Buffer Size**

You can define the amount of buffering used in the data transfer between the UCD-300 unit and the PC. **Audio buffer size** can be found in Tools > Options dialog. Increased buffer size will ensure a smooth audio output but will also increase the delay between the capture of the audio stream and its playback.

### Start audio recording

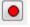

Clicking the button, you can start or stop recording the captured audio in the PC using WAVeform audio format (\*.wav) format. In the pop-up dialog, you can define the recording duration. The folder where the audio file will be saved can be selected in File > Options.

| Recording                 |        |      | <b>—</b> |
|---------------------------|--------|------|----------|
| Recording duration, msec: | 5000 × | 🗸 ок | X Cancel |

### Input audio mode

2 channels; 48000 Hz; 16 bits

This field (in the bottom of the dialog) indicates detected audio mode in the input stream.

### Link Tab

Link tab is enabled by default.

| HPD                                                               | Link (EDID (HDCP                             | √InfoFrames √Sr<br>✓ Assert                            | Durce DUT Testin             |                                                                                 |                           |                                                      |                                    |
|-------------------------------------------------------------------|----------------------------------------------|--------------------------------------------------------|------------------------------|---------------------------------------------------------------------------------|---------------------------|------------------------------------------------------|------------------------------------|
| Link Status                                                       | ck Ratio 1/4<br>Input Stream Lock            | 0 (6G mode)                                            |                              | TMDS Data<br>TMDS Data<br>TMDS Data                                             | 1                         |                                                      |                                    |
| Timing<br>Horizontal<br>Total:<br>Start:<br>Active:<br>Sync Width | 5280<br>216<br>4096<br>: (+) 88              | Vertical<br>Total:<br>Start:<br>Active:<br>Sync Width: | 2250<br>82<br>2160<br>(+) 10 | Misc<br>Frame Rate, Hz:<br>Color Depth, BPP:<br>Color Encoding:<br>Colorimetry: | 50.00<br>24<br>RGB<br>RGB | CRC<br>Red CRC:<br>Green CRC:<br>Blue CRC:<br>Update | 0x61AB<br>0x5210<br>0x5FF2<br>Copy |
| Audio Return                                                      | Channel<br>Source<br>HDMI RX Loo<br>SPDIF RX | pback                                                  |                              | e (Utility line only).<br>ode (Utility + HPD line).                             |                           |                                                      |                                    |
|                                                                   |                                              |                                                        |                              |                                                                                 |                           |                                                      |                                    |

Link tab contains four panels: HPD, Link Status, Timing and Audio Return Channel.

### HPD

Status of the Hot Plug Detect (HPD) signal. Click **Assert** to permanently set the HPD signal to logical "High" state. Click **Deassert** to permanently set the HPD signal to logical "Low" state (de-activate).

### Link status

This panel contains three indicators:

- The TMDS Bit Clock Ratio detected
- Input Stream Lock indicator
- Status of the three *TMDS data channels*

### Timing

Measured timing information, frame rate and color format details are shown in this panel.

### CRC

This panel contains the CRC (Cyclic redundancy check) calculated of all the red, green and blue sub-pixels correspondingly. Click **Update** to re-read.

### Audio Return Channel (ARC) (UCD-301 only)

Select Enable to enable ARC function.

You can select the ARC audio Source to be either

- Loopback of captured HDMI audio, or
- Audio received in the S/PDIF input

Select one of the ARC modes via the Mode radio buttons

- Single mode (Utility line only)
- Common Mode (Utility and HPD line).

The Timing, CRC and ARC panels are enabled with UCD Pro for HDMI Sink license.

EDID Tab

EDID Tab is enabled with UCD Pro for HDMI Sink license.

|              | Video (Audio Link EDID (HDCP InfoFrames Source DUT Testing                                                                                                    |             |
|--------------|----------------------------------------------------------------------------------------------------|-------------|
| המורב        | EDID Data:                                                                                                    | EDID Files  |
| 2            | 000010 34 18 01 03 80 80 48 78 0a da ff a3 58 4a a2 29                                                                                                    | Load        |
|              | 000020 17 49 4b 21 08 00 31 40 45 40 61 40 81 80 01 01<br>000030 01 01 01 01 01 08 e8 00 30 f2 70 5a 80 b0 58<br>000040 8a 00 ba 82 10 00 00 1e 02 3a 80 18 71 38 2d 40          | Save as     |
| ביימו וו רטט | 000050 58 2c 45 00 ba 88 21 00 00 1e 02 5a 80 18 71 58 2c 40<br>000050 58 2c 45 00 ba 88 21 00 00 1e 00 00 00 fc 00 55<br>000060 43 44 2d 33 32 33 20 48 44 0a 20 20 00 00 00 fd |             |
|              | 000070 00 17 34 0f 88 3c 00 0a 20 20 20 20 20 20 01 f7<br>000080 02 03 56 f0 57 1f 10 14 05 20 21 22 13 04 12 03                                                                 | HEX Editor  |
| ~            | 000090 16 07 60 61 5d 5e 5f 65 66 62 63 64 29 0f 7f 07<br>000000 15 06 55 3d 1f c0 7e 03 0c 00 10 00 fB 3c 2f 00                                                                 | Clear       |
|              | 0000b0 90 01 02 03 04 81 41 01 9c 06 16 08 00 18 00 96<br>0000c0 a6 98 00 a8 00 6a 48 54 c4 01 78 80 07 62 28 78                                                                 | Append file |
|              | 0000d0 e2 00 4b e4 0f 00 60 0c 56 5e 00 a0 a0 a0 29 50<br>0000e0 30 20 35 00 ba 88 21 00 00 1a 66 21 56 aa 51 00                                                                 | EDID Editor |
|              | 0000f0 1e 30 46 8f 33 00 ba 88 21 00 00 1e 00 00 00 ef                                                                                                    | EDID Editor |
|              |                                                                                                    |             |
|              |                                                                                                    |             |
|              |                                                                                                    |             |
|              |                                                                                                    |             |
|              |                                                                                                    | Sink EDID   |
|              |                                                                                                    | Read        |
|              |                                                                                                    | Write       |

This tab provides tools for accessing the EDID of the UCD-300 Sink presented to the Upstream Source Device. There are three basic functions:

- Load and save EDID data files in the host PC
- Edit the EDID contents
- Program and read the contents of the hardware EDID memory

#### **EDID Files**

With **Load...** and **Save as...** you can read and write a hex EDID file from your PC. Please note that the program does not alter the contents of the EDID file or verify its integrity during load and save operation.

Note Four blocks (512 bytes) of EDID code is read. If the device is not supporting all four blocks, the non-supported area is replaced with zeroes.

Currently the EDID Editor does not support Display ID. You can however modify hex EDID files with the HEX Editor or load and program externally generated hex EDID files that have Display ID content.

### **HEX Editor**

When EDID content is either loaded from a file or read from the hardware EDID memory, it is shown in the *EDID Data* panel on the left-hand side of the dialog. You can edit the EDID contents by typing over the existing values. The altered content is highlighted with **RED**. Please note that Hex Editor itself does not alter the contents of the EDID data or verify its integrity.

Once you are done with editing the data, you can either save it to an \*.ecd file in your PC with **Save as...** or program it to the hardware EDID memory with **Write**.

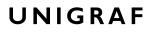

### **EDID Editor**

You can edit the EDID structures of the data in the *HEX Editor* by clicking **EDID Editor**. EDID Editor is launched in a separate pop-up window. Please see the description of the EDID editor in Chapter <u>EDID Editor</u> later in this document.

| O EDID_Editor                                                                                                    |                                    |                           |
|----------------------------------------------------------------------------------------------------|------------------------------------|---------------------------|
| E-EDID Encoder / Decoder                                                                                                    |                                    |                           |
| Collection 1     Blocks in collection                                                                                                    | Details of ":/0/Version/Vendor Pro | duct ID"                  |
| Block 0 [VESA EDID]                                                                                                    | Key                                | Value                     |
| Checksum                                                                                                    | ID Manufacturer Name               | UFG                       |
| ⊿ Version                                                                                                    | ID Product Code                    | 0x4036                    |
| Extension flag                                                                                                    | ID Serial Number                   | 0x3032344c                |
| Vendor & Product ID                                                                                                    |                                    |                           |
| ▷ · Basic Display Parameters and Feature ▷ · Display x,y Chromacity coordinates                                                                                                    | Manufacture or Model year          | Manufacture Year and Week |
| Established timings I and II                                                                                                    |                                    |                           |
| Manufacturer's Timings                                                                                                    | Week of manufacture                | Week 20                   |
| ▷ · Standard Timings                                                                                                    | Year of manufacture                | Year 2012                 |
| ▲ 18-Byte data blocks                                                                                                    |                                    |                           |
| ▷ · Descriptor 1                                                                                                    |                                    |                           |
| > Descriptor 2                                                                                                    |                                    |                           |
| ▷ · Descriptor 3 ▷ · Descriptor 4                                                                                                    |                                    |                           |
| ■ Block 1 [CEA 861]                                                                                                    |                                    |                           |
| Checksum                                                                                                    |                                    |                           |
| <ul> <li>CEA Extensions Version</li> </ul>                                                                                                    |                                    |                           |
| Sink Underscans IT video                                                                                                    |                                    |                           |
| Basic audio                                                                                                    |                                    |                           |
| YCbCr (4:4:4)                                                                                                    |                                    |                           |
| Image: Image: Image |                                    |                           |
|                                                                                                    |                                    |                           |
| Load 🔚 Save 🛗 Show Hex                                                                                                    | 🕵 Show Log                         |                           |

# HDCP Tab

HDCP Tab is enabled with UCD Pro for HDMI Sink license.

| File           | View<br>/Video | Tools<br>(Audio) | 46] - HDMI Reference Sink<br>Help<br>(Link \EDID) HDCP \           |                                                                       |  |
|----------------|----------------|------------------|--------------------------------------------------------------------|-----------------------------------------------------------------------|--|
| HDMI RX Device | Sta            |                  | Active<br>Authenticated<br>Declared as HDCP capable<br>Keys loaded | Configuration If HDCP Capable Keys Production Facsimile - "Test" None |  |
|                | Sta<br>C<br>C  |                  | Active<br>Authenticated<br>Declared as HDCP capable<br>Keys loaded | Configuration<br>HDCP Capable<br>Keys<br>Production<br>None           |  |
|                | HDC            | P 2.2 lice       | nse not found                                                      |                                                                       |  |

HDCP tab is the dialog for monitoring the HDCP (for *High-Bandwith Digital Content Protection*) status and controlling the HDCP capabilities of the connected UCD-300 device.

### Status

The status field indicates the HDCP status of the connected UCD-300 device.

- Active: The link between UCD-300 and the upstream source has been encrypted.
- *Authenticated*: The HDCP handshake between the UCD-300 and the upstream source has been completed successfully.
- *Declared as HDCP capable*: The UCD-300 unit recognizes HDCP handshake messages.
- Keys loaded: The HDCP keys are loaded to the UCD-300 unit.

### Configuration

• *HDCP Capable*: Uncheck the box to disable HDCP.

### Keys

You can select if you are using *Production* or *Facsimile* HDCP keys. To remove the keys, select *None*.

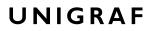

### HDCP 1.4 vs. HDCP 2.3

UCD-300 devices support by default HDCP 1.4 standard with HDMI. HDCP 2.3 support is enabled with *HDCP 2.3 Support* license

| /// U                     | CD-323 [1938C7!            | 51] - HDMI Reference Sink (HDC                                     | :P 2.2)                                                                                                    | - • × |
|---------------------------|----------------------------|--------------------------------------------------------------------|----------------------------------------------------------------------------------------------------|-------|
| <u>F</u> ile              | <u>V</u> iew <u>T</u> ools | <u>H</u> elp                                                       |                                                                                                    |       |
|                           | Video Audio                | Link EDID HDCP InfoFrames                                          | Source DUT Testing                                                                                                 |       |
| /Event Log/HDMI RX Device | HDCP 1.4<br>Status         | Active<br>Authenticated<br>Declared as HDCP capable<br>Keys loaded | Configuration          Image: HDCP Capable         Keys         Production         Facsimile - "Test"         None |       |
|                           | HDCP 2.3<br>Status         | Active<br>Authenticated<br>Declared as HDCP capable<br>Keys loaded | Configuration<br>I HDCP Capable<br>Keys<br>Production<br>None                                                      |       |
|                           |                            |                                                                    |                                                                                                    |       |

### InfoFrame Tab

InfoFrame Tab is enabled with UCD Pro for HDMI Sink license.

| le               | w <u>1</u><br>leo ( |    |      |      |      | DOD | \/=- | 6.5  |     | Ve    |       | DU   |       |       | 2 |      |      |      |      |      |      |      |      |       |   |
|------------------|---------------------|----|------|------|------|-----|------|------|-----|-------|-------|------|-------|-------|---|------|------|------|------|------|------|------|------|-------|---|
| ē                | foFra               | οι | .ink | (ED. | U (F | DCF | ) IL | norr | ame | : (50 | ource | 2 DU | i ies | sting | 1 |      |      |      |      |      |      |      |      |       |   |
| Device           |                     | HB |      |      | PB   |     |      |      |     |       |       |      |       |       |   |      |      |      |      |      |      |      |      |       |   |
| 9                |                     | 0  |      | 2    | 0    | 1   |      |      | 4   |       | 6     |      |       |       |   | 12   |      |      |      |      |      |      |      |       |   |
| ž                |                     |    |      |      |      |     |      |      |     |       |       |      |       |       |   | 00   |      |      |      |      |      |      |      |       |   |
| Ě                |                     |    |      |      |      |     |      |      |     |       |       |      |       |       |   | <br> | <br> | <br> | <br> | <br> | <br> | <br> | <br> |       |   |
| Event Log / HUMI |                     |    |      |      |      |     |      |      |     |       |       |      |       |       |   |      |      |      |      |      |      |      |      |       |   |
| 2                |                     |    |      |      |      |     |      |      |     |       |       |      |       |       |   |      |      |      |      |      |      |      |      |       |   |
| Ken              |                     |    |      |      |      |     |      |      |     |       |       |      |       |       |   |      |      |      |      |      |      |      |      |       |   |
| -                |                     |    |      |      |      |     |      |      |     |       |       |      |       |       |   |      |      |      |      |      |      |      |      |       |   |
|                  |                     |    |      |      |      |     |      |      |     |       |       |      |       |       |   |      |      |      |      |      |      |      |      |       |   |
|                  |                     |    |      |      |      |     |      |      |     |       |       |      |       |       |   |      |      |      |      |      |      |      |      |       |   |
|                  |                     |    |      |      |      |     |      |      |     |       |       |      |       |       |   |      |      |      |      |      |      |      |      |       |   |
|                  |                     |    |      |      |      |     |      |      |     |       |       |      |       |       |   |      |      |      |      |      |      |      |      |       |   |
|                  |                     |    |      |      |      |     |      |      |     |       |       |      |       |       |   |      |      |      |      |      |      |      |      |       |   |
|                  |                     |    |      |      |      |     |      |      |     |       |       |      |       |       |   |      |      |      |      |      |      |      |      |       |   |
|                  |                     |    |      |      |      |     |      |      |     |       |       |      |       |       |   |      |      |      |      |      |      |      |      |       |   |
|                  |                     |    |      |      |      |     |      |      |     |       |       |      |       |       |   |      |      |      |      |      |      |      |      |       |   |
|                  |                     |    |      |      |      |     |      |      |     |       |       |      |       |       |   |      |      |      |      |      |      |      |      |       |   |
|                  |                     |    |      |      |      |     |      |      |     |       |       |      |       |       |   |      |      |      |      |      |      |      |      |       |   |
|                  |                     |    |      |      |      |     |      |      |     |       |       |      |       |       |   |      |      |      |      |      |      |      |      |       |   |
|                  |                     |    |      |      |      |     |      |      |     |       |       |      |       |       |   |      |      |      |      |      |      |      |      |       |   |
|                  |                     |    |      |      |      |     |      |      |     |       |       |      |       |       |   |      |      |      |      |      |      |      |      |       |   |
|                  |                     |    |      |      |      |     |      |      |     |       |       |      |       |       |   |      |      |      |      |      |      |      |      |       |   |
|                  |                     |    |      |      |      |     |      |      |     |       |       |      |       |       |   |      |      |      |      |      |      |      |      |       |   |
|                  |                     |    |      |      |      |     |      |      |     |       |       |      |       |       |   |      |      |      |      |      |      |      |      | pdate | _ |
|                  |                     |    |      |      |      |     |      |      |     |       |       |      |       |       |   |      |      |      |      |      |      |      |      | puate |   |
|                  |                     |    |      |      |      |     |      |      |     |       |       |      |       |       |   |      |      |      |      |      |      |      |      |       |   |
|                  |                     |    |      |      |      |     |      |      |     |       |       |      |       |       |   |      |      |      |      |      |      |      |      |       |   |

InfoFrames tab displays in hexadecimal format the following received infoframes:

- ACR (Audio Clock Regeneration)
- ASP (Audio Sample Packet)
- GCP (General Control Packet)
- ACP (Audio Content Protection Packet)
- ISRC1 (International Standard Recording Code)
- ISRC2 (International Standard Recording Code)
- OBA (One Bit Audio sample packet)
- DTS (DTS Audio packet)
- HBR (High Bitrate Audio stream packet)
- GMP (Gamut Metadata packet)
- 3D ASP (3D Audio Sample packet)
- 3D OBA (3D One Bit Audio sample packet)
- AMP (Audio Metadata Packet)
- MST\_ASP (Multi-stream audio sample packet)
- MST\_OBA (One Bit Multi-stream audio sample packet)
- VSI (Vendor Specific InfoFrame)
- AVI (Auxiliary Video Information)
- SPD (Source Product Descriptor)
- AIF (Audio InfoFrame)
- MPEG (MPEG Source InfoFrame)
- DRM (Dynamic Range and Mastering InfoFrame)

Please click **Update** to re-read the InfoFrame data.

### Source DUT Testing Tab

Source DUT Testing Tab is enabled with UCD Pro for HDMI Sink license.

Please refer to **Appendix B** later in this document for description of the tests available. Source DUT Testing enables testing of a HDMI Source DUT. Please refer to **Appendix E** of this document to get a full definition of the Test Cases and test parameters.

| <i>///</i> U      | CD-323 [1938C751] - HDMI Reference Sink (HDCP 2.2)                       |       | F    | -     |       |
|-------------------|--------------------------------------------------------------------------|-------|------|-------|-------|
| <u>F</u> ile      | <u>V</u> iew <u>T</u> ools <u>H</u> elp                                  |       |      |       |       |
|                   | /Video \Audio \Link \EDID \HDCP \InfoFrames \Source DUT Testing \        |       |      |       |       |
| 8                 |                                                                          |       |      |       |       |
| Device            | CEC Functional tests CRC tests                                           |       |      |       |       |
|                   | Test Name                                                                | Pass  | Fail | Skip  | Run   |
| M                 | CRC based single reference frame video test                              | 2     | 0    | 0     | 2     |
| E                 | CRC based single frame video stability test                              | 1     | 0    | 0     | 1     |
| Ľ                 | CRC based sequence of reference frames video test                        | 1     | 0    | 0     | 1     |
| Event Log/HDMI RX | CRC based continuous sequence of reference frames video test             | 1     | 0    | 0     | 1     |
| <u> </u>          |                                                                          |       |      |       |       |
|                   |                                                                          |       |      |       |       |
|                   |                                                                          |       |      |       |       |
|                   |                                                                          |       |      |       |       |
|                   |                                                                          |       |      |       |       |
|                   |                                                                          |       |      |       |       |
|                   |                                                                          |       |      |       |       |
|                   |                                                                          |       |      |       |       |
|                   | 📔 Configure ) 📋 Ir                                                       | nport |      | ] Е   | xport |
|                   | Run Selected Stop on Failure Repeats: 1 A Delay time, sec: 1 Save Report | ſ     |      | Clear | A11   |
|                   | Kuriseetteu Stop of raidre Repeats. x v Deay ane, set. x v Save Report   | ι     | _    | cical |       |
|                   | Test Log:                                                                |       |      |       |       |
|                   | 0003.363.950: 0 mismatches were found.<br>0003.364.016: done.            |       |      |       | *     |
|                   | 0003.364.058: Stage 5: - test data collection completed                  |       |      |       |       |
|                   | 0003.364.344: Test PASSED: "CRC based single reference frame video test" |       |      |       |       |
|                   | *** Test complete PASSED ***                                             |       |      |       |       |
|                   |                                                                          |       |      |       | *     |
|                   | "                                                                        |       |      |       |       |
|                   |                                                                          |       |      |       |       |

Select the tests for execution by clicking the corresponding row.

Clicking **Configure...** opens a dialog for defining the test parameters for that set. Please refer to *Test Parameters* below for description.

Parameters from *Test descriptor files* can be loaded with **Import** and stored with **Export**. Please refer to documentation of TSI software API for description.

Tests are started by clicking **Run Selected**. By clicking **Abort** the sequence is stopped.

Test flow can be controlled with **Repeats** of the test sequence, **Delay time** between individual tests or **Stop on Failure** that stops the whole sequence if one of the tests fail.

At the completion of each test the result of the test is indicated in the matrix on the right hand side of the test panel. For each test the matrix lists the number of occurrences of each result and the number of tries performed.

Click **Save Report** to generate a HTML report file for sharing the results with other parties for viewing without UCD Console.

By clicking Clear All the test log and the results matrix are cleared.

### **Test Parameters**

Each test set has its dedicated set of test parameters. Open a dialog for defining the parameters by clicking **Configure...** 

Parameters of Electrical Test Group

| 00<br>00<br>00<br>00<br>00 |                                           |                                           |                                           |
|----------------------------|-------------------------------------------|-------------------------------------------|-------------------------------------------|
| 00<br>00<br>00             |                                           |                                           |                                           |
| 00                         |                                           |                                           |                                           |
| 00                         |                                           |                                           |                                           |
|                            |                                           |                                           |                                           |
|                            |                                           |                                           |                                           |
| 1                          |                                           |                                           |                                           |
| D                          |                                           |                                           |                                           |
| 00                         |                                           |                                           |                                           |
| 00                         |                                           |                                           |                                           |
| DO                         |                                           |                                           |                                           |
| DO                         |                                           |                                           |                                           |
| )                          |                                           |                                           |                                           |
| D                          |                                           |                                           |                                           |
| 00                         |                                           |                                           |                                           |
| 00                         |                                           |                                           |                                           |
|                            | 0<br>00<br>00<br>00<br>00<br>0<br>0<br>00 | 00<br>00<br>00<br>00<br>0<br>0<br>0<br>00 | 00<br>00<br>00<br>00<br>0<br>0<br>0<br>00 |

Each test in the Electrical test set uses parameters to control test execution and acceptance criteria. Parameters for all tests are collected in the dialog *Electrical test parameters*.

#### Parameters of CRC Test Set

| CRC Video test parameters                             |                 |          |                                                  | x |
|-------------------------------------------------------|-----------------|----------|--------------------------------------------------|---|
| Base parameters                                       |                 |          | Reference CRC's                                  |   |
| Test timeout (milliseconds):                          | 10000           |          | 0xB69E, 0xB33E, 0x1AB3                           | * |
| Run until timeout                                     |                 |          | 0xB69E, 0xB33E, 0x1AB3<br>0xB69E, 0xB33E, 0x1AB3 |   |
| Test length (# frames):                               | 200             | ×        | 0xB69E, 0xB33E, 0x1AB3<br>0xB69E, 0xB33E, 0x1AB3 |   |
| Errors allowed (# frames):                            | 20              | ×        | 0xB69E, 0xB33E, 0x1AB3<br>0xB69E, 0xB33E, 0x1AB3 |   |
| Repeat "Continuous motion picture test                | " until timeout |          | 0xB69E, 0xB33E, 0x1AB3<br>0xB69E, 0xB33E, 0x1AB3 |   |
| Test iterations (# of repeats):                       | 1               | A.<br>V  | 0xB69E, 0xB33E, 0x1AB3                           |   |
| Expected Video Signal                                 |                 |          | 0xB69E, 0xB33E, 0x1AB3<br>0xB69E, 0xB33E, 0x1AB3 |   |
| Width (# pixels):                                     | 1920            |          | 0xB69E, 0xB33E, 0x1AB3<br>0xB69E, 0xB33E, 0x1AB3 |   |
| Height (# pixels):                                    | 1080            |          | 0xB69E, 0xB33E, 0x1AB3<br>0xB69E, 0xB33E, 0x1AB3 |   |
| Reference BPP:                                        | 24 BPP          | •        | 0xB69E, 0xB33E, 0x1AB3<br>0xB69E, 0xB33E, 0x1AB3 |   |
| Frame rate checking                                   |                 |          | 0xB69E, 0xB33E, 0x1AB3<br>0xB69E, 0xB33E, 0x1AB3 | E |
| -                                                     |                 |          | 0xB69E, 0xB33E, 0x1AB3                           |   |
| Enable frame rate check<br>Expected frame rate (mHz): | 60000           | <b>A</b> |                                                  | Ŧ |
|                                                       |                 | V        | CRC Capture length (# frames)                    | _ |
| Frame rate tolerance (±mHz):                          | 100             | ¥        | 80 Capture now                                   |   |
| Presets                                               |                 |          | ✓ OK X Cancel                                    |   |
| Structure                                             |                 |          |                                                  |   |

CRC Video test parameters dialog allows you to define the test duration, number of frames captured, and errors allowed. It allows you to define the frame size and capture.

Click **Capture now** to record *Reference CRCs*. Please define the number of frames used as reference – either one or the number of frames in the predefined test sequence.

#### Presets

In both dialogs you can save the selected parameters as Presets. Please click **Presets...** to save your configuration. If you have saved configuration Presets, you can load one of the saved ones, save a new Preset or delete a Preset.

# 8. DISPLAYPORT REFERENCE SINK

DisplayPort Reference Sink function is available in *UCD-323 HDDP Dual* and *UCD-301 Digital*. In DisplayPort Reference Sink role, the device is using one input channel, DisplayPort Sink (DPRX). The corresponding vertical tab can be seen on the left edge of the GUI.

The horizontal tabs on the top of the GUI enable the various functions available for the input channel. Some of the tabs are enabled by default, some only when an applicable license is included. DPRX features the following functions.

- Video preview and saving (Video). *Enabled by default*.
- Audio monitoring and saving (Audio). *Enabled by default*.
- Status information and control of the upstream link (Link). Partly enabled by default.
- EDID editor (EDID).
- DPCD editor (DPCD).
- HDCP status monitor and control (HDCP).

### Video Tab

Video tab is the Preview window for the captured DisplayPort stream.

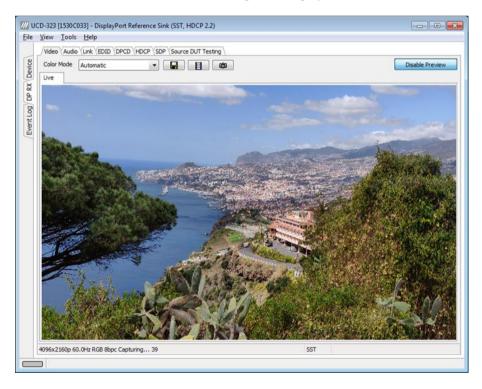

### Input video mode

4096x2160p 60.0Hz RGB 8bpc Capturing... 85

The measured input resolution, frame rate and color format is shown below the preview window. The indication of the number of frames captured to the PC shows you the pace of the image data transfer to the PC.

### **Disable / Enable Preview**

Click here the button to start or stop capturing video frames.

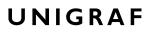

The top ribbon of the tab has the following controls:

#### **Color Mode for preview**

YCbCr (ITU-709) -> RGB 💌

- No Conversion: The captured color components are interpreted as R, G and B respectively. No color conversion will be done.
- Automatic: The color mode is selected based on the information in the MSA. If there is no color information available, "No Conversion" is used.
- YCbCr (ITU-709) -> RGB: The captured data components are interpreted as Y, Cb, and Cr respectively. Color conversion to RGB is done based on ITU-709 standard.
- SMPTE 170M > RGB: The captured data components are interpreted as Y, U, and V respectively. Color conversion to RGB is done based on SMPTE 170M standard.

Note: Please note that the color mode selection applies to the preview window only. All internal functions use the raw image data as captured from the input channel.

#### Save one frame

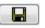

Capture and save one video frame as a bitmap file in the PC. The format and storage location can be selected in Tools > Options pull-down menu. The available bitmap formats are PPM, BMP and JPG.

The selections in Tools > Options menu define if the frame bitmap will be stored as captured from the display interface or if the color mode conversion selected for preview will be applied.

Note Please note that when HDCP is enabled, i.e. when HDCP protected content is received, no content can be saved.

### Sequence recording

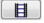

Clicking the button opens a dialog for definition of number of frames recorded. Buffered mode can also be enabled in this dialog.

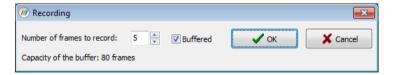

In buffered mode, all input frames are captured non-drop until the on-board frame buffer will be full. The dialog also informs the capacity of the buffer with the selected video mode.

In non-buffered mode, only one input frame is buffered at a time. Frames will be skipped if the transfer of the data to the PC is slower than the input data rate.

Note: Please note that buffered mode cannot be used when Audio preview is enabled.

Note Please note that when HDCP is enabled, i.e. when HDCP protected content is received, no content can be saved.

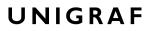

### **Snap preview**

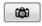

When clicked, one frame of the incoming video is captured and shown in a new *Snapshot* tab. The captured bitmap can be saved with **Save one frame** function described above.

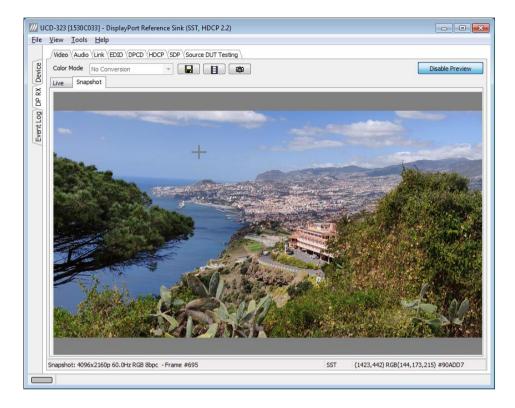

**Color Information of the Captured Bitmap** can be evaluated by placing the mouse cursor on top of the preview image. The lower right-hand side ribbon of the GUI lists

- Location of the cross cursor on the bitmap
- The intensity of the Red, Green and Blue components of the pixel on the cursor location
- The HTML HEX color code of the pixel on cursor location

Zoom of the Preview Image can be altered by right clicking on top of the preview image and selecting between

- Fit Window
- Zoom 25%
- Zoom 50%
- Zoom 100%
- Zoom 200%
- Zoom 500%

While in the *Snap preview mode* clicking on the "Camera" icon will take additional snapshots

### Audio Tab

Audio tab is enabled by default. Audio tab has a preview of the audio signal format and the controls for audio playback and recording.

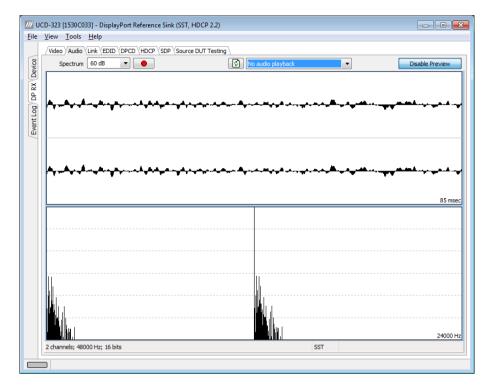

The audio signal format is shown in three ways

- The 'oscilloscope' panel displays the waveforms of the received audio channels.
- The frequency spectrum of the audio is shown in the lower panel. The range of the spectrum display is from 0 to 1/2 of the input sampling rate. The amplitude scale of the spectrum display can be selected between 'Linear' to 80 dB.

The span of the preview window is defined with **Audio preview size** found in Tools > Options dialog. The value is given in ksamples (1024 samples). The relation between the preview window span in milliseconds (msec) and the value given in *Audio preview* size depends on the sampling frequency. Please do not exceed the *Audio buffer size* set in the same dialog.

#### **Disable / Enable Preview**

Use this button to control capturing the audio data.

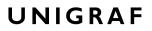

#### **Playback device selection**

You can enable audio playback in your PC by selecting the **Playback** check-box. Use the combo-box to select the audio device in the host PC through which the captured audio is played. By default, the *Default Audio* device of your PC is chosen. Please **Disable Preview** in order to make changes.

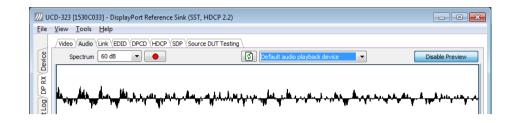

#### Note

Please note that the audio capabilities of the audio playback device of your PC are not automatically reflected in the audio capabilities description in UCD-300 EDID. Since UCD-300 is not performing any audio format conversion, it might occur that the source provides an audio format that the selected playback device is not supporting. In case a conflict occurs, please change manually the EDID content or disable audio playback to monitor the waveforms in UCD Console.

#### Refresh audio device list

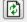

Click here to re-read the list of audio devices after making changes to the host PC configuration.

#### **Audio Buffer Size**

You can define the amount of buffering used in the data transfer between the UCD-300 unit and the PC. **Audio buffer size** can be found in Tools > Options dialog. Increased buffer size will ensure a smooth audio output but will also increase the delay between the capture of the audio stream and its playback.

#### Start audio recording

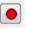

Clicking the button, you can start or stop recording the captured audio in the PC using Waveform Audio File Format, WAV (\*.wav) format. In the pop-up dialog, you can define the recording duration. The folder where the audio file will be saved can be selected in Tools > Options.

| Recording                 |      |      | <b>X</b> |
|---------------------------|------|------|----------|
| Recording duration, msec: | 5000 | 🗸 ок | X Cancel |

#### Input audio mode

2 channels; 48000 Hz; 16 bits

This field (in the bottom of the dialog) indicates detected audio mode in the input stream.

### Link Tab

Link tab is partly enabled by default, partly with license: UCD Pro for DP Sink.

| Cable / HP | dio Link<br>D |          |          |                                           |            |                |                    |                    |
|------------|---------------|----------|----------|-------------------------------------------|------------|----------------|--------------------|--------------------|
|            | Cable         |          | HPD      | 🗸 Assert                                  | 🚫 Deassert | 💋 Pulse HPD    | 500 🔔 Length,      | msec 💋 Short Pulse |
| Link Statu | s             |          |          |                                           |            | Link Configura | tion               |                    |
| Lane 0     | Lane 1        | Lane 2   | Lane 3   | Clock Recovery                            |            | Max Lanes      | © 2                | (ii) 4             |
|            |               |          |          | Symbol lock                               |            | Max Bitrate, G |                    | 0,                 |
|            |               |          |          | Channel equalization                      |            | 0 1.62         | 0 2.70             | @ 5.40             |
| 400<br>0   | 400<br>0      | 400<br>0 | 400<br>0 | Voltage swing (mVpp)<br>Pre-emphasis (dB) | )          | Other Feature  | s                  | ✓ TPS3 Capable     |
| Lane coun  | ıt:           | 4        |          | Bit rate (Gbps):                          | 5.4 (HBR2) | √ Generate H   | IPD pulse on Apply | Apply              |
| Framing m  |               | Enhanced |          | Scrambling:                               | Enabled    |                |                    |                    |
| MST mode   |               | Disabled |          |                                           |            |                | 🕄 Update Li        | nk Status          |
|            |               |          |          |                                           |            |                |                    |                    |
|            |               |          |          |                                           |            |                |                    |                    |
|            |               |          |          |                                           |            |                |                    |                    |
|            |               |          |          |                                           |            |                |                    |                    |
|            |               |          |          |                                           |            |                |                    |                    |
|            |               |          |          |                                           |            |                |                    |                    |
|            |               |          |          |                                           |            |                |                    |                    |
|            |               |          |          |                                           |            |                |                    |                    |
|            |               |          |          |                                           |            |                |                    |                    |
|            |               |          |          |                                           |            |                |                    |                    |

Link tab contains four panels: Cable / HPD, Link Status, Link Configuration and Stream Status.

#### Cable / HPD

Indicator lights of the state of the cable. **Cable** indicates that the hardware has detected an upstream cable. **HPD** indicates that the HPD signal is logical "high".

Clicking the **Deassert** button will cause HPD line to be set to logical "low" (de-asserted) and hence no HPD pulse can be generated. Click the **Assert** to re-activate the HPD line (set to logical "high").

To apply a HPD Pulse with programmable duration click **Pulse HPD**. The duration will be defined in the provided field.

For applying a short pulse click Short Pulse. Pulse duration is 1 msec.

#### Link Status

Link Status displays the status of the link training and the link parameters negotiated between UCD-300 Sink and the Upstream Source. The data is retrieved from the DPCD registers of the UCD-300 Sink. The status is updated automatically.

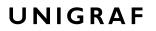

#### Link Configuration

Link configuration is enabled with UCD Pro for DP Sink license.

| File View Tools                                                       | <u>H</u> elp                                     | rt Reference Sink (SST, HE<br>CD \HDCP \SDP \Source D<br>HPD \Assert             | )UT Testing                                                                                        | D 500 🔺 Length, mse                                 | ec Short Pulse                         |
|-----------------------------------------------------------------------|--------------------------------------------------|----------------------------------------------------------------------------------|----------------------------------------------------------------------------------------------------|-----------------------------------------------------|----------------------------------------|
| Link Status<br>Lane 0<br>40<br>400<br>0                               | Lane 1 Lane 2<br>400 400<br>0 0<br>0x0000 0x0000 | Clock Recove<br>Symbol lock<br>Channel equ<br>400 Voltage swin<br>0 Pre-emphasiz | Max Bitrate, Gbps<br>alization<br>g (mVpp)<br>Other Capabilities                                   | © 2<br>© 2.70<br>254                                | <ul><li>4</li><li>5.40</li></ul>       |
| Lane count:<br>MST mode:<br>FEC status:<br>HDCP status<br>Scrambling: | 4<br>Disabled<br>Disabled<br>Enabled             | Bit rate (Gbps):                                                                 | 5.4 (HBR2) Enable fast LT<br>Enhanced I Generate HPD p                                             | Force cable statu                                   | us to plugged Apply Update Link Status |
| Stream Sta<br>Horizontal<br>Start:<br>Active:<br>Sync Widt            | 4400<br>216<br>4096                              | Vertical<br>Total: 2250<br>Start: 82<br>Active: 2160<br>Sync Width: (+) 10       | Misc<br>Frame Rate, Hz: 60.000<br>Color Depth: 8<br>Color Encoding:<br>RGB unsp. (legacy RGB mode) | CRC<br>Red: 0xCF97<br>Green: 0x47E4<br>Blue: 0x511B |                                        |

#### Cable / HPD

Indicator lights of the state of the cable. **Cable** indicates that the hardware has detected an upstream cable. **HPD** indicates that the HPD signal is Asserted (logical "high").

Clicking the **Deassert** button will cause HPD line to be set to logical "low" (de-asserted) and hence no HPD pulse can be generated. Click the **Assert** to re-activate the HPD line (set to logical "high").

To apply an HPD Pulse with programmable duration click **Pulse HPD**. The duration will be defined in the provided field.

For applying a short pulse click Short Pulse. Pulse duration is 1 ms.

#### Link Status

Link Status displays the status of the link training and the link parameters negotiated between UCD-300 Sink and the Upstream Source. The data is retrieved from the DPCD registers of the UCD-300 Sink. The status is updated automatically.

#### Link Configuration

Link Configuration allows the user to change the way the Sink capabilities are announced in the DPCD registers of the UCD-300 Sink. Maximum Lane Count and Maximum Link Rate are set with their appropriate radio buttons. To update the new status to the DPCD registers click **Apply**.

Other Capabilities section includes controls of features like TPS3 and TPS4

When **Force cable status to plugged** is checked, sink functionality is active regardless of a failure of upstream device detection e.g. due to incorrect AUX Channel electrical termination.

To apply a Hot-Plug Detect pulse automatically after updating the status, select **Generate HPD pulse on Apply**. HPD pulse duration will be defined in the *Pulse* HPD field.

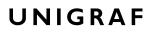

#### **Stream Status**

Stream status is enabled with UCD Pro for DP Sink license.

Video Timing Details are retrieved from the Main-Stream Attributes (MSA) of the monitored stream. Frame rate is measured by UCD-300 Local Sink.

Note: Please note that the MSA information used for Video Timing Details is provided by the Upstream Source, it is not measured by the UCD-300 Local Sink.

#### CRC

The 16-bit **CRC** (checksum, cyclic redundancy check) values of the three color components calculated by the Sink hardware. To re-calculate, click **Update Link Status**.

The 16-bit **DSC CRC** values of the captured DSC compressed frame. "**Value 0**" is calculated from  $1^{st}$ ,  $4^{th}$ ,  $7^{th}$  ... byte, "**Value 1**" from  $2^{nd}$ ,  $5^{th}$ ,  $8^{th}$  ... byte and "**Value 2**" from  $3^{rd}$ ,  $6^{th}$ ,  $9^{th}$  ... byte.

### EDID Tab

EDID Tab is enabled with UCD Pro for DP Sink license.

|                                                                                                    | • 🗙 |
|----------------------------------------------------------------------------------------------------|-----|
| Eile <u>V</u> iew <u>I</u> ools <u>H</u> elp                                                                                                    |     |
| /Video (Audio (Link) EDID (DPCD (HDCP (SDP (Source DUT Testing )                                                                                                    |     |
| BDID Data:           000000 00 ff ff ff ff ff ff 00 54 c7 36 40 4c 34 32 30                                                                                                    |     |
| 000000 00 ff ff ff ff ff ff 00 54 c7 36 40 4c 34 32 30                                                                                                    |     |
| 🔀 000010 34 18 01 04 b5 3d 23 78 3a 5f b1 a2 57 4f a2 28 Load                                                                                                    |     |
|                                                                                                    |     |
|                                                                                                    |     |
| O         000040         35         05         9         10         00         1a         56         00         a0         a0         29         50           000050         30         20         35         05         59         21         00         01         a0         00         0         d0         38         00         00         1a         00         00         fd         00         38         00         00         00         00         00         00         00         00         00         00         00         00         00         00         00         00         00         00         00         00         00         00         00         00         00         00         00         00         00         00         00         00         00         00         00         00         00         00         00         00         00         00         00         00         00         00         00         00         00         00         00         00         00         00         00         00         00         00         00         00         00         00         00         00 <td< td=""><td></td></td<> |     |
| 9 000060 4b 1e 86 36 00 0a 20 20 20 20 20 00 00 00 fc                                                                                                    |     |
| HEX Editor                                                                                                    |     |
| 000080 02 03 12 71 83 4f 00 00 29 0f 7f 07 15 06 55 3d<br>000090 1f c0 00 00 00 00 00 00 00 00 00 00 00 00                                                                                                    |     |
|                                                                                                    |     |
| 0000b0 00 00 00 00 00 00 00 00 00 00 00                                                                                                    |     |
|                                                                                                    |     |
| 0000d0 00 00 00 00 00 00 00 00 00 00 00                                                                                                    |     |
|                                                                                                    |     |
|                                                                                                    |     |
|                                                                                                    |     |
|                                                                                                    |     |
|                                                                                                    |     |
|                                                                                                    |     |
|                                                                                                    |     |
|                                                                                                    |     |
|                                                                                                    |     |
| Sink EDID                                                                                                    |     |
| Read                                                                                                    |     |
|                                                                                                    |     |
| Write                                                                                                    |     |
|                                                                                                    |     |
|                                                                                                    |     |

This tab provides tools for accessing the EDID of the UCD-300 Sink presented to the Upstream Source Device. There are three basic functions:

- Load and save EDID data files in the host PC
- Edit the EDID contents
- Program and read the contents of the hardware EDID memory

#### **EDID Files**

With **Load...** and **Save as...** you can read and write a hex EDID file from your PC. Please note that the program does not alter the contents of the EDID file or verify its integrity during load and save operation.

Note

Four blocks (512 bytes) of EDID code is read. If the device is not supporting all four blocks, the non-supported area is replaced with zeroes.

Currently the EDID Editor does not support Display ID. You can however modify hex EDID files with the HEX Editor or load and program externally generated hex EDID files that have Display ID content.

#### **HEX Editor**

When EDID content is either loaded from a file or read from the hardware EDID memory, it is shown in the *EDID Data* panel on the left hand side of the dialog. You can edit the EDID contents by typing over the existing values. The altered content is highlighted with **RED**. Please note that Hex Editor itself does not alter the contents of the EDID data or verify its integrity.

Once you are done with editing the data, you can either save it to an \*.ecd file in your PC with **Save as...** or program it to the hardware EDID memory with **Write**.

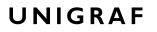

#### **EDID Editor**

You can edit the EDID structures of the data in the *HEX Editor* by clicking **EDID Editor**. EDID Editor is launched in a separate pop-up window. Please see the description of the EDID editor in Chapter <u>EDID Editor</u> later in this document.

| O EDID_Editor                                                                                                    |                                    |                           |
|----------------------------------------------------------------------------------------------------|------------------------------------|---------------------------|
| E-EDID Encoder / Decoder                                                                                                    |                                    |                           |
| Collection 1     Blocks in collection                                                                                                    | Details of ":/0/Version/Vendor Pro | duct ID"                  |
| Block 0 [VESA EDID]                                                                                                    | Key                                | Value                     |
| Checksum                                                                                                    | ID Manufacturer Name               | UFG                       |
| ⊿ Version                                                                                                    | ID Product Code                    | 0x4036                    |
| Extension flag                                                                                                    | ID Serial Number                   | 0x3032344c                |
| Vendor & Product ID                                                                                                    |                                    |                           |
| ▷ · Basic Display Parameters and Feature ▷ · Display x,y Chromacity coordinates                                                                                                    | Manufacture or Model year          | Manufacture Year and Week |
| Established timings I and II                                                                                                    |                                    |                           |
| Manufacturer's Timings                                                                                                    | Week of manufacture                | Week 20                   |
| ▷ · Standard Timings                                                                                                    | Year of manufacture                | Year 2012                 |
| ▲ 18-Byte data blocks                                                                                                    |                                    |                           |
| ▷ · Descriptor 1                                                                                                    |                                    |                           |
| > Descriptor 2                                                                                                    |                                    |                           |
| ▷ · Descriptor 3 ▷ · Descriptor 4                                                                                                    |                                    |                           |
| ■ Block 1 [CEA 861]                                                                                                    |                                    |                           |
| Checksum                                                                                                    |                                    |                           |
| <ul> <li>CEA Extensions Version</li> </ul>                                                                                                    |                                    |                           |
| Sink Underscans IT video                                                                                                    |                                    |                           |
| Basic audio                                                                                                    |                                    |                           |
| YCbCr (4:4:4)                                                                                                    |                                    |                           |
| Image: Image: Image |                                    |                           |
|                                                                                                    |                                    |                           |
| Load 🔚 Save 🛗 Show Hex                                                                                                    | 🕵 Show Log                         |                           |

# DPCD Tab

The DPCD tab is enabled with UCD Pro for DP Sink license.

| /// UCD-301 [1642C158] - DisplayF                                                                                                    | Port Reference Sink (SST, HDCP 2.2)                                                                                                    |               |                                                                                                    |
|----------------------------------------------------------------------------------------------------|----------------------------------------------------------------------------------------------------|---------------|----------------------------------------------------------------------------------------------------|
| <u>File View T</u> ools <u>H</u> elp                                                                                                    |                                                                                                    |               |                                                                                                    |
| Video Audio Link EDID                                                                                                    |                                                                                                    |               |                                                                                                    |
| 은 DPCD Decoder 1.2 + DETAIL                                                                                                    | ED_CAP_INFO_AVAIL = 1                                                                                                    |               | 🔄 Load 🛛 📮 Save                                                                                          |
| DPCD Address range: 0x 0                                                                                                    | Number of bytes to read: 0x 100                                                                                                    |               |                                                                                                    |
| 1         000010         00000         000000         000000           000020         000000         000000         000000         000000         000000         000000         000000         000000         000000         000000         000000         000000         000000         000000         000000         000000         000000         000000         000000         000000         000000         000000         000000         000000         000000         000000         000000         000000         000000         000000         000000         000000         000000         000000         000000         000000         000000         000000         000000         000000         000000         000000         000000         000000         000000         000000         000000         000000         000000         000000         000000         000000         000000         000000         000000         000000         000000         000000         000000         000000         000000         000000         000000         000000         000000         000000         000000         000000         000000         000000         000000         000000         000000         000000         000000         0000000         0000000         0000000 | 11 01 01 80 02 00 06 00 00 00 80 00<br>00 00 00 00 00 00 00 00 00 00 00 00 00<br>00 00 00 00 00 00 00 00 00 00 00 00 00<br>00 00 00 00 00 00 00 00 00 00 00 00<br>00 00 00 00 00 00 00 00 00 00 00 00<br>00 00 00 00 00 00 00 00 00 00 00 00<br>00 00 00 00 00 00 00 00 00 00 00<br>00 00 00 00 00 00 00 00 00 00 00<br>00 00 00 00 00 00 00 00 00 00 00<br>00 00 00 00 00 00 00 00 00 00 00<br>00 00 00 00 00 00 00 00 00 00 00<br>00 00 00 00 00 00 00 00 00 00 00<br>00 00 00 00 00 00 00 00 00 00 00<br>00 00 00 00 00 00 00 00 00 00 00<br>00 00 00 00 00 00 00 00 00 00 00<br>00 00 00 00 00 00 00 00 00 00 00<br>20 00 00 00 00 00 00 00 00 00 00 00<br>20 00 00 00 00 00 00 00 00 00 00 00<br>20 00 00 00 00 00 00 00 00 00 00 00<br>20 00 00 00 00 00 00 00 00 00 00 00<br>20 00 00 00 00 00 00 00 00 00 00 00<br>20 00 00 00 00 00 00 00 00 00 00 00<br>20 00 00 00 00 00 00 00 00 00 00 00<br>20 00 00 00 00 00 00 00 00 00 00 00<br>20 00 00 00 00 00 00 00 00 00 00 00 00<br>20 00 00 00 00 00 00 00 00 00 00 00 00<br>20 00 00 00 00 00 00 00 00 00 00 00 00 0   | Write Changes | MAX_LINK_RATE [RO] (Maximum link rate of<br>Main Link lanes)<br>0x0001:= 0x14<br>MAX_LINK_RATE = 5.4Gbps |
| 000230 00 00 00 00 00<br>000240 00 00 00 00 00<br>000250 00 00 00 00 00<br>000260 00 00 00 00 00                                                                                                    | 00       00       00       00       00       00       00       00       00       00       00       00       00       00       00       00       00       00       00       00       00       00       00       00       00       00       00       00       00       00       00       00       00       00       00       00       00       00       00       00       00       00       00       00       00       00       00       00       00       00       00       00       00       00       00       00       00       00       00       00       00       00       00       00       00       00       00       00       00       00       00       00       00       00       00       00       00       00       00       00       00       00       00       00       00       00       00       00       00       00       00       00       00       00       00       00       00       00       00       00       00       00       00       00       00       00       00       00       00       00       00       00 <td< td=""><td>E</td><td></td></td<> | E             |                                                                                                    |
| 000280 00 00 00 00 00                                                                                                    |                                                                                                    | -             |                                                                                                    |
| Set Reference                                                                                                    | 🕸 Refresh                                                                                                    | Write Changes | -                                                                                                    |
|                                                                                                    |                                                                                                    |               |                                                                                                    |

DPCD tab is a tool for monitoring and editing the DPCD registers of the UCD-300 Sink.

The tool consists of two independent monitoring and editing windows for the DPCD data. The user can freely select the the DPCD address areas shown on each panel.

The *DPCD Decoder* panel on the right hand side shows the interpretation of the DPCD byte selected on the monitoring windows. The selected byte is shown with a green outline.

In the combo box above the DPCD Decoder window you can select how the DPCD data is interpreted, either as *DP 1.1 DPCD*, or as *DP 1.2 DPCD* with *Detailed Capability Info* selected or not (DETAILED\_CAP\_INFO\_AVAIL = 1/0).

By clicking **Refresh** you can re-read the data from the DPCD registers to the window in question.

By clicking **Write Changes** you can write the portion of data shown in the window in question to the DPCD registers.

By clicking **Set Reference** you can store currently shown data as a reference for comparison.

When you refresh the data from the DPCD registers the changed bytes will be highlighted with gray background.

The fields edited by the user will be highligted with **red** color.

| /Video Audio                                                                                                    |                                                      | HDCP                                                                    |                                                                                                    |                     |                                                                                                    |
|----------------------------------------------------------------------------------------------------|------------------------------------------------------|-------------------------------------------------------------------------|----------------------------------------------------------------------------------------------------|---------------------|----------------------------------------------------------------------------------------------------|
| DPCD Decoder                                                                                                    | 1.2 + DETAILED_CA                                    | AP_INFO_AVAIL = 1                                                       | •                                                                                                    |                     | 🔄 Load 🛛 🔛 Save                                                                                                    |
| DPCD Address r                                                                                                    | ange: 0x 0                                           | Number of bytes to rea                                                  | ad: 0x 100                                                                                                    |                     |                                                                                                    |
| 000010 00<br>00020 00<br>00030 00<br>00040 00<br>00060 00<br>00060 00<br>00080 00<br>00080 00<br>00080 00<br>00080 00<br>00080 00<br>00080 00<br>00080 00 | $\begin{array}{cccccccccccccccccccccccccccccccccccc$ | $\begin{array}{cccccccccccccccccccccccccccccccccccc$                    | 00       00       00       00         00       00       00       00         00       00       00       00         00       00       00       00         00       00       00       00         00       00       00       00         00       00       00       00         00       00       00       00         00       00       00       00         00       00       00       00         00       00       00       00         00       00       00       00         00       00       00       00         00       00       00       00         00       00       00       00 | E                   | LANED_1_STATUS [RO] (Lane0 and Lane1<br>Status)<br>0x00202 := 0x77<br>LANE0_CPLONE = 1<br>LANE0_CHANNEL_ED_DONE = 1<br>LANE1_STMBOL_LOCKED = 1<br>LANE1_CHANNEL_ED_DONE = 1<br>LANE1_STMBOL_LOCKED = 1 |
| Set Refe                                                                                                    | rence                                                |                                                                         | 🗘 Refresh                                                                                                    | Grand Write Changes |                                                                                                    |
| DPCD Address r                                                                                                    | ange: 0x 200                                         | Number of bytes to rea                                                  | ad: 0x 100                                                                                                    |                     |                                                                                                    |
| 000210 00<br>000220 00<br>000230 00                                                                                                    | 80 00 80 00 80<br>00 00 00 00 00<br>00 00 00 00 00   | 44 44 00 00 00 00<br>00 80 00 00 00 00<br>00 00 00 00 00 00<br>00 00 00 | 00 00 00 00<br>00 00 00 00<br>00 00 00 00                                                                                                    |                     |                                                                                                    |
| Set Refer                                                                                                    | rence                                                |                                                                         | Refresh                                                                                                    | G Write Changes     |                                                                                                    |

#### Saving and Loading DPCD Content

You can save the DPCD data in the address areas that you selected for the two windows as a file in your PC. You can save the content in three alternative formats:

- Binary *DPCD Fata File* format (\*.DPD). This is Unigraf proprietary format. You can also load the DPCD content stored in this format.
- Comma Separated Values (\*.CSV) for loading the data to a spreadsheet.
- *HEX Dump* (\*.HEX) in a human readable text format.
- By Clicking **Save** you will be able to select the location and the format of the file.
- ▶ By Clicking Load you can load DPCD data saved in *DPCD Data File* (\*.DPD) format to the editor.
- To program the data into the DPCD registers of UCD-300 Local Sink click Write Changes.

| Note | <ul> <li>Writing DPCD data to the DPCD registers of the UCD-300 Local Sink will potentially affect the status and capabilities of UCD-300 as seen by the upstream source.</li> <li>User control like Link Training or mode changes will modify the content of the DPCD registers</li> <li>During a reboot of UCD-300 the DPCD registers will be returned to their default values</li> </ul> |
|------|----------------------------------------------------------------------------------------------------|
|------|----------------------------------------------------------------------------------------------------|

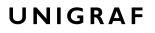

### HDCP Tab

HDCP tab is enabled with UCD Pro for DP Sink license.

| /// U                   | CD-323 [1530C0             | 33] - DisplayPort Reference Sink        | (SST, HDCP 2.2)      | - • • |
|-------------------------|----------------------------|-----------------------------------------|----------------------|-------|
| <u>F</u> ile            | <u>V</u> iew <u>T</u> ools | Help                                    |                      |       |
|                         | Video Audio                |                                         | Source DLIT Testion  |       |
| 8                       |                            |                                         | boarde bot rebuild   |       |
| evic                    | HDCP 1.3                   |                                         |                      |       |
| 9                       | Status                     |                                         | Configuration        |       |
| 2                       |                            | Active                                  | V HDCP Capable       |       |
| 9                       |                            |                                         | Keys                 |       |
| Event Log/ DP RX Device |                            |                                         | Production           |       |
| /ent                    |                            | Keys loaded                             | ◎ Facsimile - "Test" |       |
| L.                      |                            |                                         | () None              |       |
|                         |                            |                                         |                      |       |
|                         |                            |                                         |                      |       |
|                         |                            |                                         |                      |       |
|                         | HDCP 2.3                   |                                         |                      |       |
|                         | Status                     |                                         | Configuration        |       |
|                         |                            | Active                                  | HDCP Capable         |       |
|                         |                            |                                         |                      |       |
|                         |                            | Declared as HDCP capable<br>Keys loaded | Keys                 |       |
|                         |                            | Keys loaded                             | Production           |       |
|                         |                            |                                         | None                 |       |
|                         |                            | ense not found                          |                      |       |
|                         | HDCP 2.3 lice              | ense not found                          |                      |       |
|                         |                            |                                         |                      |       |
|                         |                            |                                         |                      |       |
|                         |                            |                                         |                      |       |
|                         |                            |                                         |                      |       |
|                         |                            |                                         |                      |       |
|                         |                            |                                         |                      |       |
|                         |                            |                                         |                      |       |
|                         |                            |                                         |                      |       |
|                         |                            |                                         |                      |       |

HDCP tab is the dialog for monitoring the HDCP (for *High-Bandwith Digital Content Protection*) status and controlling the HDCP capabilities of the connected UCD-300 device.

#### Status

The status field indicates the HDCP status of the connected UCD-300 device.

Active: The link between UCD-300 and the upstream source has been encrypted.

*Authenticated*: The HDCP handshake between the UCD-300 and the upstream source has been completed successfully.

Declared as HDCP capable: The UCD-300 unit recognizes HDCP handshake messages.

Keys loaded: The HDCP keys are loaded to the UCD-300 unit.

#### Configuration

HDCP Capable: To disable HDCP uncheck the box.

#### Keys

You can select if you are using *Production* or *Facsimile* HDCP keys. To remove the keys, select *None*.

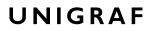

#### HDCP 1.3 vs. HDCP 2.3

UCD-300 devices support by default HDCP 1.3 standard with DisplayPort. The functionality supporting HDCP 2.3 is enabled with HDCP 2.3 Support license

| /// u                   | JCD-301 [1     | 542C15   | 58] - DisplayPort Reference Sink                                   | (SST, HDCP 2.2)                                                                                        | - • × |
|-------------------------|----------------|----------|--------------------------------------------------------------------|----------------------------------------------------------------------------------------------------|-------|
| <u>F</u> ile            | <u>V</u> iew ] | ools     | Help                                                               |                                                                                                    |       |
|                         | /Video V       | Audio    |                                                                    | Source DUT Testing                                                                                     |       |
| Event Log/ DP RX Device | HDCP           | 1.3<br>5 | Active<br>Authenticated<br>Declared as HDCP capable<br>Keys loaded | Configuration          Image: HDCP Capable         Keys         Production         Fractimite - "Test" |       |
| ŭ.                      |                |          |                                                                    | None                                                                                                   |       |
|                         |                | ;<br>    | Active<br>Authenticated<br>Declared as HDCP capable<br>Keys loaded | Configuration          IDCP Capable         Keys         Production         None                       |       |
|                         |                |          |                                                                    |                                                                                                    |       |

### SDP Tab

SDP Tab is enabled with UCD Pro for DP Sink license.

In SDP Tab you will be able to monitor the *Secondary-Data Packets* sent by the Source device. Click **Update** to re-read the data.

|     | Aud               | lio (Lir | nk (El               |              | OPCD                | HD             | CP)      | SDP      | So       | urce     | DU       | TTes     | sting    | 7              |                |                |                |                |                |                |          |          |          |   |    |    |    |    |    |    |    |      |     |
|-----|-------------------|----------|----------------------|--------------|---------------------|----------------|----------|----------|----------|----------|----------|----------|----------|----------------|----------------|----------------|----------------|----------------|----------------|----------------|----------|----------|----------|---|----|----|----|----|----|----|----|------|-----|
| SDP |                   | HB       |                      |              | PB                  |                |          |          |          |          |          |          |          |                |                |                |                |                |                |                |          |          |          |   |    |    |    |    |    |    |    |      |     |
|     | ACR<br>ASP<br>OBA |          | 1 17<br>2 00<br>7 05 | 0 01<br>5 13 | 0<br>00<br>00<br>00 | 00<br>37<br>00 | 09<br>00 | 98<br>00 | 00<br>00 | 6E<br>00 | 09<br>00 | A8<br>00 | 00<br>00 | 00<br>37<br>00 | 3E<br>09<br>00 | 00<br>98<br>00 | 00<br>00<br>00 | 00<br>6A<br>00 | 3E<br>09<br>00 | 00<br>A0<br>00 | 00<br>31 | 80<br>81 | 00<br>00 |   | 00 | 80 | 00 | 00 | 00 | 80 | 00 | 00   |     |
|     |                   |          |                      |              |                     |                |          |          |          |          |          |          |          |                |                |                |                |                |                |                |          |          |          |   |    |    |    |    |    |    |    |      |     |
|     |                   |          |                      |              |                     |                |          |          |          |          |          |          |          |                |                |                |                |                |                |                |          |          |          |   |    |    |    |    |    |    |    |      |     |
|     |                   |          |                      |              |                     |                |          |          |          |          |          |          |          |                |                |                |                |                |                |                |          |          |          |   |    |    |    |    |    |    |    |      |     |
|     |                   |          |                      |              |                     |                |          |          |          |          |          |          |          |                |                |                |                |                |                |                |          |          |          |   |    |    |    |    |    |    |    |      |     |
|     |                   |          |                      |              |                     |                |          |          |          |          |          |          |          |                |                |                |                |                |                |                |          |          |          |   |    |    |    |    |    |    |    |      |     |
| •   | -                 | _        |                      |              |                     | -              | -        | -        | -        | -        | -        | _        | -        | -              |                | -              | -              | _              | -              | _              | _        | -        | -        | _ |    | -  | -  | -  | _  |    |    | Upda | ate |

SDP Tab displays in hexadecimal format the following received SDP packets:

- Audio\_TimeStamp
- Audio\_Stream
- Extension
- Audio\_CopyManagement
- ISRC
- Video Stream Configuration (VSC)
- Camera Generic 0
- Camera Generic 1
- Camera Generic 2
- Camera Generic 3
- Camera Generic 4
- Camera Generic 5
- Camera Generic 6
- Camera Generic 7
- Vendor-Specific Infoframe packet
- AVI InfoFrame packet
- Source Product Descriptor InfoFrame packet
- Audio InfoFrame packet
- MPEG Source InfoFrame packet
- Dynamic Range and Mastering InfoFrame
- Picture Parameter Set (PPS)

### Source DUT Testing Tab

Source DUT Testing Tab is enabled with UCD Pro for DP Sink license.

Please refer to **Appendix E** later in this document for description of the tests available. Source DUT Testing enables the execution of HDCP 2.3 Compliance Tests for a DP Source DUT.

Source DUT Testing enables testing of a DP Source DUT. Please refer to **Appendix E** of this document to get a full definition of the Test Cases and test parameters.

| <i>]]]</i> U | CD-323 [1635C136] - DisplayPort Reference Sink (SST, HDCP 2.2)                                                                                                    |      |      |      |        | × |
|--------------|----------------------------------------------------------------------------------------------------|------|------|------|--------|---|
| <u>F</u> ile | <u>V</u> iew <u>T</u> ools <u>H</u> elp                                                                                                    |      |      |      |        |   |
|              | Video Audio Link EDID DPCD HDCP SDP Source DUT Testing                                                                                                    |      |      |      |        |   |
| 8            |                                                                                                    |      |      |      |        |   |
| Device       | / DP RX CRC test set (DP RX Simple LT test set ) DP HDCP CTS 1A test set (DP HDCP CTS 1B test set )                                                                  |      |      |      |        |   |
| X            | Test Name                                                                                                    | Pass | Fail | Skip | Run    |   |
| B            | ✓ 1A-01 Regular Procedure - With previously connected Receiver (With stored km)                                                                                      | 1    | 1    | 0    | 2      |   |
| Event Log    | <ul> <li>1A-02 Regular Procedure - With newly connected Receiver (Without stored km)</li> </ul>                                                                      | 1    | 0    | 0    | 1      |   |
| ent          | ✓ 1A-03 Regular Procedure - Receiver disconnect after AKE_Init                                                                                                    | 1    | 0    | 0    | 1      |   |
| l 🖻          | ✓ 1A-04 Regular Procedure - Receiver disconnect after km                                                                                                    | 1    | 0    | 0    | 1      |   |
|              | 🖌 1A-05 Regular Procedure - Receiver disconnect after locality check                                                                                                 | 1    | 0    | 0    | 1      | = |
|              | 🖋 1A-06 Regular Procedure - Receiver disconnect after ks                                                                                                    | 1    | 0    | 0    | 1      | - |
|              | 1A-07 Regular Procedure - Receiver sends REAUTH_REQ after Ks                                                                                                    | 1    | 0    | 0    | 1      |   |
|              | 🖌 1A-08 Irregular Procedure - Verify Receiver Certificate                                                                                                    | 1    | 0    | 0    | 1      |   |
|              | <ul> <li>1A-09 Irregular Procedure - SRM</li> </ul>                                                                                                    | 0    | 0    | 0    | 0      |   |
|              | <ul> <li>1A-10 Irregular Procedure - Invalid H'</li> </ul>                                                                                                    | 0    | 0    | 0    | 0      |   |
|              | <ul> <li>1A-11 Irregular Procedure - Pairing Failure</li> </ul>                                                                                                    | 0    | 0    | 0    | 0      |   |
|              | <ul> <li>1A-12 Irregular Procedure - Locality Failure</li> </ul>                                                                                                    | 0    | 0    | 0    | 0      | - |
|              | E Configure                                                                                                    | Impo | rt   |      | Export |   |
|              | Run Selected Stop on Failure Repeats: 1 A Delay time, sec: 1 Save Report                                                                                             | ]    |      | Cle  | ar All |   |
|              | Test Log:                                                                                                    |      |      |      |        |   |
|              | 0001.283.478: [TE-Snk] [Authentication and Key Exchange]                                                                                                    |      |      |      |        | • |
|              | 0001.283.612: [TE-Snk] STEP 1A-01-2<br>0001.283.828: [TE-Snk] WARNING. DUT sends unencrypted video                                                                   |      |      |      |        |   |
|              | 0001.283.961: [TE-Snk] DUT initiates authentication by transmitting AKE_Init<br>0001.284.277: Test PASSED: "IA-08 Irregular Procedure - Verify Receiver Certificate" |      |      |      |        |   |
|              | *** Test complete PASSED ***                                                                                                    |      |      |      |        |   |
|              | Test complete PASSED                                                                                                    |      |      |      |        | - |
|              |                                                                                                    |      |      |      |        |   |
|              |                                                                                                    |      |      |      |        |   |

Select the tests for execution by clicking the selector  $\Box$  in the left hand side of the corresponding row.

Clicking **Configure...** opens a dialog for defining the test parameters for that set. Please refer to *Test Parameters* below for description.

You can also load parameters from *Test descriptor files* with **Import** and store them with **Export**. Please refer to documentation of TSI software API for description.

Run the tests by clicking **Run Selected**. By clicking **Abort** you can stop the sequence.

You can control the test flow either with **Repeats** of the test sequence, **Delay** between individual tests or **Stop on Failure** that stops the whole sequence if one of the tests fail.

At the completion of each test the result of the test is indicated in the matrix on the right hand side of the test panel. For each test the matrix lists the number of occurrences of each result and the number of tries performed.

Click **Save Report** to generate a HTML report file for sharing the results with other parties for viewing without UCD Console.

By clicking Clear All you can clear all results – the test log and the results matrix.

### **Test Parameters**

Each test set has its dedicated set of test parameters. You can open a dialog for defining the parameters by clicking 🔲 button in the set header.

#### Parameters of CRC Test Set

CRC Video test parameters dialog allows you to define the test duration, number of frames captured, and errors allowed. It allows you to define the frame size and capture.

| Base parameters              |        |        | Reference CRC's                                  |   |
|------------------------------|--------|--------|--------------------------------------------------|---|
| est timeout (milliseconds):  | 100000 | -      | 0x372F, 0xEB62, 0xC4EE                           | - |
| Run until time-out           |        |        | 0x372F, 0xEB62, 0xC4EE<br>0x372F, 0xEB62, 0xC4EE |   |
|                              |        |        | 0x372F, 0xEB62, 0xC4EE                           | Ξ |
| Test length (# frames):      | 2000   |        | 0x372F, 0xEB62, 0xC4EE                           |   |
|                              | 2      |        | 0x372F, 0xEB62, 0xC4EE                           |   |
| Errors allowed (# frames):   | 2      | ×      | 0x372F, 0xEB62, 0xC4EE                           |   |
|                              |        |        | 0x372F, 0xEB62, 0xC4EE                           |   |
| Expected Video Signal        |        |        | 0x372F, 0xEB62, 0xC4EE                           |   |
| Vidth (# pixels):            | 1280   |        | 0x372F, 0xEB62, 0xC4EE                           |   |
| vidth (# pixels):            | 1200   |        | 0x372F, 0xEB62, 0xC4EE                           |   |
| leight (# pixels):           | 720    |        | 0x372F, 0xEB62, 0xC4EE                           |   |
| leight (# pixels):           | /20    |        | 0x372F, 0xEB62, 0xC4EE                           |   |
| Reference BPP:               | 24 BPP | -      | 0x372F, 0xEB62, 0xC4EE                           |   |
| dererence brr.               | ZTUFF  |        | 0x372F, 0xEB62, 0xC4EE                           |   |
| Frame rate checking          |        |        | 0x372F, 0xEB62, 0xC4EE                           |   |
| Frame rate checking          |        |        | 0x372F, 0xEB62, 0xC4EE<br>0x372F, 0xEB62, 0xC4EE |   |
| Enable frame rate check      |        |        | UX3/2F, UXEB62, UXC4EE                           | - |
| Expected frame rate (mHz):   | 60000  | A V    | CRC Capture length (# frames)                    |   |
| Frame rate tolerance (±mHz): | 100    | A<br>V | 80 Capture now                                   |   |

Click **Capture now** to record *Reference CRCs*. Please define the number of frames used as reference – either one or the number of frames in the predefined test sequence.

#### **Parameters of Electrical Test Group**

Each test in the Electrical test set uses parameters to control test execution and acceptance criteria. Parameters for all tests are collected in the dialog *Electrical test parameters*.

| Test timeout in milliseconds                 | 0 |   |
|----------------------------------------------|---|---|
| Main link low voltage limit, mV              | 0 |   |
| Main link high voltage limit, mV             | 0 |   |
| HPD line logical zero low voltage limit, mV  | 0 |   |
| HPD line logical zero high voltage limit, mV | 0 |   |
| HPD line logical one low voltage limit, mV   | 0 |   |
| HPD line logical one high voltage limit, mV  | 0 |   |
| AUX + line idle low voltage level limit, mV  | 0 |   |
| AUX + line idle high voltage level limit, mV | 0 |   |
| AUX – line idle low voltage level limit, mV  | 0 |   |
| AUX – line idle high voltage level limit, mV | 0 |   |
| AUX + line signal trigger low level, mV      | 0 |   |
| AUX + line signal trigger high level, mV     | 0 |   |
| AUX – line signal trigger low level, mV      | 0 |   |
| AUX – line signal trigger high level, mV     | 0 |   |
| AUX signal capture timeout, milliseconds     | 0 |   |
| AUX signal capture attempts, times           | 0 |   |
| Maximum lanes count supported by DUT         | 0 |   |
| Maximum data rate supported by DUT in 0.2    | 0 |   |
| DUT Capabilities flags                       | 0 | - |

#### HDCP CTS Test Set

The HDCP Tests have test timeout as a given parameter.

#### Presets

In both dialogs you can save the selected parameters as Presets. Please click **Presets...** to save your configuration. If you have saved configuration Presets, you can load one of the saved ones, save a new Preset or delete a Preset.

# 9. HDMI REFERENCE SOURCE

HDMI Reference Source function is available in *UCD-323 HDDP Dual*. In HDMI Reference Source role, the device is using one output channel, HDMI Source (HDMI TX). The corresponding vertical tab can be seen on the left edge of the GUI.

The horizontal tabs on the top of the GUI enable the various functions available for the output channel. Some of the tabs are enabled by default, some only when an applicable license is included. DPTX features the following functions.

- Video pattern generator (Pattern Generator). Enabled by default.
- Status information and control of the downstream link (Link). *Enabled by default*.
- EDID editor (EDID).
- HDCP status monitor and control (HDCP).

### Pattern Generator Tab

Pattern Generator tab is enabled by default.

| Cta 3840 x 2160 @ 60.0Hz 8 bpc v   RGB v   v 8 bpc v   Q Q   RGB v   v 8 bpc v   Q Q   v 8 bpc v   Q Q   v 8 bpc v   Q Q   v 8 bpc v   Q Q   v 8 bpc v   Q Q   v 8 bpc v   Q Q   v 8 bpc v   Q Q   V 8 bpc v   Q Q   V 8 bpc v   Q Q   V 8 bpc v   Q Q   V 0   V 0   V 0   V 0   V 0   V 0   V 0   V 0   V 0   V 0   V 0   V 0   V 0   V 0   V 0   V 0   V 0   V 0   V 0   V 0   V 0   V 0   V 0   V 0   V 0   V 0   V 0   V 0   V 0   V 0   V 0   V 0   V 0   V 0 <th>Video Pattern Gener</th> <th>ator</th> <th></th> <th></th> <th></th> <th></th> <th></th> <th></th> <th>Custom image</th>                                                                                                    | Video Pattern Gener | ator                 |          |     |          |       |          |    | Custom image               |
|----------------------------------------------------------------------------------------------------|---------------------|----------------------|----------|-----|----------|-------|----------|----|----------------------------|
| RGB       •       •       •       •       •       •       •       •       •       •       •       •       •       •       •       •       •       •       •       •       •       •       •       •       •       •       •       •       •       •       •       •       •       •       •       •       •       •       •       •       •       •       •       •       •       •       •       •       •       •       •       •       •       •       •       •       •       •       •       •       •       •       •       •       •       •       •       •       •       •       •       •       •       •       •       •       •       •       •       •       •       •       •       •       •       •       •       •       •       •       •       •       •       •       •       •       •       •       •       •       •       •       •       •       •       •       •       •       •       •       •       •       •       •       •       •       •       •                                                                                                    | CTA 3840 x 2160 @   | 0 60.0Hz             | ▼ 8b     | рс  | •        | Color | Bars     | •  |                            |
| Image with the second second secon | RGB                 | •                    |          |     |          | 0     |          |    |                            |
| RGB       Image for the second second s          |                     |                      |          |     | _        | _     | ¥ -      |    |                            |
| Image: Spc Image: Spc Im |                     |                      | - 8 b    | pc  | <b>T</b> |       |          |    |                            |
| Image: Seption of the sector of the sector of the secto | RGB                 | ▼][                  | -        |     |          | 0     | × 0      | ×  |                            |
| RGB       Image to load         Image values       Image values         Custom       0         H-Total       4400         H-Sync Width       88         V-Sync Width       88         V-Sync Negative polarity       Image to load                                                                                                    |                     |                      | - 8h     | DC. | Ţ        |       |          | -  | * cont                     |
| RGB       Image to load         Timing values       0       0         Custom       0       0         H-Total       4400         H-Start       3840         H-Start       3840         H-Sync Width       88         V-Sync Width       82         V-Active       2160         V-Sync Nigative polarity       Image to load                                                                                                    |                     |                      |          | p.  |          |       |          |    |                            |
| RGB       Image to load         Timing values       Image to load         Custom       0         H-Total       4400         H-Start       3840         H-Sync Width       88         V-Total       2250         V-Start       82         V-Active       2160         V-Sync Width       10         Frame Rate       60.000                                                                                                    | RGB                 |                      | <b>T</b> |     |          | 0     | v 0      | v  |                            |
| RGB       0       0       0         Timing values       0       0       0         Custom       0       0       0         H-Total       4400       0       0         H-Start       3840       0       0         H-Sync Width       88       0       0         V-Total       2250       0       0         V-Start       82       0       0         V-Sync Width       10       0       0         Frame Rate       60.000       0       0         V-Sync Negative polarity       0       0       0                                                                                                    |                     |                      | - 8b     | pc  | -        |       |          | -  |                            |
| Custom         0           H-Total         4400           H-Start         384           H-Active         3840           H-Sync Width         88           V-Total         2250           V-Active         2160           V-Sync Width         10           Frame Rate         60.000                                                                                                    | RGB                 | •                    |          |     |          | 0     | <u> </u> |    | Click on image to load     |
| Custom         0           H-Total         4400           H-Sync Width         840           H-Sync Width         88           V-Total         2250           V-Sync Width         10           Frame Rate         60.000                                                                                                    |                     |                      |          |     |          | -     |          | ¥. |                            |
| H-Total       4400         H-Start       384         H-Active       3840         H-Sync Width       88         V-Total       2250         V-Start       82         V-Active       2160         V-Sync Width       10         Frame Rate       60.000                                                                                                    | -                   |                      |          |     |          |       |          |    |                            |
| H-Start     384       H-Active     3840       H-Sync Width     88       V-Total     2250       V-Start     82       V-Active     2160       V-Sync Width     10       Frame Rate     60.000                                                                                                    | Custom              |                      |          | -   |          |       |          |    |                            |
| H-Active       3840         H-Sync Width       88         V-Total       2250         V-Start       82         V-Active       2160         V-Sync Width       10         Frame Rate       60.000                                                                                                    |                     |                      |          |     |          |       |          |    |                            |
| H-Sync Width         88           V-Total         2250           V-Start         82           V-Active         2160           V-Sync Width         10           Frame Rate         60.000                                                                                                    |                     |                      |          |     |          |       |          |    |                            |
| V-Total         2250           V-Start         82           V-Active         2160           V-Sync Width         10           Frame Rate         60.000                                                                                                    |                     |                      |          |     |          |       |          |    |                            |
| V-Start         82           V-Active         2160           V-Sync Width         10           Frame Rate         60.000                                                                                                    |                     |                      |          |     |          |       |          |    |                            |
| V-Active         2160           V-Sync Width         10           Frame Rate         60.000           H-Sync Negative polarity         IIIIIIIIIIIIIIIIIIIIIIIIIIIIIIIIIIII                                                                                                    |                     |                      |          |     |          |       |          |    |                            |
| V-Sync Width     10       Frame Rate     60.000       H-Sync Negative polarity     Image: Comparison of the sync Negative polarity                                                                                                    |                     |                      |          |     |          |       |          |    |                            |
| Frame Rate     60.000       H-Sync Negative polarity        V-Sync Negative polarity                                                                                                    |                     |                      |          |     |          |       |          |    |                            |
| H-Sync Negative polarity                                                                                                    |                     |                      |          | _   |          |       |          |    |                            |
| V-Sync Negative polarity                                                                                                    |                     | Frame Rate           | 60.000   | )   |          |       |          |    |                            |
|                                                                                                    | H-Sy                | nc Negative polarity |          |     | [        |       |          |    |                            |
| Pattern Generator Settings                                                                                                    | V-Sy                | nc Negative polarity |          |     | [        |       |          |    |                            |
|                                                                                                    | Manag               | e Timinas            |          |     |          |       |          |    | Pattern Generator Settings |

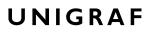

#### **Predefined Timings**

UCD-300 includes a set of common predefined video timings. Please find a list of the timings with their major details in <u>Appendix C</u> of this document.

#### **Color Mode**

RGB color mode with full range quantization levels will be used with all patterns except with *Color Square* pattern. This pattern allows the user to select RGB, YCbCr 4:4:4, YCbCr 4:2:2 and YCbCr 4:2:0 color modes. When YCbCr is selected, the Colorimetry dropdown box is enabled and allows selection between ITU-709 and ITU-601. Please find a description of the available test patterns in <u>Appendix D</u> of this document.

#### **Color Depth**

You can set the color depth used. The available color depths are: 8, 10, 12 and 16 bpc.

#### **Predefined Video Patterns**

UCD-300 has a set of predefined patterns and a possibility to user defined custom pattern. You can select the pattern in the provided combo box. By selecting **Disabled** you can have the links activated but no video data transferred.

Please find a description of the available test patterns in Appendix D of this document.

#### **Custom Image Patterns**

BMP, PNG, JPG and TIFF files can be loaded from the PC to be used as custom images. The bitmaps will be aligned to the top left hand side corner, displayed at the original resolution, no scaling, cropped to the active area. Select **Custom Image** pattern.

#### **Pattern Generator Settings**

In order to avoid sourcing invalid video mode combinations, the new settings need to be validated by the user by clicking **Apply**. Automatic validation will be applied when **Auto-apply when valid** is checked. The situation that parameters have been changed but not applied is indicated by **bold values** of the parameter.

| _      | D-323 [15300<br><u>V</u> iew <u>T</u> ools | 033] - HDMI Reference<br>s <u>H</u> elp | Source (HDCP 2.2) |       |      |         |              |  |
|--------|--------------------------------------------|-----------------------------------------|-------------------|-------|------|---------|--------------|--|
| Device | Pattern Gen<br>Video Patter                | erator Audio Generator<br>n Generator   |                   |       |      |         | Custom image |  |
| ğ      | CTA 3840                                   | x 2160 @ 50.0Hz                         | ▼ 12 bpc ▼        | Color | Ramp | -       | UNIGRAF      |  |
| Ĕ      | RGB                                        | -                                       | -                 | 0     | × 0  | A<br>V  | at 10        |  |
| IMOH   |                                            |                                         | ▼ 8 bpc ▼         |       |      | ~       |              |  |
| Do J   | RGB                                        | <b>v</b>                                | T                 | 0     |      | A.<br>V | [702]<br>    |  |
| , ti   |                                            |                                         | v 8 hnc v         |       |      | -       |              |  |

Note

Please note that the changes in Pattern Generator tab will not be applied unless the user validates them by clicking **Apply** or when **Auto-apply when valid** is checked.

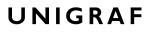

#### **Custom Timing**

Custom Timing feature is enabled with UCD Pro for HDMI Source license.

| Custom  |                        | 0      |  |  |                             |
|---------|------------------------|--------|--|--|-----------------------------|
| Cubronn | H-Total                | 5280   |  |  |                             |
|         | H-Start                | 384    |  |  |                             |
|         | H-Active               | 3840   |  |  |                             |
|         | H-Sync Width           | 88     |  |  |                             |
|         | V-Total                | 2250   |  |  |                             |
|         | V-Start                | 82     |  |  |                             |
|         | V-Active               | 2160   |  |  |                             |
|         | V-Sync Width           | 10     |  |  |                             |
|         | Frame Rate             | 50.000 |  |  |                             |
| H-      | Sync Negative polarity |        |  |  |                             |
| V-      | Sync Negative polarity |        |  |  |                             |
| Man     | age Timings            | ]      |  |  | Pattern Generator Settings  |
|         |                        |        |  |  | Apply Auto-apply when valid |
|         |                        |        |  |  |                             |

The timing parameters can be modified by selecting the **Custom** check-box and editing the fields of the matrix. Enable the new parameters by clicking **Apply** button.

#### Manage Timings

Custom timings can also be created and edited with pop-up *Timing Editor*. Launch the editor by clicking **Manage Timings**.

| urrent timings: |                        |             |          |                          |                |                    |                |
|-----------------|------------------------|-------------|----------|--------------------------|----------------|--------------------|----------------|
| Show/Type       | Name                   |             | Timing \ | /alues                   |                |                    |                |
| Fixed           | VESA 4096 x 2160 @     | 60.0Hz      | Active ( | (4096 x 2160), Total (41 | 76, 2222), Syr | nc (32, 8)         |                |
| Fixed           | CEA 3840 x 2160 @ 3    | 0.0Hz       | Active ( | (3840 x 2160), Total (44 | 00, 2250), Syr | nc (88, 10)        |                |
| Fixed           | CEA 3840 x 2160 @ 5    | 0.0Hz       | Active ( | 3840 x 2160), Total (52  | 30, 2250), Syr | nc (88, 10)        |                |
| Fixed           | CEA 4096 x 2160 @ 5    | 0.0Hz       | Active ( | (4096 x 2160), Total (52 | 30, 2250), Syr | nc (88, 10)        |                |
| Fixed           | CEA 3840 x 2160 @ 6    | 0.0Hz       | Active ( | (3840 x 2160), Total (44 | 00, 2250), Syr | nc (88, 10)        |                |
| Fixed           | CEA 4096 x 2160 @ 6    | 0.0Hz       | Active ( | (4096 x 2160), Total (44 | 00, 2250), Syr | nc (88, 10)        |                |
| Fixed           | VESA 3840 x 2160 @     | 120.0Hz     | Active ( | 3840 x 2160), Total (40  | 00, 2222), Syr | nc (59, 5)         |                |
| Fixed           | VESA 3840 x 2160 @     | 120.0Hz     | Active ( | 3840 x 2160), Total (39  | 20, 2287), Syr | nc (32, 6)         |                |
| Fixed           | Other 5120 x 2880 @    | 60.0Hz      | Active ( | 5120 x 2880), Total (52  | 30, 2962), Syr | nc (32, 5)         |                |
| Fixed           | Other 7680 x 4320 @    | 30.0Hz      | Active ( | 7680 x 4320), Total (78  | 40, 4381), Syr | nc (32, 5)         |                |
| Custom          | VESA 1280 x 800 @ 6    | 0.0Hz1      | Active ( | (1280 x 800), Total (144 | ), 823), Sync  | (32, 6)            |                |
| Delete Selecter | d<br>Horizontal timing | Vertical ti | ming     |                          |                |                    |                |
| 1               | Total 1440             | 823         |          | Frame rate (Hz)          | 60             |                    |                |
| A               | ctive 1280             | 800         |          | Pixel Clock (MHz)        | 71,1072        |                    | Clear          |
| 5               | Start 112              | 20          |          |                          |                |                    |                |
| Sync v          | vidth 32               | 6           |          |                          |                |                    | Update timing  |
| Sync pol        | arity 📃 Negative       | V Negat     | ive      | Name                     | VESA 1280 x    | 800 @ 60.0HzCustom | Add new timing |
|                 |                        |             |          |                          |                |                    |                |

►

In order to create a new custom timing based on one of the standard fixed, timings select the fixed timing and change its name and click **Add new timing** to store.

In order to modify an existing custom timing, select it, modify and click Update timing.

The dialog will make a sanity check for the values entered and will warn the user for any combinations that cannot be used.

#### **Customize Timings List**

The timings are shown on the pull-down menu by un-checking the **Show** box. The timings will remain in the list and can be brought back to the pull-down menu, when needed.

### Audio Generator Tab

Audio Generator tab is enabled by default.

|   | ew <u>T</u> ools <u>H</u> elp         |                               |              |              |  |  |
|---|---------------------------------------|-------------------------------|--------------|--------------|--|--|
|   | Pattern Generator A<br>Audio Status   | udio Generator \Lir           |              |              |  |  |
|   | audio Status<br>Judio loaded: 2 chann | nels @ 44100 Hz, 16           | bits         |              |  |  |
|   |                                       | idio from: Audio gen<br>aying | erator.      |              |  |  |
|   | Audio Content                         |                               |              |              |  |  |
| 0 | Generate audio:                       |                               |              |              |  |  |
|   | Waveform:                             | Sine 💌                        | Bits/Sample: | 16 bits 💌    |  |  |
|   | Signal frequency:                     | 1000                          | Amplitude:   | 60% 💌        |  |  |
|   | Sample Rate:                          | 44100 Hz 🔹                    | Channels:    | 2 Channels 💌 |  |  |
| 0 | ) Load audio from file                | e:                            |              |              |  |  |
|   | Open W                                | /AV file                      |              |              |  |  |
|   |                                       |                               |              |              |  |  |
|   |                                       |                               |              |              |  |  |
|   |                                       |                               |              |              |  |  |
|   |                                       |                               |              |              |  |  |
|   |                                       |                               |              |              |  |  |
|   |                                       |                               |              |              |  |  |
|   |                                       |                               |              |              |  |  |
|   |                                       |                               |              |              |  |  |

Audio generator allows the user to play LPCM audio generated internally or from files in WAV format.

- To load internally generated audio, select **Generate audio**, and adjust the controls to the desired audio format.
- ► To load an audio file from your PC, select Load audio from file, click the Open WAV file... button, browse and select the file and click Open
- ► To play the selected audio content, click the **Play** ► button.

The content will be looped until the **Stop** button is clicked.

Audio Status in the top of the tab indicates the type of the currently played audio content.

### Link Tab

Link tab is enabled by default.

| Device                | /Pattern Generator \Audio Generator \Link \<br>HPD Asserted                                                                                                | EDID (HDCP \          |                                                                                                    |                                                          |
|-----------------------|----------------------------------------------------------------------------------------------------|-----------------------|----------------------------------------------------------------------------------------------------|----------------------------------------------------------|
| /Event Log/HDMI_TX (D | Transmitter<br>HOMI Behaviour<br>1.4 2.0 2.1<br>Status<br>Mode: HDMI<br>Behaviour: HDMI 2.0<br>TMDS Bit Clock Ratio: 1/40 (66 mode)<br>Scrambling<br>Video | TMDS Control<br>Mode: | Receiver<br>Sink Capabilities<br>Mode:<br>Behaviour:<br>TMDS Bit Clock Ratio:<br>FRL Support:<br>VRR Support:<br>ALLM Support: | 6G<br><br>78<br>Not supported<br>0/0/28/000<br>Supported |
|                       |                                                                                                    |                       |                                                                                                    |                                                          |

The Link tab shows the status and control items for the HDMI link.

#### HPD

The status LED indicates the state of the HPD signal Asserted (logical "high") or Deasserted (logical "low").

#### Transmitter

The panel shows the link mode used, the clock information and the status of the video and data scrambling.

#### HDMI Behavior

Select between HDMI 1.4, HDMI 2.0 and HDMI 2.1 behaviors

#### Mode

Select between HDMI and DVI modes. In DVI mode no audio and metadata is provided and color depth limited to 24 bpp maximum.

#### Link Mode

Select between 3.4 Gbps (3G) and 6.0 Gbps (6G) TMDS Link Rate

#### Enable Scrambler

Enable or disable scrambling of the TMDS data channels.

EDID Tab

EDID tab is enabled with UCD Pro for HDMI Source license.

| <u>///</u> U | CD-323 | (1533C0  | 46] - HDM            | I Referen | ce Sourc | e     |       |       |    |    |   |                     |
|--------------|--------|----------|----------------------|-----------|----------|-------|-------|-------|----|----|---|---------------------|
| File         | View   | Tools    | Help                 |           |          |       |       |       |    |    |   |                     |
|              | Patte  | rn Gener | ator (Link)          | EDID      |          |       |       |       |    |    |   |                     |
| Device       | EDID D | ata:     |                      |           |          |       |       |       |    |    |   | EDID Files          |
| <u>S</u>     | 0000   | 00 00    | ff ff f:             |           | ff 00    | 54 c7 | 36 40 | 4c 34 | 32 | 30 | ^ |                     |
| Ĕ            |        |          | 18 01 03<br>49 4b 23 |           |          |       |       |       | _  |    |   | Load                |
| XT IMOH      |        |          | 01 01 01 03          |           |          |       |       |       |    |    |   | Save as             |
| E            |        |          | 00 ba 8              |           |          |       |       |       |    |    |   |                     |
|              |        |          | 2c 45 00<br>44 2d 3  |           |          |       |       |       |    |    |   |                     |
|              |        |          | 17 3d 0              |           |          |       |       |       |    |    |   | HEX Editor          |
|              |        |          | 03 55 f              |           |          |       |       |       |    |    |   |                     |
|              |        |          | 06 55 30             |           |          |       |       |       |    |    |   | Clear               |
|              |        |          | 01 02 03             |           |          |       |       |       |    |    |   | Append file         |
|              |        |          | 98 00 at<br>0f 00 6  |           |          |       |       |       |    |    |   |                     |
|              | 0000   | e0 00    | ba 88 2              | 1 00 00   | 1a 66    | 21 56 | aa 51 | 00 1e | 30 | 46 |   | EDID Editor         |
|              | 0000   | f0 8f    | 33 00 bi             | a 88 21   | 00 00 3  | 1e 00 | 00 00 | 00 00 | 00 | 2e | Ξ |                     |
|              |        |          |                      |           |          |       |       |       |    |    |   |                     |
|              |        |          |                      |           |          |       |       |       |    |    |   |                     |
|              |        |          |                      |           |          |       |       |       |    |    |   |                     |
|              |        |          |                      |           |          |       |       |       |    |    |   |                     |
|              |        |          |                      |           |          |       |       |       |    |    |   |                     |
|              |        |          |                      |           |          |       |       |       |    |    |   |                     |
|              |        |          |                      |           |          |       |       |       |    |    |   | Connected Sink EDID |
|              |        |          |                      |           |          |       |       |       |    |    |   |                     |
|              |        |          |                      |           |          |       |       |       |    |    |   | Read                |
|              |        |          |                      |           |          |       |       |       |    |    |   | Write               |
|              |        |          |                      |           |          |       |       |       |    |    | • |                     |
|              |        |          |                      |           |          |       |       |       |    |    |   |                     |

EDID tab will enable analyzing and saving the EDID read from the connected Sink device.

There are three basic functions:

- Read the contents of the EDID of the downstream sink over the HDMI link.
- Load and save EDID data files in the host PC
- Edit the EDID contents

#### **EDID Files**

With **Load...** and **Save as...** you can read and write a hex EDID file from your PC. Please note that the program does not alter the contents of the EDID file or verify its integrity during load and save operation.

Currently the EDID Editor does not support Display ID. You can however modify hex EDID files with the HEX Editor or load and program externally generated hex EDID files that have Display ID content.

#### **HEX Editor**

Note

When EDID content is either loaded from a file or read from the hardware EDID memory, it is shown in the *EDID Data* panel on the left hand side of the dialog. You can edit the EDID contents by typing over the existing values. The altered content is highlighted with **RED**. Please note that Hex Editor itself does not alter the contents of the EDID data or verify its integrity.

Once you are done with editing the data, you can either save it to an \*.ecd file in your PC with **Save as...** or program it to the hardware EDID memory with **Write**.

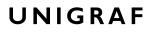

#### **EDID Editor**

You can edit the EDID structures of the data in the *HEX Editor* by clicking **EDID Editor**. EDID Editor is launched in a separate pop-up window. Please see the description of the EDID editor in Chapter <u>EDID Editor</u> later in this document.

| O EDID_Editor                                                                   |                                      |                           |
|---------------------------------------------------------------------------------|--------------------------------------|---------------------------|
| E-EDID Encoder / Decoder                                                        |                                      |                           |
| Collection 1     Blocks in collection                                           | Details of ":/0/Version/Vendor _Prod | luct ID"                  |
| <ul> <li>Block 0 [VESA EDID]</li> </ul>                                         | Key                                  | Value                     |
| Checksum                                                                        | ID Manufacturer Name                 | UFG                       |
| ⊿ Version                                                                       | ID Product Code                      | 0x4036                    |
| Extension flag                                                                  | ID Serial Number                     | 0x3032344c                |
| Vendor & Product ID                                                             |                                      |                           |
| ▷ · Basic Display Parameters and Feature ▷ · Display x,y Chromacity coordinates | Manufacture or Model year            | Manufacture Year and Week |
| Established timings Land II.                                                    |                                      |                           |
| ▷ · Manufacturer's Timings                                                      | Week of manufacture                  | Week 20                   |
| ▷ · Standard Timings                                                            | Year of manufacture                  | Year 2012                 |
| ▲ · 18-Byte data blocks                                                         |                                      | 100 00 10                 |
| ▷ · Descriptor 1                                                                |                                      |                           |
| ▷ · Descriptor 2                                                                |                                      |                           |
| Descriptor 3                                                                    |                                      |                           |
| ▷ · Descriptor 4                                                                |                                      |                           |
| BIOCK I [CEA 861]     Checksum                                                  |                                      |                           |
| CEA Extensions Version                                                          |                                      |                           |
| - Sink Underscans IT video                                                      |                                      |                           |
| Basic audio                                                                     |                                      |                           |
|                                                                                 |                                      |                           |
| ۰ III +                                                                         |                                      |                           |
|                                                                                 |                                      |                           |
| Coad Save Show Hex                                                              | 🕵 Show Log                           |                           |

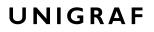

# HDCP Tab

HDCP tab is enabled with UCD Pro for HDMI Source license.

|                | CD-323  <br>View |            | 46] - HDMI Reference Source                                          |                                                                                             |  |
|----------------|------------------|------------|----------------------------------------------------------------------|---------------------------------------------------------------------------------------------|--|
| File           |                  |            |                                                                      |                                                                                             |  |
| Device         | HDCF             | P 1.4      | ator \Link \EDID \HDCP \                                             | Configuration                                                                               |  |
| HDMI TX Device |                  |            | Active<br>Authenticated<br>Authentication in progress<br>Keys loaded | Comparador  Comparador  Comparador  Authenticate  Keys  Production  Facsimile - Test*  None |  |
|                |                  | us         | Active<br>Authenticated<br>Authentication in progress<br>Keys loaded | Configuration Enable encryption Authenticate Keys Production So None                        |  |
|                | HDC              | P 2.2 lice | nse not found                                                        |                                                                                             |  |
|                |                  |            |                                                                      |                                                                                             |  |

HDCP tab is the dialog for monitoring the HDCP (for *High-Bandwith Digital Content Protection*) status and controlling the HDCP capabilities of the connected UCD-300 device.

#### Status

The status field indicate the HDCP status of the connected UCD-300 device.

Active: The stream between UCD-300 and the downstream sink has been encrypted.

*Authenticated*: The HDCP handshake between the UCD-300 and the sink unit has been completed successfully.

Authentication in progress: The HDCP handshake is in process between the UCD-300 and the downstream sink unit.

Keys loaded: The HDCP keys are loaded to the UCD-300 unit.

#### Configuration

*Authenticate*: Perform the HDCP initiation handshake between the UCD-300 and the sink unit.

*Enable encryption*: Check to enable the encryption of the stream between UCD-300 and the downstream sink.

#### Keys

You can select if you are using *Production* or *Facsimile* HDCP keys. To remove the keys, select *None*.

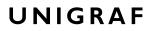

#### HDCP 1.4 vs. HDCP 2.3

UCD-300 devices support by default HDCP 1.4 standard with HDMI. HDCP 2.3 support is enabled with *HDCP 2.3 Support* license.

| HDCP 1.4<br>Status<br>Active<br>Authenticated<br>Authentication in progress<br>Keys loaded | Configuration  Enable encryption Authenticate Keys  Production Facsimile - "Test" None |
|--------------------------------------------------------------------------------------------|----------------------------------------------------------------------------------------|
| HDCP 2.3                                                                                   | Configuration                                                                          |
| Status                                                                                     | Configuration                                                                          |
| Active                                                                                     | Authenticate                                                                           |
| Authenticated                                                                              | Keys                                                                                   |
| Authentication in progress                                                                 | Production                                                                             |
| Keys loaded                                                                                | None                                                                                   |

# 10. DISPLAYPORT REFERENCE SOURCE

DP Reference Source function is available in *UCD-323 HDDP Dual*. In DisplayPort Reference Source role, the device is using one output channel, DisplayPort Source (DPTX). The corresponding vertical tab can be seen on the left edge of the GUI.

The horizontal tabs on the top of the GUI enable the various functions available for the output channel. Some of the tabs are enabled by default, some only when an applicable license is included. DPTX features the following functions.

- Video pattern generator (Pattern Generator). *Enabled by default*.
- Status information and control of the downstream link (Link). *Enabled by default*.
- EDID editor (EDID).
- DPCD monitor (DPCD)
- HDCP status monitor and control (HDCP).

### Pattern Generator Tab

You can enable the DP Reference Source role either with or without the support to Multistreaming (MST). The names of the roles are *DisplayPort Reference Source MST2* and *DisplayPort Reference Source SST*. The two roles have a slightly different pattern generator functionality.

| Rol | ما |
|-----|----|
| 1.0 | ιu |

#### Features

Single stream only

- 7 fixed patterns
- 3 adjustable and 2 special patterns
- Custom bitmap patterns
- Deep color
- HDCP 1.3 and HDCP 2.3. support

DisplayPort Reference Source MST2

**DisplayPort Reference Source SST** 

Up to two DP streams

• 7 fixed patterns HDCP 1.3 and HDCP 2.3. support

|                   |                        | nk (EDID ( | DPCD (H | OCP Sink DUT Testing |          |                             |
|-------------------|------------------------|------------|---------|----------------------|----------|-----------------------------|
| Video Pattern Gen |                        |            |         |                      | 1.       |                             |
| MST Num           | per of streams 2 🕃     |            |         |                      | Â        |                             |
| CTA 1920 x 1080   | @ 60.0Hz               | • 8 bp     | •       | Color Bars           | -        |                             |
| RGB               | -                      |            |         |                      |          |                             |
| VESA 2560 x 144   |                        | ▼ 8 bp     | •       | Color Bars           |          |                             |
|                   |                        |            | - •     |                      |          |                             |
| RGB               | <b>T</b>               | <b>T</b>   |         |                      | A<br>V   |                             |
|                   |                        | -          | -       |                      | -        |                             |
| RGB               | <b>v</b>               |            |         |                      | Å        |                             |
|                   |                        |            |         |                      |          |                             |
|                   |                        |            | Ψ       |                      | <b>_</b> |                             |
| RGB               | <b>_</b>               | Ŧ          |         |                      | A V      |                             |
| Timing values     |                        |            |         |                      | -        |                             |
| Custom            |                        | 0          | 1       |                      | _        |                             |
|                   | H-Total                | 2200       | 2720    |                      |          |                             |
|                   | H-Start                | 192        | 112     |                      |          |                             |
|                   | H-Active               | 1920       | 2560    |                      |          |                             |
|                   | H-Sync Width           | 44         | 32      |                      |          |                             |
|                   | V-Total                | 1125       | 1481    |                      |          |                             |
|                   | V-Start                | 41         | 38      |                      |          |                             |
|                   | V-Active               | 1080       | 1440    |                      |          |                             |
|                   | V-Sync Width           | 5          | 5       |                      |          |                             |
|                   | Frame Rate             | 60.000     | 60.000  |                      |          |                             |
| H-                | Sync Negative polarity |            |         |                      |          |                             |
| V-                | Sync Negative polarity |            | 1       |                      |          |                             |
|                   | - ,                    |            |         |                      |          | Pattern Generator Settings  |
| Mana              | age Timings            |            |         |                      |          | Apply Auto-apply when valid |

Please find below Pattern Generator tab in *DisplayPort Reference Source MST2* mode.

Please find below Pattern Generator tab in DisplayPort Reference Source SST mode.

| Pattern Generator A  | udio Generator \Link                                                                                                    |                                                                |     | DCP Sink | DUT Testing \ |          |                            |
|----------------------|----------------------------------------------------------------------------------------------------|----------------------------------------------------------------|-----|----------|---------------|----------|----------------------------|
| Video Pattern Genera | tor                                                                                                    |                                                                |     |          |               |          | Custom image               |
| CTA 1920 x 1080 @ 6  | 50.0Hz                                                                                                    | ▼ 8 bp                                                         | c 🔻 | Color    | Bars          | •        |                            |
|                      |                                                                                                    |                                                                |     |          |               |          |                            |
| RGB 👻                |                                                                                                    | <b>T</b>                                                       |     | 0        | × 0           | A V      | 1000                       |
|                      |                                                                                                    | -                                                              | -   |          |               | -        |                            |
| RGB 👻                |                                                                                                    | -                                                              |     | 0        | 0             | A V      |                            |
|                      |                                                                                                    |                                                                |     | _        | v v           |          |                            |
|                      |                                                                                                    | -                                                              | -   |          |               | -        |                            |
| RGB 💌                |                                                                                                    | -                                                              |     | 0        | ▲ 0<br>▼      | A        | -                          |
|                      |                                                                                                    |                                                                |     |          |               |          | Default.bmp                |
|                      |                                                                                                    | ×                                                              | *   |          |               | <b>T</b> | Click on image to load     |
| RGB 👻                |                                                                                                    | -                                                              |     | 0        | - O           |          | -                          |
|                      | H-Total<br>H-Start<br>H-Active<br>H-Sync Width<br>V-Total<br>V-Start<br>V-Active<br>V-Sync Width<br>Frame Rate<br>c Negative polarity | 2200<br>192<br>1920<br>44<br>1125<br>41<br>1080<br>5<br>60.000 |     |          |               |          |                            |
|                      | c Negative polarity                                                                                                    |                                                                |     |          |               |          |                            |
| Manage               | Timings                                                                                                    |                                                                |     |          |               |          | Pattern Generator Settings |
|                      |                                                                                                    |                                                                |     |          |               |          | Apply Auto-apply when val  |

Note

The video modes that can be used in MST streams are limited by the overall capability of the DisplayPort link and the capability of the connected DisplayPort Sink or Branch device.

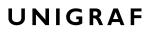

#### **Predefined Timings**

UCD-300 includes a set of common predefined video timings. Please find a list of the timings with their major details in <u>Appendix C</u> of this document.

#### **Color Mode**

RGB color mode with full range quantization levels will be used with all patterns except with *Color Square Pattern*. This pattern allows the user to select RGB, YCbCr 4:4:4, YCbCr 4:2:2 and YCbCr 4:2:0 color modes. When YCbCr is selected, the Colorimetry dropdown box is enabled and allows selection between ITU-709 and ITU-601. Please find a description of the available test patterns in <u>Appendix D</u> of this document.

#### **Color Depth**

You can set the color depth used. The available color depths are: 6, 8, 10, 12 and 16 bpc. Color depth 6 bpc is only available with RGB.

#### **Predefined Video Patterns**

UCD-300 has a set of predefined patterns and a possibility to user defined custom pattern. You can select the pattern in the provided combo box. By selecting **Disabled** you can have the links activated but no video data transferred.

Please find a description of the available test patterns in Appendix D of this document.

When MST mode is selected, full selection of test patterns is available only in stream 0

#### **Custom Image Patterns**

BMP, PNG, JPG and TIFF files can be loaded from the PC to be used as custom images. The bitmaps will be aligned to the top left hand side corner, displayed at the original resolution, no scaling, cropped to the active area. Select **Custom Image** pattern.

#### Enable / Disable Multistreaming

In *DisplayPort Reference Source MST2* mode you can switch between Single Stream and Multistream operation of the source with **MST** check box. When **MST** is selected you can define the number of streams enabled in **Number of streams**. Currently only up to 2 streams are supported.

#### **Pattern Generator Settings**

In order to avoid sourcing invalid video mode combinations, the new settings need to be validated by the user by clicking **Apply**. Automatic validation will be applied when **Auto-apply when valid** is checked. The situation that parameters have been changed but not applied is indicated by **bold values** of the parameter.

|           | D-323 [1530C033] - DisplayPort Ref<br>View <u>T</u> ools <u>H</u> elp | erence Source (SST, HDO | CP 2.3)                |              |            |
|-----------|-----------------------------------------------------------------------|-------------------------|------------------------|--------------|------------|
|           | /Pattern Generator Audio Generator                                    |                         | CP \Sink DUT Testing \ |              |            |
| Device    | Video Pattern Generator                                               |                         |                        | Custom image |            |
| Ĕ         | VESA 1920 x 1440 @ 60.0Hz                                             | • 10 bpc •              | Solid Black            | UNIGRAF      |            |
| B         | RGB                                                                   |                         |                        | Darra -      |            |
| Event Log |                                                                       | <b>T</b>                | ×                      |              |            |
| entl      | RGB                                                                   | <b>T</b>                |                        |              |            |
| P         |                                                                       | <b>•</b>                | <b>v</b>               |              |            |
|           | RGB 🔻                                                                 | -                       |                        | · · · ·      | A.A.A. (44 |

#### Note

Please note that the changes in Pattern Generator tab will not be applied unless the user validates them by clicking **Apply** or when **Auto-apply when valid** is checked.

#### **Custom Timing**

Custom Timing feature is enabled with UCD Pro for DP Source license.

| Timing values |                        |        |  |  |                             |
|---------------|------------------------|--------|--|--|-----------------------------|
| Custom        | H-Total                | 0      |  |  |                             |
|               |                        | 2600   |  |  |                             |
|               | H-Start                | 552    |  |  |                             |
|               | H-Active               | 1920   |  |  |                             |
|               | H-Sync Width           | 208    |  |  |                             |
|               | V-Total                | 1500   |  |  |                             |
|               | V-Start                | 59     |  |  |                             |
|               | V-Active               | 1440   |  |  |                             |
|               | V-Sync Width           | 3      |  |  |                             |
|               | Frame Rate             | 60.000 |  |  |                             |
| H-S           | Sync Negative polarity | V      |  |  |                             |
| V-5           | Sync Negative polarity |        |  |  |                             |
| Mana          | ge Timings             | ]      |  |  | Pattern Generator Settings  |
|               |                        |        |  |  | Apply Auto-apply when valid |

The timing parameters can be modified by selecting the **Custom** check-box and editing the fields of the matrix. Enable the new parameters by clicking **Apply** button.

#### Manage Timings

Custom timings can also be created and edited with pop-up *Timing Editor*. Launch the editor by clicking **Manage Timings**.

| -               |                                         |                 |                                                            |
|-----------------|-----------------------------------------|-----------------|------------------------------------------------------------|
| now/Type        | Name                                    | Timing          | ng values                                                  |
| Fixed           | VESA 4096 x 2160 @ 6                    | 0.0Hz Active    | /e (4096 x 2160), Total (4176, 2222), Sync (32, 8)         |
| Fixed           | CEA 3840 x 2160 @ 30                    | .0Hz Active     | /e (3840 x 2160), Total (4400, 2250), Sync (88, 10)        |
| Fixed           | CEA 3840 x 2160 @ 50                    | 0.0Hz Active    | /e (3840 x 2160), Total (5280, 2250), Sync (88, 10)        |
| Fixed           | CEA 4096 x 2160 @ 50                    | 0.0Hz Active    | /e (4096 x 2160), Total (5280, 2250), Sync (88, 10)        |
| Fixed           | CEA 3840 x 2160 @ 60                    | 0.0Hz Active    | /e (3840 x 2160), Total (4400, 2250), Sync (88, 10)        |
| Fixed           | CEA 4096 x 2160 @ 60                    | 0.0Hz Active    | /e (4096 x 2160), Total (4400, 2250), Sync (88, 10)        |
| Fixed           | VESA 3840 x 2160 @ 1                    | 20.0Hz Active   | /e (3840 x 2160), Total (4000, 2222), Sync (59, 5)         |
| Fixed           | VESA 3840 x 2160 @ 1                    | 20.0Hz Active   | /e (3840 x 2160), Total (3920, 2287), Sync (32, 6)         |
| Fixed           | Other 5120 x 2880 @ (                   | 60.0Hz Active   | /e (5120 x 2880), Total (5280, 2962), Sync (32, 5)         |
| Fixed           | Other 7680 x 4320 @ 3                   | 30.0Hz Active   | /e (7680 x 4320), Total (7840, 4381), Sync (32, 5)         |
| Custom          | VESA 1280 x 800 @ 60                    | .0Hz1 Active    | /e (1280 x 800), Total (1440, 823), Sync (32, 6)           |
|                 | _                                       |                 |                                                            |
| Delete Selected | Horizontal timing                       | Vertical timing |                                                            |
|                 |                                         | Vertical timing | Frame rate (Hz) 60                                         |
| т               | Horizontal timing                       |                 | Frame rate (Hz) 60     Pixel Clock (MHz) 71,1072     Clear |
| T<br>Ac         | Horizontal timing<br>Total 1440         | 823             |                                                            |
| T<br>Ac<br>S    | Horizontal timing<br>Total 1440<br>1280 | 823<br>800      |                                                            |

In order to create a new custom timing based on one of the standard fixed, timings select the fixed timing and change its name and click **Add new timing** to store.

In order to modify an existing custom timing, select it, modify and click Update timing.

The dialog will make a sanity check for the values entered and will warn the user for any combinations that cannot be used.

#### **Customize Timings List**

The timings are shown on the pull-down menu by un-checking the **Show** box. The timings will remain in the list and can be brought back to the pull-down menu, when needed.

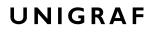

### Audio Generator

Audio Generator tab is enabled by default.

| _            | CD-323 [1703C168] - DisplayPort Reference Source (SST, HDCP 2.2)               |
|--------------|--------------------------------------------------------------------------------|
| File         | <u>View</u> <u>T</u> ools <u>H</u> elp                                         |
|              | /Pattern Generator/Audio Generator (Link (EDID (DPCD (HDCP (Sink DUT Testing ) |
| 8            | Audio Status                                                                   |
| Devi         | Audio loaded: 3 channels @ 32000 Hz, 16 bits                                   |
| DP TX Device |                                                                                |
| 8            | Play control                                                                   |
|              | Audio from: Audio generator.                                                   |
| Event Log    | Playing                                                                        |
| Ker          | Audio Content                                                                  |
| -            |                                                                                |
|              | Generate audio:                                                                |
|              | Waveform: Sine  Bits/Sample: 16 bits                                           |
|              |                                                                                |
|              | Signal frequency: 1000 Amplitude: 40%                                          |
|              | Sample Rate: 32000 Hz  Channels: 3 Channels                                    |
|              |                                                                                |
|              | O Load audio from file:                                                        |
|              | Open WAV file                                                                  |
|              |                                                                                |
|              |                                                                                |
|              |                                                                                |
|              |                                                                                |
|              |                                                                                |
|              |                                                                                |
|              |                                                                                |
|              |                                                                                |
|              |                                                                                |
|              |                                                                                |
|              |                                                                                |
| _            |                                                                                |

Audio generator allows the user to play LPCM audio generated internally or from files in WAV format.

- To load internally generated audio, select **Generate audio**, and adjust the controls to the desired audio format.
- To load an audio file from your PC, select Load audio from file, click the Open WAV file... button, browse and select the file and click Open
- ► To play the selected audio content, click the **Play** ► button.

The content will be looped until the **Stop** button is clicked.

Audio Status in the top of the tab indicates the type of the currently played audio content.

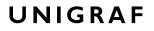

### Link Tab

Link tab is enabled with *UCD Pro for DP Source* license. The Link tab shows the status and control items for the DisplayPort link.

| HPD                                    | Asserted    | o Genera  | tor / Link \ED | ID (DPCD (HDCP (Sink DUT                                                                       | Testing \                                                          |                               |                  |            |
|----------------------------------------|-------------|-----------|----------------|------------------------------------------------------------------------------------------------|--------------------------------------------------------------------|-------------------------------|------------------|------------|
| Link Status<br>Lane 0                  |             | Lane 2    |                | lock Recovery<br>vmbol lock                                                                    | Link Configuration<br>Number of Lanes                              | © 2                           |                  | <b>@</b> 4 |
| 600                                    | 600         | 600       | 600 V          | ,<br>hannel equalization<br>oltage swing (mVpp)                                                | Bit rate, Gbps © 1.62                                              | ◎ 2.70                        |                  | 5.40       |
| 0<br>0x0000<br>Lane count<br>MST mode: |             |           |                |                                                                                                | Enhanced Fran                                                      | ning Mode                     |                  |            |
| FEC status:<br>HDCP statu              |             |           |                |                                                                                                |                                                                    | 💋 Lir                         | nk training      |            |
| Output Lev<br>Voltage Sw<br>© 400      | ving, mVpp: | 0 800     | ◎ 1200         | Link Pattern<br>Active video<br>Idle Pattern                                                   |                                                                    | CRC<br>Red CRC:<br>Green CRC: | 0xB69E<br>0xB33E |            |
| Pre-Empha                              |             | © 6.0     | © 9.5          | <ul> <li>Training Pattern 1</li> <li>Training Pattern 2</li> <li>Training Pattern 3</li> </ul> | <ul> <li>Training Pattern 1</li> <li>Training Pattern 2</li> </ul> |                               |                  | Сору       |
|                                        | 💋 Apply (   | Overrides |                | <ul> <li>Training Pattern 4</li> <li>PRBS7</li> <li>HBR2 Compliance EYE</li> </ul>             | E pattern<br>ate)                                                  |                               |                  |            |

#### HPD

The status LED indicates the state of the HPD signal Asserted (logical "high") or Deasserted (logical "low").

#### Link status

The panel shows the result of the link training with the connected downstream sink and status of connection features.

#### **Output Level**

Override output level and pre-emphasis values selected during link training. Click **Apply Overrides** to validate changes.

Note Please note that connected Sink and Source actively maintain the link. If the override settings result in link failure, the link will be automatically re-trained and proper values set.

#### Link configuration

Set capabilities of the DisplayPort source in the link training:

- Set the Number of Lanes used,
- Set the maximum Link Rate,
- Enable Enhanced Framing Mode

#### Link Pattern

Select between Active video and audio, Idle pattern or special bit patterns.

#### CRC

The 16-bit **CRC** (checksum, cyclic redundancy check) values of the three color components calculated by the Sink hardware.

### EDID Tab

EDID tab is enabled with UCD Pro for DP Source license.

|        | View Tools Help<br>/Pattern Generator / Link / EDID / DPCD / HDCP / |   |                     |
|--------|---------------------------------------------------------------------|---|---------------------|
| - T    |                                                                     |   |                     |
| Levice | EDID Data:                                                          |   | EDID Files          |
| 3      | 000000 00 ff ff ff ff ff ff 00 54 c7 36 40 4c 34 32 30              | ~ |                     |
| <      | 000010 34 18 01 04 b5 3d 23 78 3a 5f b1 a2 57 4f a2 28              |   | Load                |
| ×      | 000020 Of 50 54 bf ef 80 71 4f 81 00 81 c0 81 80 a9 c0              |   |                     |
| ъI     | 000030 b3 00 95 00 d1 c0 4d d0 00 a0 f0 70 3e 80 30 20              |   | Save as             |
|        | 000040 35 00 5f 59 21 00 00 1a 56 5e 00 a0 a0 a0 29 50              |   |                     |
|        | 000050 30 20 35 00 5f 59 21 00 00 1a 00 00 00 fd 00 38              |   |                     |
|        | 000060 4b 1e 86 36 00 0a 20 20 20 20 20 20 00 00 00 fc              |   |                     |
|        | 000070 00 55 43 44 2d 33 30 31 20 44 50 0a 20 20 01 1f              |   | HEX Editor          |
|        | 000080 02 03 12 41 83 4f 00 00 29 0f 7f 07 15 06 55 3d              |   |                     |
|        | 000090 1f c0 00 00 00 00 00 00 00 00 00 00 00 00                    |   | Clear               |
|        |                                                                     |   |                     |
|        |                                                                     |   | Append file         |
|        |                                                                     |   |                     |
|        |                                                                     |   |                     |
|        | 0000f0 00 00 00 00 00 00 00 00 00 00 00                             | = | EDID Editor         |
|        |                                                                     | - |                     |
|        |                                                                     |   |                     |
|        |                                                                     |   |                     |
|        |                                                                     |   |                     |
|        |                                                                     |   |                     |
|        |                                                                     |   |                     |
|        |                                                                     |   |                     |
|        |                                                                     |   |                     |
|        |                                                                     |   |                     |
|        |                                                                     |   | Connected Sink EDID |
|        |                                                                     |   | Connected ank EDID  |
|        |                                                                     |   | Read                |
|        |                                                                     |   | reau                |
|        |                                                                     |   | Write               |
|        |                                                                     | - | VIIIC               |

EDID tab will enable analyzing and saving the EDID read from the connected Sink device.

There are three basic functions:

- Read the contents of the EDID of the downstream sink over the DisplayPort link.
- Load and save EDID data files in the host PC
- Edit the EDID contents

#### **EDID Files**

With **Load...** and **Save as...** you can read and write a hex EDID file from your PC. Please note that the program does not alter the contents of the EDID file or verify its integrity during load and save operation.

Note Currently the EDID Editor does not support Display ID. You can however modify hex EDID files with the HEX Editor or load and program externally generated hex EDID files that have Display ID content.

#### **HEX Editor**

When EDID content is either loaded from a file or read from the hardware EDID memory, it is shown in the *EDID Data* panel on the left-hand side of the dialog. You can edit the EDID contents by typing over the existing values. The altered content is highlighted with **RED**. Please note that Hex Editor itself does not alter the contents of the EDID data or verify its integrity.

Once you are done with editing the data, you can either save it to an \*.ecd file in your PC with **Save as...** or program it to the hardware EDID memory with **Write**.

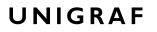

#### **EDID Editor**

You can edit the EDID structures of the data in the *HEX Editor* by clicking **EDID Editor**. EDID Editor is launched in a separate pop-up window. Please see the description of the EDID editor in Chapter <u>EDID Editor</u> later in this document.

| O EDID_Editor                                               |                              |                           |  |
|-------------------------------------------------------------|------------------------------|---------------------------|--|
| E-EDID Encoder / Decoder                                    | -                            |                           |  |
| Collection 1                                                | Details of ":/0/Version/Vend | or Product ID"            |  |
| Blocks in collection Block 0 [VESA EDID]                    | Key                          | Value                     |  |
| - Checksum                                                  | ID Manufacturer Name         | UFG                       |  |
| ▲ Version                                                   | ID Product Code              | 0x4036                    |  |
| Extension flag                                              | ID Serial Number             | 0x3032344c                |  |
| Vendor & Product ID                                         |                              | 0.00020110                |  |
| Basic Display Parameters and Feature                        | Manufacture or Model year    | Manufacture Year and Week |  |
| Display x,y Chromacity coordinates                          | Manufacture of Model year    | Manufacture real and week |  |
| ▷ · Established timings I and II ▷ · Manufacturer's Timings | Week of manufacture          | Week 20                   |  |
| Standard Timings                                            | Year of manufacture          |                           |  |
| ✓ 18-Byte data blocks                                       | rear of manufacture          | Year 2012                 |  |
| ▷ Descriptor 1                                              |                              |                           |  |
| ▷ · Descriptor 2                                            |                              |                           |  |
| ▷ · Descriptor 3                                            |                              |                           |  |
| ▷ Descriptor 4                                              |                              |                           |  |
| Block 1 [CEA 861]     Checksum                              |                              |                           |  |
| CEA Extensions Version                                      | 9                            |                           |  |
| Sink Underscans IT video                                    |                              |                           |  |
| Basic audio                                                 |                              |                           |  |
| YCbCr (4:4:4)                                               |                              |                           |  |
| < >                                                         |                              |                           |  |
|                                                             |                              |                           |  |
| 🔁 Load 🔚 Save 🏢 Show Hex                                    | 🕵 Show Log                   |                           |  |

### DPCD Tab

The DPCD tab is enabled with UCD Pro for DP Source license.

| _           | ICD-323 [1533C046] - DisplayPort Re<br>View Tools Help                              | eference Source                                                                                                    |                 |                 |
|-------------|-------------------------------------------------------------------------------------|----------------------------------------------------------------------------------------------------|-----------------|-----------------|
|             | Pattern Generator \Link \EDID \D                                                    | PCD HDCP                                                                                                    |                 |                 |
| 8           | DPCD Decoder 1.2 + DETAILED_CA                                                      |                                                                                                    |                 | 🔄 Load 🛛 📮 Save |
| DPTX Device | DPCD Address range: 0x 0                                                            | Number of bytes to read: 0x 100                                                                                                    |                 |                 |
| TPU         | $\begin{array}{cccccccccccccccccccccccccccccccccccc$                                | $\begin{array}{cccccccccccccccccccccccccccccccccccc$                                                                                                    |                 | *               |
|             | Set Reference                                                                       | Refresh                                                                                                    | Write Changes   |                 |
|             | DPCD Address range: 0x 200                                                          | Number of bytes to read: 0x 100                                                                                                    |                 |                 |
|             | 000210 00 80 00 80 00 80<br>000220 00 00 00 00 00 00<br>000230 00 00 00 00 00 00 00 | 44         44         00         00         00         00         00         00         00         00         00         00         00         00         00         00         00         00         00         00         00         00         00         00         00         00         00         00         00         00         00         00         00         00         00         00         00         00         00         00         00         00         00         00         00         00         00         00         00         00         00         00         00         00         00         00         00         00         00         00         00         00         00         00         00         00         00         00         00         00         00         00         00         00         00         00         00         00         00         00         00         00         00         00         00         00         00         00         00         00         00         00         00         00         00         00         00         00         00         00         00         00< | -               |                 |
|             | Set Reference                                                                       | 😰 Refresh                                                                                                    | G Write Changes | •               |
|             |                                                                                     |                                                                                                    |                 |                 |

DPCD tab is a tool for monitoring and editing the DPCD registers of the connected Downstream Sink.

The tool consists of two independent monitoring and editing windows for the DPCD data. The user can freely select the the DPCD address areas shown on each panel.

The *DPCD Decoder* panel on the right hand side shows the interpretation of the DPCD byte selected on the monitoring windows. The selected byte is shown with a green outline.

In the combo box above the DPCD Decoder window you can select how the DPCD data is interpreted, either as *DP 1.1 DPCD*, or as *DP 1.2 DPCD* with *Detailed Capability Info* selected or not (DETAILED\_CAP\_INFO\_AVAIL = 1/0).

By clicking **Refresh** you can re-read the data from the DPCD registers to the window in question.

By clicking **Write Changes** you can write the portion of data shown in the window in question to the DPCD registers.

By clicking **Set Reference** you can store currently shown data as a reference for comparison.

When you refresh the data from the DPCD registers the changed bytes will be highlighted with gray background.

The fields edited by the user will be highligted with **red** color.

| /Video Audio Li                                                                                                    |                                                      | HDCP                                                                                                    |                                                                                                    |                    |                                                                                                    |
|----------------------------------------------------------------------------------------------------|------------------------------------------------------|----------------------------------------------------------------------------------------------------|----------------------------------------------------------------------------------------------------|--------------------|----------------------------------------------------------------------------------------------------|
| DPCD Decoder 1                                                                                                    | 2 + DETAILED_CA                                      | AP_INFO_AVAIL = 1                                                                                                    | •                                                                                                    |                    | 🔄 Load 🛛 🔚 Save                                                                                                    |
| DPCD Address ran                                                                                                    | ge: 0x 0                                             | Number of bytes to rea                                                                                                    | ad: 0x 100                                                                                                    |                    |                                                                                                    |
| 000010         00         0           000020         00         0           000040         00         0           000040         00         0           000050         00         0           000060         00         0           000060         00         0           000080         00         0           000080         00         0           000080         00         0           000080         00         0           000080         00         0           000080         00         0           000080         00         0           000080         00         0 | $\begin{array}{cccccccccccccccccccccccccccccccccccc$ | $\begin{array}{cccccccccccccccccccccccccccccccccccc$                                                                                                    | 00       00       00       00         00       00       00       00         00       00       00       00         00       00       00       00         00       00       00       00         00       00       00       00         00       00       00       00         00       00       00       00         00       00       00       00         00       00       00       00         00       00       00       00         00       00       00       00         00       00       00       00         00       00       00       00 | ₹<br>Write Chances | LANE0_1_STATUS [RO] (Lane0 and Lane1<br>Status)<br>0x00202:=0x77<br>LANE0_CR_DONE = 1<br>LANE0_CR_DONE = 1<br>LANE1_CR_DONE = 1<br>LANE1_CR_DONE = 1<br>LANE1_CHAINEL_E0_DONE = 1<br>LANE1_STME0L_LOCKED = 1 |
| DPCD Address ran                                                                                                    |                                                      | Number of bytes to rea                                                                                                    |                                                                                                    | 9 mile changes     |                                                                                                    |
| 000210 00 8<br>000220 00 0<br>000230 00 0                                                                                                    | 000 80 00 80<br>000 00 00 00 00<br>000 00 00 00 00   | 44         44         00         00         00         00           00         80         00         00         00         00           00         00         00         00         00         00           00         00         00         00         00         00           00         00         00         00         00         00           00         00         00         00         00         00           00         00         00         00         00         00 | 00 00 00 00<br>00 00 00 00<br>00 00 00 00                                                                                                    |                    |                                                                                                    |
| Set Referen                                                                                                    | ce                                                   |                                                                                                    | 🚯 Refresh                                                                                                    | 😼 Write Changes    |                                                                                                    |

#### Saving and Loading DPCD Content

You can save the DPCD data in the address areas that you selected for the two windows as a file in your PC. You can save the content in three alternative formats:

- Binary *DPCD Fata File* format (\*.DPD). This is Unigraf proprietary format. You can also load the DPCD content stored in this format.
- Comma Separated Values (\*.CSV) for loading the data to a spreadsheet.
- *HEX Dump* (\*.HEX) in a human readable text format.
- By Clicking **Save** you will be able to select the location and the format of the file.
- By Clicking Load you can load DPCD data saved in *DPCD Data File* (\*.DPD) format to the editor.
- In order to program the data into the DPCD registers of UCD-300 Local Sink click Write Changes.

| Note | - Writing DPCD data to the DPCD registers of the Sink will potentially affect the |
|------|-----------------------------------------------------------------------------------|
|      | status and capabilities of sink as seen by the source.                            |
|      | - User control like Link Training or mode changes will modify the content of the  |
|      | DPCD registers                                                                    |

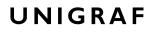

### HDCP Tab

HDCP tab is enabled with UCD Pro for DP Source license.

| <i>///</i> U      | CD-323             | [1533C0       | 46] - DisplayPort Reference Source                                   |                                                                                                    |  |
|-------------------|--------------------|---------------|----------------------------------------------------------------------|----------------------------------------------------------------------------------------------------|--|
| File              | View               | Tools         | Help                                                                 |                                                                                                    |  |
|                   | Patte              | ern Gener     | ator Link EDID DPCD HDCP                                             |                                                                                                    |  |
| / DPTX / Device / | HDC<br>Sta         | CP 1.3        | Active<br>Authenticated                                              | Configuration  Configuration  Config |  |
|                   | Sta<br>(<br>(<br>( | P 2.2<br>Itus | Active<br>Authenticated<br>Authentication in progress<br>Keys loaded | Configuration Enable encryption Authenticate                                                                                                    |  |
|                   | HDC                | CP 2.2 lice   | nse not found                                                        |                                                                                                    |  |

HDCP tab is the dialog for monitoring the HDCP (for *High-Bandwith Digital Content Protection*) status and controlling the HDCP capabilities of the connected UCD-300 device.

#### Status

The status field indicate the HDCP status of the connected UCD-300 device.

Active: The stream between UCD-300 and the downstream sink has been encrypted.

*Authenticated*: The HDCP handshake between the UCD-300 and the sink unit has been completed successfully.

Authentication in process: The HDCP handshake is in process between the UCD-300 and the downstream sink unit.

Keys loaded: The HDCP keys are loaded to the UCD-300 unit.

#### Configuration

*Authenticate*: Perform the HDCP initiation handshake between the UCD-300 and the sink unit.

*Enable encryption*: Check to enable the encryption of the stream between UCD-300 and the downstream sink.

#### Keys

You can select if you are using *Production* or *Facsimile* HDCP keys. To remove the keys, select *None*.

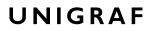

#### HDCP 1.3 vs. HDCP 2.3

UCD-300 devices support by default HDCP 1.3 standard with DisplayPort. The functionality supporting HDCP 2.3 is enabled with HDCP 2.3 Support license.

| /// UCD-323 [1530C03   | 33] - DisplayPort Reference Sourc                                    | e (SST, HDCP 2.3)                                                                                                    | - • • |
|------------------------|----------------------------------------------------------------------|----------------------------------------------------------------------------------------------------|-------|
| <u>File View Tools</u> | Help                                                                 |                                                                                                    |       |
| /Pattern Genera        | ator \Audio Generator \Link \EDID                                    | OPCD HDCP Sink DUT Testing                                                                                                    |       |
| HDCP 1.3<br>Status     | Active<br>Authenticated<br>Authentication in progress<br>Keys loaded | Configuration  Enable encryption Authenticate Keys  Production Facsimile - "Test" None                                             |       |
| HDCP 2.3<br>Status     | Active<br>Authenticated<br>Authentication in progress<br>Keys loaded | Configuration          Image: Configuration         Image: Configuration         Image: Configuration         Image: Configuration |       |
|                        |                                                                      |                                                                                                    |       |

# Sink DUT Testing Tab

Sink DUT Testing Tab is enabled with UCD Pro for DP Source license.

Please refer to **Appendix E** later in this document for description of the tests available. Sink DUT Testing enables the execution of HDCP 2.3 Compliance Tests for a DP Sink DUT.

Sink DUT Testing enables testing of a DP Sink DUT. Please refer to **Appendix E** of this document to get a full definition of the Test Cases and test parameters.

| <i>]]]</i> Ud | :D-323 [1530C033] - DisplayPort Reference Source (SST, HDCP 2.3)                                                                                                    |       |      |      |        | x |  |  |  |  |
|---------------|----------------------------------------------------------------------------------------------------|-------|------|------|--------|---|--|--|--|--|
| <u>F</u> ile  | <u>V</u> iew <u>T</u> ools <u>H</u> elp                                                                                                    |       |      |      |        |   |  |  |  |  |
|               |                                                                                                    |       |      |      |        |   |  |  |  |  |
| DP TX Device  | ∫ HDCP 2.3 2C tests \                                                                                                    |       |      |      |        |   |  |  |  |  |
|               | Test Name                                                                                                    | Pass  | Fail | Skip | Run    |   |  |  |  |  |
|               | ✔ 2C-01 Regular Procedure - With transmitter                                                                                                    | 1     | 0    | 0    | 1      |   |  |  |  |  |
| 8             | 2C-02 Irregular Procedure - New Authentication after AKE_Init                                                                                                    | 1     | 0    | 0    | 1      |   |  |  |  |  |
| Event Log     | 2C-03 Irregular Procedure - New Authentication during Locality Check                                                                                                    | 1     | 0    | 0    | 1      |   |  |  |  |  |
| Ev            | 2C-04 Irregular Procedure - New Authentication after SKE_Send_Eks                                                                                                    | 1     | 0    | 0    | 1      |   |  |  |  |  |
|               | 2C-05 Irregular Procedure - New Authentication during Link Synchronization                                                                                                    | 1     | 0    | 0    | 1      |   |  |  |  |  |
|               |                                                                                                    |       |      |      |        |   |  |  |  |  |
|               | E Configure                                                                                                    | Impor | rt   | []   | Export |   |  |  |  |  |
|               | Run Selected Stop on Failure Repeats: 1 & Delay time, sec: 1 Save Report                                                                                                    |       |      | Clea | ar All |   |  |  |  |  |
|               | TestLog:<br>0003.025.680: [TE-Src] Enables HDCP Encryption within 200ms after SKE_Send_Eks<br>0003.075.548: [TE-Src] DUT completes the authentication process<br>0003.075.08: [TE-Src] DUT completes the authentication process<br>0003.075.890: Test PASSED: "2C-05 Irregular Procedure - New Authentication during Link Synchronization"<br>*** Test complete PASSED *** |       |      |      |        |   |  |  |  |  |

Select the tests for execution by clicking the corresponding row.

Clicking **Configure...** opens a dialog for defining the test parameters for that set. Please refer to *Test Parameters* below for description.

Parameters from *Test descriptor files* can be loaded with **Import** and stored with **Export**. Please refer to documentation of TSI software API for description.

Tests are started by clicking **Run Selected**. By clicking **Abort** the sequence is stopped.

Test flow can be controlled with **Repeats** of the test sequence, **Delay time** between individual tests or **Stop on Failure** that stops the whole sequence if one of the tests fail.

At the completion of each test the result of the test is indicated in the matrix on the right hand side of the test panel. For each test the matrix lists the number of occurrences of each result and the number of tries performed.

Click **Save Report** to generate a HTML report file for sharing the results with other parties for viewing without UCD Console.

By clicking Clear All the test log and the results matrix are cleared.

### **Test Parameters**

Each test set has its dedicated set of test parameters. Open a dialog for defining the parameters by clicking **Configure...** 

#### **HDCP CTS Test Set**

The HDCP Tests have test timeout as a given parameter.

#### Presets

You can save the selected parameters as Presets. Please click **Presets...** to save your configuration. If you have saved configuration Presets, you can load one of the saved ones, save a new Preset or delete a Preset.

Click Clear Results to clear the result panel.

## 11. S/PDIF REFERENCE SINK

S/PDIF Reference Sink function is available in *UCD-301 Digital*. In S/PDIF Reference Sink role the device is using one input channel, S/PDIF (SPDIF). The corresponding vertical tab can be seen on the left edge of the GUI.

This role contains only one tab:

• Audio monitoring and saving (Audio). *Enabled by default*.

|               | CD-301 [1601C001] - SPDIF Reference<br>View Tools Help | e Sink |               |                 |
|---------------|--------------------------------------------------------|--------|---------------|-----------------|
|               | Audio                                                  |        |               |                 |
| evice         | Spectrum 60 dB 💌                                       |        | Default Audio | Disable Preview |
| SPDIF (Device |                                                        |        |               | 85 mpec         |
|               |                                                        |        |               | <br>24000 H     |
|               | 1 channels; 48000 Hz; 16 bits                          |        |               |                 |

#### Audio Tab

Audio tab is enabled by default. Audio tab has a preview of the audio signal format and the controls for audio playback and recording.

The audio signal format is shown in three ways

- The 'oscilloscope' panel displays the waveforms of the received audio channels.
- The frequency spectrum of the audio is shown in the lower panel. The range of the spectrum display is from 0 to 24 000 Hz. The amplitude scale of the spectrum display can be selected between 'Linear' to 80 dB.
- The horizontal sound level indicator is in the bottom of the dialog.

The span of the preview window is defined with **Audio preview size** found in Tools > Options dialog. The value is given in ksamples (1024 samples). The relation between the preview window span in milliseconds (msec) and the value given in *Audio preview* size depends on the sampling frequency. Please do not exceed the *Audio buffer size* set in the same dialog.

#### **Disable / Enable Preview**

Use this button to control capturing the audio data.

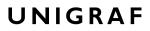

#### **Playback device selection**

You can enable audio playback in your PC by selecting the **Playback** check-box. Use the combo-box to select the audio device in the host PC through which the captured audio is played. By default, the *Default Audio* device of your PC is chosen. Please **Disable Preview** in order to make changes.

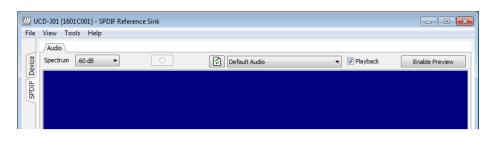

Note

Please note that the audio capabilities of the audio playback device of your PC are not automatically reflected in the audio capabilities description in UCD-300 EDID. Since UCD-300 is not performing any audio format conversion, it might occur that the source provides an audio format that the selected playback device is not supporting. In case a conflict occurs, please change manually the EDID content or disable audio playback in order to monitor the waveforms in UCD Console.

#### Refresh audio device list

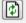

Click here to re-read the list of audio devices after making changes to the host PC configuration.

#### **Audio Buffer Size**

You can define the amount of buffering used in the data transfer between the UCD-300 unit and the PC. **Audio buffer size** can be found in Tools > Options dialog. Increased buffer size will ensure a smooth audio output, but will also increase the delay between the capture of the audio stream and its playback.

#### Start audio recording

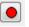

Clicking the button you can start or stop recording the captured audio in the PC using WAVeform audio format (\*.wav) format. In the pop-up dialog you can define the recording duration. The folder where the audio file will be saved can be selected in File > Options.

| Recording                 |        |      | <b>—</b> |
|---------------------------|--------|------|----------|
| Recording duration, msec: | 5000 × | 🗸 ок | X Cancel |

#### Input audio mode

2 channels; 48000 Hz; 16 bits

This field (in the bottom of the dialog) indicates detected audio mode in the input stream.

## 12. EVENT LOG

UNIGRAF

The *Event Logger* (Event Log) vertical tab can be seen on the left edge of the GUI. Event Log is enabled with *UCD Pro for HDMI Sink, UCD Pro for HDMI Source, UCD Pro for DP Sink* and *UCD Pro for DP Source* license.

| Start Capture                          | <b>S</b> | top Capt | ure         |        |        |                                   |    |                                             |
|----------------------------------------|----------|----------|-------------|--------|--------|-----------------------------------|----|---------------------------------------------|
| Start Capture Data sources and filters | :        | /Event   | Log         |        |        |                                   |    |                                             |
| ▲ HDMI Input                           |          |          | Save        | Report | 0      | ben                               |    |                                             |
| HPD                                    |          |          |             |        |        |                                   |    | 653:                                        |
| 100                                    |          | #        | Timestamp   | Туре   | From F | Data                              |    | 2039275.564ms                               |
|                                        |          | 648      | 2037723.983 | HPD    | 2      | HDP Low, +5Vcc Connected          |    |                                             |
|                                        |          | 649      | 2039167.737 | HPD    | 3      | HPD High, +5Vcc Connected         |    | 48 44 52 58 20 53 43<br>44 43 3A 20 57 52 2 |
|                                        |          | 650      | 2039269.041 | INFO   | 0      | HDRX SCDC: RD 0x20:TMDS CONFIG 0x |    | 30 78 32 30 3A 54 4                         |
|                                        |          | 651      | 2039269.624 | INFO   | 0      | HDRX SCDC: WR 0x20:TMDS CONFIG 0. |    | 44 53 20 43 4F 4E 46                        |
|                                        |          | 652      | 2039275.016 | INFO   | 0      | HDRX SCDC: RD 0x20:TMDS CONFIG 0x |    | 49 47 20 30 78 30 3<br>0A 00 00 00 00       |
|                                        |          | 653      | 2039275.564 | INFO   | 0      | HDRX SCDC: WR 0x20:TMDS CONFIG 0. |    | UA 00 00 00 00                              |
|                                        |          | 654      | 2039558.655 | INFO   | 0      | HDRX EDID: RD 0x00: 0x00          |    | HDRX SCDC: WR                               |
|                                        |          | 655      | 2039558.843 | INFO   | 0      | HDRX EDID: RD 0x01: 0xFF          |    | 0x20:TMDS CONFIG                            |
|                                        |          | 656      | 2039559.031 | INFO   | 0      | HDRX EDID: RD 0x02: 0xFF          |    | 0x02                                        |
|                                        |          | 657      | 2039559.218 | INFO   | 0      | HDRX EDID: RD 0x03: 0xFF          |    |                                             |
|                                        |          | 658      | 2039559.406 | INFO   | 0      | HDRX EDID: RD 0x04: 0xFF          |    |                                             |
|                                        |          | 659      | 2039559.599 | INFO   | 0      | HDRX EDID: RD 0x05: 0xFF          |    |                                             |
|                                        |          | 660      | 2039559.786 | INFO   | 0      | HDRX EDID: RD 0x06: 0xFF          |    |                                             |
|                                        |          | 661      | 2039559.976 | INFO   | 0      | HDRX EDID: RD 0x07: 0x00          |    |                                             |
|                                        |          | 662      | 2039560.107 | INFO   | 0      | HDRX EDID: RD 0x08: 0x54          |    |                                             |
|                                        |          | 663      | 2039560.211 | INFO   | 0      | HDRX EDID: RD 0x09: 0xC7          |    |                                             |
|                                        |          | 664      | 2039560.314 | INFO   | 0      | HDRX EDID: RD 0x0A: 0x36          |    |                                             |
|                                        |          | 665      | 2039560.418 | INFO   | 0      | HDRX EDID: RD 0x0B: 0x40          |    |                                             |
|                                        |          | 666      | 2039560.528 | INFO   | 0      | HDRX EDID: RD 0x0C: 0x4C          |    |                                             |
|                                        |          | 667      | 2039560.632 | INFO   | 0      | HDRX EDID: RD 0x0D: 0x34          |    |                                             |
|                                        |          | 668      | 2039560.735 | INFO   | 0      | HDRX EDID: RD 0x0E: 0x32          |    |                                             |
|                                        |          | 669      | 2039560.839 | INFO   | 0      | HDRX EDID: RD 0x0F: 0x30          |    |                                             |
|                                        |          | 670      | 2039560.941 | INFO   | 0      | HDRX EDID: RD 0x10: 0x34          |    |                                             |
|                                        |          | 671      | 2039561.042 | INFO   | 0      | HDRX EDID: RD 0x11: 0x18          | Ψ. |                                             |
| Presets                                |          | •        |             |        |        | •                                 |    |                                             |

Event Log dialog is divided into three panels: *Data sources and filters* panel on the left enables selection of the items to be logged. The selection of data sources is dependent on the role selected: DP Input, DP Output, HDMI Input, HDMI Output.

| Data Source      | HDMI<br>Input | DP<br>Input | HDMI<br>Output | DP<br>Output |
|------------------|---------------|-------------|----------------|--------------|
| HPD status       | •             | •           | •              | •            |
| I2C transactions | •             |             | •              |              |
| AUX transaction  |               | ٠           |                | •            |
| HDMI InfoFrames  | •             |             |                |              |
| DP SDP messages  |               | ٠           |                |              |
| Changes in MSA   |               | •           |                |              |
| Changes in VB-ID |               | •           |                |              |

Transaction list in the center panel lists all transactions captured, and the right panel shows the parsed transaction data for the line selected in the center panel.

The transactions are with Time stamps, Type indications, Message source, and raw message data. The right panel lists the content of one message. Messages belonging together with the selected one are shown in red color.

- Start event logging by clicking Start Capture and stop it by clicking Stop Capture.
- You can save transactions in binary \*.evt Event Log files by clicking Save. You can recall saved Event Log files by clicking Open.
- ▶ By clicking **Report** you can store event logs as html reports to be shared and viewed with any web browser. You are first asked to indicate the file name and location, then you can add detailed information about the DUT and the test in free-text *Report information*.

## **DP AUX Analyzer**

DP AUX Analyzer functionality is enabled with UCD Pro for DP Sink and UCD Pro for DP Source license.

| Start Capture             |     | Stop Cap | ture                     |          |                  |                                          |                         |                                                                                   |
|---------------------------|-----|----------|--------------------------|----------|------------------|------------------------------------------|-------------------------|-----------------------------------------------------------------------------------|
| Data sources and filters: |     | -        |                          |          |                  |                                          |                         |                                                                                   |
| ⊿ · DisplayPort Input     |     | /Even    | t Log DP AUX             |          |                  | <u> </u>                                 |                         |                                                                                   |
| HPD                       |     |          | <u>S</u> ave             | Repor    | t 🛛 🤇            | Open                                     |                         |                                                                                   |
| AUX                       |     | Line     | Timestamp                | From     | Type             | Details                                  | Data                    | Message details:                                                                  |
| 🔽 SDP                     |     | 178      | 3025048.97               |          | Native           | AUX ACK - 16 bytes                       | 00 3a 19 19 ca 2c       |                                                                                   |
| MSA changes               |     | 179      | 3025049.17               |          | Native           | Reg RD 16 bytes fro                      |                         | 3025050,24ms                                                                      |
| VB-ID changes             |     | 180      | 3025049.29               | Sink     | Native           | AUX_ACK - 16 bytes                       |                         | CERT(rx) - DPCD                                                                   |
|                           |     | 181      | 3025049.48               |          | Native           | Reg RD 16 bytes fro                      |                         | Address range trace                                                               |
|                           |     | 182      | 3025049.61               |          | Native           | AUX_ACK - 16 bytes                       |                         | , and end in the light of the                                                     |
|                           |     | 183      | 3025049.80               |          | Native           | Req RD 16 bytes fro                      |                         | 0x6900b - 0x69214                                                                 |
|                           |     | 184      | 3025049.93               |          | Native           | AUX_ACK - 16 bytes                       |                         | No extended trace                                                                 |
|                           |     | 185      | 3025050.12               |          | Native           | Reg RD 10 bytes fro                      |                         | decoding available.                                                               |
|                           |     | 186      | 3025050.24<br>3025050.24 |          | Native           | AUX_ACK - 10 bytes<br>CERT(rx) - DPCD Ad |                         |                                                                                   |
|                           |     | 188      | 3025050.38               |          | Native           | Reg RD 8 bytes fro                       |                         | Block dump                                                                        |
|                           |     | 189      | 3025050.51               |          | Native           | AUX ACK - 8 bytes                        | 00 ff ed 4b 92 c9       | 0x000 : 7b bc 90 4d c2<br>ca 16 74 4c dc 25 ba                                    |
|                           |     | 190      | 3025050.51               |          | Trace            | R(rx) - DPCD Addres                      |                         | ca 16 /4 4c dc 25 ba<br>51 33 91 fe                                               |
|                           | <   | 191      | 3025050.63               |          | Native           | Reg RD 3 bytes fro                       |                         | 0x010 : aa cc 24 2a e2                                                            |
|                           |     | 192      | 3025050.75               |          | Native           | AUX ACK - 3 bytes                        | 00 02 00 02             | e0 7e 44 8b f1 01 c7                                                              |
|                           |     | 193      | 3025050.75               | HDCP 2.3 | Trace            | RxCaps - DPCD Add                        |                         | 44 8b ae 91                                                                       |
|                           |     | 194      | 3025106.61               |          | Native           | Reg WR 16 bytes to                       | 86 92 20 Of 94 84       | 0x020 : 31 5d ba 75 e                                                             |
|                           |     | 195      | 3025106.87               |          | Native           | AUX_ACK - 0 bytes                        | 00                      | b0 d4 c8 db 6d ad 96                                                              |
|                           |     | 196      | 3025106.93               |          | Native           | Req WR 16 bytes to                       |                         | 2a 37 c7 be                                                                       |
|                           |     | 197      | 3025107.19               |          | Native           | AUX_ACK - 0 bytes                        | 00                      | 0x030 : bf 32 ed b7 ee                                                            |
|                           |     | 198      | 3025107.26               |          | Native           | Req WR 16 bytes to                       |                         | 2c 63 87 d7 5a 14 99                                                              |
|                           |     | 199      | 3025107.52<br>3025107.58 |          | Native<br>Native | AUX_ACK - 0 bytes<br>Reg WR 16 bytes to  | 00<br>96 02 50 05 27 15 | b4 a1 7a 16                                                                       |
|                           |     | 200      | 3025107.58               |          | Native           | AUX ACK - 0 bytes to                     | 00                      | 0,010, 30, 60, 60, 61, 60, 61, 60, 61, 60, 61, 61, 61, 61, 61, 61, 61, 61, 61, 61 |
|                           |     | 201      | 3025107.84               |          | Native           | Reg WR 16 bytes to                       |                         | 35 e4 90 a1 f8 3d ee                                                              |
|                           |     | 202      | 3025108.16               |          | Native           | AUX ACK - 0 bytes                        | 00                      | b9 82 20 45<br>0x050 ; 61 72 50 5c bo                                             |
|                           |     | 204      | 3025108.23               |          | Native           | Reg WR 16 bytes to                       |                         | 6e fd 08 55 0b c8 d4 9                                                            |
|                           |     | 205      | 3025108.48               |          | Native           | AUX ACK - 0 bytes                        | 00                      | 7e b 1 f0                                                                         |
|                           |     | 206      | 3025108.55               | Source   | Native           | Reg WR 16 bytes to                       | 86 92 80 0f 29 68       | 0x060 : fe 38 84 87 a4                                                            |
|                           |     | 207      | 3025108.81               | Sink     | Native           | AUX_ACK - 0 bytes                        | 00                      | af 2f 54 5f 5a 39 42 8                                                            |
|                           |     | 208      | 3025108.87               | Source   | Native           | Req WR 16 bytes to                       | 86 92 90 0f c8 c6       | •                                                                                 |
| Presets                   | L L | 1        |                          |          |                  |                                          | •                       | DETAILED_CAP_INF                                                                  |
| Presets                   |     |          |                          |          |                  |                                          |                         |                                                                                   |

The AUX Analyzer tabs collect AUX Channel Transactions from the Event Log in the *Transaction list*. The user can parse the content of each transaction by clicking the corresponding *transaction line*. The parsed content is in the *Message Details* panel on the right.

Please refer to chapter *Customizing the Main Window* below for details on how to modify the content and look of the *Transaction list*.

#### Lines

The data is organized in lines, each numbered starting from 1 and marked with a timestamp. There are four kinds of lines:

**1.** Information lines

Identified by the text "INFO" in their Type column, they provide some useful information like the time acquisition has started and stopped or the logical state of the inputs, etc.

- 2. Transaction lines Identified by the text "Native" or "I2C" in their Type column, they report an AUX channel data transfer, either a data Request or a data Reply.
- **3.** Event lines Identified by the text "Event" in their Type column, they signal the state change in one or more of the monitored inputs.

#### **4.** Sideband Channel Messages The Isochronous Transport Service uses the sideband communications over sideband channel (AUX CH and HPD) for the management of topology/virtual channel connection/Main Link and performs Main Link symbol mapping.

#### 5. Error lines

A line Type reading "Error" marks the detection of an illegal AUX channel data packet. An irregular start condition, an irregular stop condition or transfer of a number of bits which is not a multiple of 8 are all conditions that cause an error line.

**6.** Trace lines

Combines the data from several lines of a HDCP related message to one entry in *Message details* panel for easier readability.

#### Columns

The data on each line is ordered in columns. Each column provides additional information about the data line, facilitating its viewing and interpretation:

#### Line

This column displays the line number, starting from 1, and cannot be hidden.

#### Timestamp

Each line is identified by its timestamp, marking the instant when an event or error was detected, or when a data transaction got started. The timestamp can be displayed as a time delay from the start of the acquisition (absolute) or from the previous line (relative). The timestamp can be displayed in milliseconds or in minutes, seconds and microseconds.

#### From

This column indicates the originator of the data line:

- "Source" and "Sink" for an AUX channel transaction, respectively a data Request and a data Reply.
- "Source Trace" and "Sink Trace" respectively for Sideband Message data Request and Reply.
- "UCD-300" for error and information lines.
- "Unknown" for signal state change events.

#### Туре

This column provides additional information about the type of the line:

- "Native" marks Native AUX channel Requests and Replies.
- "I2C" marks I2C AUX channel Requests and Replies.
- "Sideband Request" and "Sideband Reply" to mark the Sideband Channel messages
- "Event" is used for signal state change events.
- "**INFO**" is used with information lines.
- "Error" is used for illegal conditions detected on the AUX channel.

#### Details

This column contains an abbreviated description of the line content in textual form.

#### Data

The binary data exchanged during AUX channel transactions, in hexadecimal notation.

#### Find

To locate an access to a DPCD location right-click on the list and select Find... or select Ctrl+F from keyboard. To Find again select F3.

| Search     |              | X               | ) |
|------------|--------------|-----------------|---|
| Search for | Any access 🔹 | to addr. (Hex): |   |
|            | X Cancel     | 🔍 Search        | ļ |

### Message Details

The *Message details* panel is used to provide a detailed explanation of the line currently selected in the *Transaction list*. For AUX channel transaction lines, for each of the DPCD memory locations affected, the panel lists:

- All data bytes read or written.
- All DPCD memory locations affected.
- The name of the locations and of each of their bit fields.
- All bit field's numeric and binary values, together with their decoded value.
- The Replies outcome (AUX\_ACK, AUX\_NACK, I2C\_DEFER, etc.).

#### Customizing the Main Window

Format of the data shown in the *Transaction list* and the *Message details* panels can be altered in order to highlight the details of your interest.

#### **Selecting Data Columns**

The *Transaction list* can be customized by right-clicking over the list. The pop-up menu allows choosing which columns to display, the style of the timestamp and switch between absolute and relative timestamps. *Filters* limit the transactions shown in the list. Please see *Filtering* later in this document.

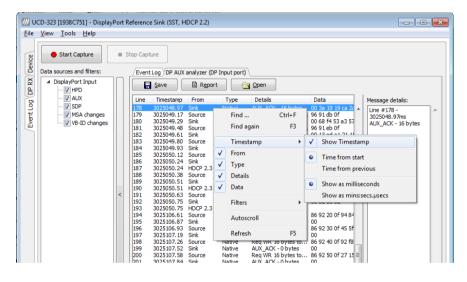

#### **Selecting Font and Colors**

Select **Tools > Options > AUX Analyzer options** tab. Click **Select new font** and choose the font and size used for displaying the *Transaction list* and the *Message details*.

| Options                                                |                                                    |                         | ×                      |          |
|--------------------------------------------------------|----------------------------------------------------|-------------------------|------------------------|----------|
|                                                        | IX Analyzer options                                |                         |                        |          |
| Font Selection                                         | Font                                               |                         |                        | <b>—</b> |
| Select new font Current f                              | Eont:<br>Tahoma                                    | Font style:<br>Regular  | Size:                  | ОК       |
| Transaction list color option                          | TeamViewer12                                       | Bold                    | 10<br>11<br>12<br>14   | Cancel   |
| Show / change color settings for<br>Normal item colors | Tempus Sans ITC<br>Times New Roman<br>Trebuchet MS | Oblique<br>Bold Oblique | 14<br>16<br>18<br>20 ~ |          |
| Color exar                                             |                                                    | Sample<br>AaBbYyZz      | 2                      |          |
| Change text color                                      |                                                    | Script:                 |                        |          |
| Highlighted DPCD address r                             |                                                    | Western                 | -                      |          |

Event Log

#### **Transaction List Color Options**

Select the colors for the font and background of various items.

| Options                                                     |
|-------------------------------------------------------------|
| Video, Audio and Misc options AUX Analyzer options          |
| Font Selection                                              |
| Select new font Current font "Tahoma", size 10              |
| Transaction list color options                              |
| Show / change color settings for:                           |
| Normal item colors                                          |
| Normal item colors                                          |
| Selected item colors<br>Highlighted item colors             |
| Sideband request message colors                             |
| Sideband reply message colors                               |
| Signal state change message colors<br>HDCP 1.3 Trace colors |
| HDCP 1.3 Trace colors<br>HDCP 2.2 Trace colors              |
| Highlighted DPCD address ranges                             |
|                                                             |
|                                                             |
|                                                             |

#### Highlighted DPCD Address Ranges

In order to improve the readability of the *Transaction list*, you can mark the AUX channel transactions where a certain DPCD register address or address range is highlighted with a color of choice.

Click **Add...**, select the access type, start DPCD address and end DPCD address of the range in Hex. Click **Accept**.

Select the range you just created from the **Highlighted DPCD addresses ranges** list and click the **Change test color** and **Change background color** buttons to select the colors desired.

You can create multiple simultaneous coloring rules to help you get a better view of the data captured.

| <u>F</u> ile        | <u>View</u> <u>T</u> ools <u>H</u> elp |     |                                                                                  |                                                                                                    |                                                                                                    |                                                                                                    |                                                                                                    |                                                                                                    |
|---------------------|----------------------------------------|-----|----------------------------------------------------------------------------------|----------------------------------------------------------------------------------------------------|----------------------------------------------------------------------------------------------------|----------------------------------------------------------------------------------------------------|----------------------------------------------------------------------------------------------------|----------------------------------------------------------------------------------------------------|
| Device              | Start Capture                          | = 3 | Stop Cap                                                                         | ure                                                                                                    |                                                                                                    |                                                                                                    | ĺ                                                                                                    | Options                                                                                                    |
| Event Log (DP RX) D | Data sources and filters:              | <   |                                                                                  | Log ) DP AUX<br>Save<br>Timestamp<br>3024881.49<br>3024881.56<br>3024881.56<br>3024881.63<br>3024881.63<br>3024882.06<br>3024882.06<br>3024882.07<br>3024882.37<br>3024882.37<br>3024882.45<br>3024882.45<br>3024882.45<br>3024882.45<br>3024882.81<br>3024882.81<br>3024882.81<br>3024882.81<br>3024882.81<br>3024882.81<br>3024882.81<br>3024882.81<br>3024882.81<br>3024882.81<br>3024883.00<br>3024883.00<br>3024882.80<br>3024883.00<br>3024882.80<br>3024883.00<br>3024882.80<br>3024882.80 | Report     From     Sink     Source     Sink     Source     S |                                                                                                    | Details<br>Details<br>AUX_ACX<br>Req RD 1<br>AUX_ACX<br>Req RD 1<br>AUX_ACX<br>Req WR<br>AUX_ACX<br>Req WR<br>AUX<br>ACX<br>Req WR<br>AUX<br>ACX<br>Req WR<br>AUX<br>ACX<br>AUX<br>ACX<br>AUX<br>ACX<br>AUX<br>ACX<br>AUX<br>ACX<br>AUX<br>ACX<br>AUX<br>ACX<br>AUX<br>ACX<br>AUX<br>ACX<br>AUX<br>ACX<br>AUX<br>ACX<br>AUX<br>ACX<br>AUX<br>ACX<br>AUX<br>ACX<br>AUX<br>ACX<br>AUX<br>ACX<br>AUX<br>ACX<br>AUX<br>ACX<br>AUX<br>ACX<br>AUX<br>ACX<br>AUX<br>ACX<br>AUX<br>AUX<br>ACX<br>AUX<br>AUX<br>ACX<br>AUX<br>AUX<br>AUX<br>AUX<br>AUX<br>AUX<br>AUX<br>AU | Video, Audio and Misc options       AUX Analyzer options         Font Selection       Select new font         Current font "Tahoma", size 10         Transaction list color options         Show / change color settings for:         Normal item colors         Color example for selected item         Change text color         Highlighted DPCD address ranges         Rule # 0 - RD/WR from 00050 to 00050         Rule # 2 - RD/WR from 00020 to 00307         Rule # 2 - RD/WR from 00200 to 68100 |
|                     | Presets                                |     | 67<br>68<br>69<br>70<br>71<br>72<br>73<br>74<br>75<br>76<br>77<br>78<br>79<br>80 | 3024883.18<br>3024883.31<br>3024883.37                                                                                                    | Source<br>Sink<br>Source<br>Sink<br>Source<br>Sink<br>Source<br>Sink<br>Source<br>Sink<br>Source<br>Sink<br>Source                                                                                                    | Native<br>Native<br>Native<br>Native<br>Native<br>Native<br>Native<br>Native<br>Native<br>Native<br>Native<br>Native | AUX_ACK<br>Req WR<br>AUX_ACK<br>Req RD 2<br>AUX_ACK<br>Req RD 2<br>AUX_ACK<br>Req RD 2<br>AUX_ACK<br>Req RD 2<br>AUX_ACK<br>Req RD 2<br>AUX_ACK<br>Req RD 2<br>AUX_ACK                                                                                                    | Add Edit Remove Up Down Color example for selected range Change text color Change background color Edit Custom Filters ØV OK                                                                                                    |

#### Filtering

Transactions lines shown in the transaction list can be limited by *Filtering*. The shown lines can be selected by:

- The type of data line
- The origin of the message
- The DPCD address range

*Right click > Filters* drop down menu lists a set of pre-programmed filters.

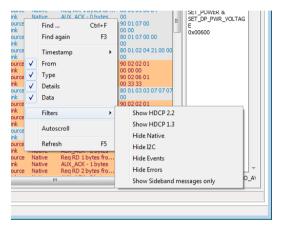

#### **Editing Filters**

From *Custom Filter* dialog (Tools > Options > Edit Custom Filters ...) allows for adding and modifying filters. The pre-programmed filters are listed in the dialog. Their structure can be copied as bases of your custom filters. It is advisable not to modify the pre-programmed filters directly but make copies of them.

|       | m Filter      |                   |                    |                                      |                          | <b>—</b> ×       |
|-------|---------------|-------------------|--------------------|--------------------------------------|--------------------------|------------------|
| Stor  | ed custor     | n filter defini   | tions              |                                      |                          |                  |
|       | W HDCP 2      |                   |                    |                                      |                          | New definition   |
| Hide  | Native        | .3                |                    |                                      |                          | Rename selected  |
|       | I2C<br>Events |                   |                    |                                      |                          | Delete selected  |
|       | Errors        | nd messages       | anhu               |                                      |                          | Move Up          |
| Sho   | w Siuebar     | iu messages       | only               |                                      |                          |                  |
|       |               |                   |                    |                                      |                          | Move Down        |
|       |               |                   |                    |                                      |                          |                  |
|       |               |                   |                    |                                      |                          |                  |
| Filte | r Rules       |                   |                    |                                      |                          |                  |
| Decu  |               | by Desistence and |                    | weeks on the second                  |                          |                  |
| Requ  | iest / Rep    | ly Pairing mo     | de Auto -          | - Hilter item by request if          | reply received within 40 | Dµs of request 🔹 |
| A     | Rule          | Type              | Source             | - Filter item by request it<br>Range | Comment                  | 0µs of request ▼ |
| · ·   |               |                   |                    |                                      |                          |                  |
| A     | Rule          | Туре              | Source             | Range                                | Comment                  |                  |
| A     | Rule          | Туре              | Source             | Range                                | Comment                  |                  |
| A     | Rule          | Туре              | Source             | Range                                | Comment                  |                  |
| A     | Rule          | Туре              | Source             | Range                                | Comment                  |                  |
| A     | Rule          | Туре              | Source             | Range                                | Comment                  |                  |
| A     | Rule          | Туре              | Source             | Range                                | Comment                  |                  |
| A     | Rule          | Type<br>Native    | Source<br>Src/Sink | Range<br>0x069000-0x069fff           | Comment                  |                  |

In the *Stored custom filter definitions* panel, lists currently defined Filters. On the right hand side buttons, you can define new Filters, rename or delete them. Their appearance in the *Filters* pull-down menu can also be altered.

In the *Filter Rules* panel lower in the dialog you can review and change the *Rules* in the selected *Filter*. Add... creates new rules, Edit... enables review and editing existing Filters and **Remove** deletes from the Filter definition.

When clicking Add... or Edit... *Edit Filter Rule* dialog opens. The dialog defines the action of the rule, events and event details.

| Hide VEvent                        | From Any (*)  Range: * | × |
|------------------------------------|------------------------|---|
| Filter by Data:                    |                        | * |
|                                    |                        | - |
| Comment (Optional, max 120 chars): | Hide Events            |   |

Click Help to show "Help" text also attached to Appendix F of this document.

| Note | Please note that Filters are a very powerful tool. They can however unintentionally hide valuable data from you. Please be careful when applying custom filters. A good practice is to start from an existing filter and gradually add new rules while testing their performance. |
|------|----------------------------------------------------------------------------------------------------|
|      |                                                                                                    |
| Note | Filtering and selecting the columns for display do not affect the actual data acquisition. All transactions and their full data are always captured.                                                                                                    |

## 13. EDID EDITOR

### The Main Window

| Collection 1     Blocks in collection                                                     | ^ | Details of ":/0/Version/Vendor _Produc | t ID"                     |
|-------------------------------------------------------------------------------------------|---|----------------------------------------|---------------------------|
| Block 0 [VESA EDID]                                                                       |   | Key                                    | Value                     |
| Checksum                                                                                  |   | ID Manufacturer Name                   | UFG                       |
| ▲ Version                                                                                 |   | ID Product Code                        | 0x4036                    |
| Extension flag                                                                            | ш | ID Serial Number                       | 0x3032344c                |
| <ul> <li>Vendor &amp; Product ID</li> <li>Basic Display Parameters and Feature</li> </ul> |   |                                        |                           |
| <ul> <li>Display x,y Chromacity coordinates</li> </ul>                                    |   | Manufacture or Model year              | Manufacture Year and Week |
| <ul> <li>Established timings I and II</li> </ul>                                          |   |                                        |                           |
| Manufacturer's Timings                                                                    | E | Week of manufacture                    | Week 20                   |
| Standard Timings                                                                          |   | Year of manufacture                    | Year 2012                 |
| ▲ 18-Byte data blocks                                                                     |   |                                        |                           |
| ▷ Descriptor 1                                                                            |   |                                        |                           |
| <ul> <li>Descriptor 2</li> <li>Descriptor 3</li> </ul>                                    |   |                                        |                           |
| > Descriptor 4                                                                            |   |                                        |                           |
| ▲ Block 1 [CEA 861]                                                                       |   |                                        |                           |
| Checksum                                                                                  |   |                                        |                           |
| <ul> <li>CEA Extensions Version</li> </ul>                                                |   |                                        |                           |
| ···· Sink Underscans IT video                                                             |   |                                        |                           |
| Basic audio                                                                               |   |                                        |                           |
| YCbCr (4:4:4)                                                                             | - |                                        |                           |
| • III                                                                                     |   |                                        |                           |

The *EDID Editor* main window is divided into three logical areas. The bottom part of the window contains the command buttons, and the log view. The top-left portion shows the currently edited E-EDID blocks in a tree-form, and the top-right portion shows an edit control for the currently selected item, possibly a list of sub-keys and their names (The list is not shown for all values) and the HEX-view of the block collection.

#### **Command Buttons**

Load: Load an EDID block collection file from disk. Save: Save the current block collection to a disk file. Show Hex: Show or Hide the HEX view. Show Log: Show or Hide the Log view.

#### **EDID Editor Features**

The EDID Editor currently supports VESA E-EDID block versions 1.3 and 1.4. As the standard defines, the versions 1.0, 1.1 and 1.2 are supposed to be backward compatible, and therefore the VESA E-EDID decoder will also show their contents. However, in these cases it should be noted that the error checking is not compliant with restrictions given in these older versions of the standard. In addition to VESA E-EDID block, the CEA-861 versions 1, 2 and 3 EDID blocks are also fully supported as well as the VESA Block Map Extension blocks.

Practically unlimited number of extension blocks may exist in a single collection. The number of blocks is limited by VESA Specifications and possibly by available system resources. Most EDID blocks contain a structure that is very similar to a tree-structure. The EDID Editor decodes each block into a tree-view of the block. The tree-view then contains all values contained within the EDID block. The contents can then be easily browsed, using only a few mouse clicks. The EDID Editor has a support for automatic variables, such as the block checksum. When the user changes a value in an EDID block, the tool will update the checksum accordingly. The automatic variables appear as read only values for the user. A log print will be made when an automatic variable is updated by the editor.

**HEX View**: An optional HEX data display of all blocks in the collection. The view also shows the latest changes highlighted.

**LOG View**: An optional LOG view, which will contain log prints generated by the editor. Mostly it will list values that have been automatically updated due to edits.

### **Editing Tips**

Editing an EDID block is very straightforward, but there are some special cases where the user must know how to accomplish certain types of tasks.

- Enter key will apply text-edit values and combo-box selection.
- To apply new setting to *binary* values (ones that show a check-box), please click the **Set** button.
- When you see a **Quick Config** button appear below an editor, you can access a configuration menu that allows you to quickly select one of multiple pre-defined setup options.
- In CEA-861 blocks, you can add and remove 18-byte descriptors and CEA data blocks by setting the values "18-byte Descriptors in this block" and "CEA Data block count". Unfortunately re-arranging the descriptors and CEA data blocks is not supported yet, so you need to be careful when editing these.
- Enter hex values with prefix "**0x**" or "**\$**", no prefix means a decimal value.
- You can always enter HEX or DEC, even if the value is presented as HEX, and/or value range is given in HEX.
- Floating point values must be given with period "." as decimal separator, even if your localization setting defines decimal separator as comma (or other).
- Remember to click **Set** after changing a bit-value presented as a single check-box if you want the new value applied.

Note It is recommended that you back up the un-edited EDID contents to a file before editing and writing it to the card.

### Saving EDID Data

When you are done with editing you can either save the EDID contents to a file in the PC or bring it in the *HEX Editor*.

For saving the data to a file in your PC click Save.

For bringing the data to the HEX Editor close the EDID Editor window by clicking the **Window Close** button in the top right hand corner of the window. You will be asked if you would like to copy and replace the EDID data in the HEX Editor. Click **Yes** to replace the data, click **No** to discard the modifications.

When you are back in the *HEX Editor*, the bytes that the *EDID Editor* changed are highlighted with **BLUE BACKGROUND**.

## APPENDIX A. PRODUCT SPECIFICATION

## UCD-323 HDDP Dual

| Inputs             | DisplayPort™ 1.2 compliant (DP in)<br>HDMI 2.0 compliant (HDMI in)                                                   |
|--------------------|----------------------------------------------------------------------------------------------------|
| Outputs            | DisplayPort™ 1.2 compliant (DP out)<br>HDMI 2.0 compliant (HDMI out)                                                 |
| Max video mode     | 4096 × 2160 p60 input and output                                                                                     |
| Audio              | LPCM, 2 – 8 channels, 44.1 to 192 kHz                                                                                |
| Features           | DisplayPort Tx supports Link Training with LT-Tunable PHY Repeaters                                                  |
| Computer interface | USB 3.0 and USB 2.0                                                                                                  |
| Software           | Windows 10, 8 and 7 compatible software driver<br>UCD Console application for Windows<br>Compatible with Unigraf TSI |
| Power supply       | AC/DC Power supply<br>(100 to 240 Vac 50/60 Hz input, +12 Vdc output)                                                |
| Mechanical Size    | 281 × 128 × 62 mm                                                                                                    |
| Weight             | 0.9 kg w/o power supply                                                                                              |

## UCD-301 Digital

| Inputs             | DP 1.2 compliant<br>HDMI 2.0 compliant                                                                               |
|--------------------|----------------------------------------------------------------------------------------------------|
|                    | Dual-DVI (currently not supported)<br>S/PDIF audio (192 kHz max)                                                     |
| Max video mode     | 4096 × 2160 p60 input                                                                                                |
| Audio              | LPCM, 2 – 8 channels, 44.1 to 192 kHz                                                                                |
| Electrical Test    | Verify electrical continuity of input signals                                                                        |
| Computer interface | USB 3.0 and USB 2.0                                                                                                  |
| Software           | Windows 10, 8 and 7 compatible software driver<br>UCD Console application for Windows<br>Compatible with Unigraf TSI |
| Power supply       | AC/DC Power supply<br>(100 to 240 Vac 50/60 Hz input, +12 Vdc output)                                                |
| Mechanical Size    | 281 × 128 × 62 mm                                                                                                    |
| Weight             | 0.9 kg w/o power supply                                                                                              |

All specifications are subject to change without notice.

## APPENDIX B. LICENSING

The table below lists all functions in UFG-323 and UCD-301 devices and their licensing.

#### Overview

| Input /<br>Output<br>Role                    | Tab                                                                                                    | Default | Pro License      | HDCP 2.3 | HDCP 2.3 CTS | TSI Basic (default) | TSI Advanced | Electrical Test |
|----------------------------------------------|----------------------------------------------------------------------------------------------------|---------|------------------|----------|--------------|---------------------|--------------|-----------------|
| HDMI Reference<br>Sink<br>(HDMI RX)          | Video preview and saving (Video).<br>Audio monitoring and saving (Audio).<br>Status information of the upstream link (Link).<br>EDID editor (EDID).<br>HDCP status monitor and control (HDCP)<br>InfoFrames<br>Source DUT Testing<br>Electrical Test                                                                            | •       | •<br>•<br>•<br>• | •        |              |                     |              |                 |
| DisplayPort<br>Reference Sink<br>(DPRX)      | Video preview and saving (Video).<br>Audio monitoring and saving (Audio).<br>Status information of the upstream link (Link).<br>Video mode and control of the upstream link (Link).<br>EDID editor (EDID).<br>DPCD editor (DPCD).<br>HDCP status monitor and control (HDCP)<br>Source DUT Testing<br>Event Log, DP AUX Analyzer | •       | •                | •        |              |                     |              |                 |
| HDMI Reference<br>Source<br>(HDMI TX)        | Video pattern generator (Pattern Generator).<br>Audio generator<br>Status information of the downstream link (Link).<br>Control of the downstream link (Link)<br>EDID editor (EDID).<br>HDCP status monitor and control (HDCP)                                                                                                  | •       | • • • • • • • •  | •        |              |                     |              |                 |
| DisplayPort<br>Reference<br>Source<br>(DPTX) | Video pattern generator (Pattern Generator).<br>Audio generator<br>Status information of the downstream link (Link).<br>Control of the downstream link (Link)<br>EDID editor (EDID).<br>HDCP status monitor and control (HDCP)<br>Sink DUT Testing<br>Event Log, DP AUX Analyzer                                                | •       | •                | •        |              |                     | <b>A</b>     |                 |
| SPDIF<br>Reference Sink<br>(SPDIF)           | Audio monitoring and saving (Audio).                                                                                                    | •       | -                |          |              |                     |              |                 |

In the following pages, please find detailed explanation of the functions and the licensing. Please refer to TSI documentation on detailed description of TSI features.

### Features in UCD-323 and UCD-301

|                       | Video pattern generator (fixed patterns and timings) | Custom video patterns and timings                          |
|-----------------------|------------------------------------------------------|------------------------------------------------------------|
|                       | Audio generator                                      |                                                            |
|                       | Link status and configuration                        | HDCP 1.4 status and control<br>HDCP 2.3 status and control |
| HDMI Reference Source | HPD status                                           | HDCP 2.5 Status and control                                |
|                       |                                                      |                                                            |
| HDMI Reference Sink   | Video status, preview and saving                     | Video mode and control of the upstream link                |
|                       | Audio monitoring, graphical preview and saving       | HDCP 1.4 status and control                                |
|                       | Link status, HPD status and control                  | HDCP 2.3 status and control                                |
|                       | Electrical Test                                      | Infoframe status                                           |
|                       |                                                      | EDID read and write, EDID Editor                           |
|                       |                                                      | Built-in Source DUT tests                                  |
|                       |                                                      |                                                            |
|                       |                                                      | Video mode and control of the upstream link                |
|                       |                                                      | HDCP 1.3 status and control                                |
|                       |                                                      | HDCP 2.3 status and control                                |
|                       | Video status, preview and saving                     | DPCD read and write, DPCD editor                           |
|                       | Audio monitoring, graphical preview and saving       | SDP status                                                 |
|                       | Link status, HPD status and control                  | EDID read and write, EDID Editor                           |
|                       | Electrical Test                                      | Built-in Source DUT tests                                  |
| DP Reference Sink     | HDCP 2.3 CTS                                         | Event Log, DP AUX Analyzer                                 |
|                       |                                                      |                                                            |
| DP Reference Source   | Video pattern generator (fixed patterns and timings) | Custom video patterns and timings                          |
|                       | Audio generator                                      | HDCP 1.4 status and control                                |
|                       | Link status and configuration                        | HDCP 2.3 status and control                                |
|                       | HPD status                                           | Event Log, DP AUX Analyzer                                 |
|                       | HDCP 2.3 CTS                                         |                                                            |
|                       |                                                      |                                                            |

| Electrical Test             | Available in UCD-301 Digital (P/N 066510) with TSI Electrical Test Set (P/N MT6502) license                                              |
|-----------------------------|----------------------------------------------------------------------------------------------------|
| HDCP 2.3 status and control | Available with HDCP 2.3 support (P/N MT6504) license                                                                                     |
|                             | Available with HDCP 2.3 CTS for testing Source on DP DUT (P/N MT6634) or HDCP 2.3 CTS for testing Sink<br>on DP DUT (P/N MT6636) license |

### Features Available in UCD-323 and UCD-301 with **Default Feature Set**

|                       |                                                      | Console Basic | Basic TSI API |
|-----------------------|------------------------------------------------------|---------------|---------------|
| HDMI Reference Sink   | Video status, preview and saving                     |               | •             |
|                       | Audio monitoring, graphical preview and saving       |               | •             |
|                       | Link status, HPD status and control                  |               | •             |
|                       | Electrical Test*                                     |               | 0             |
| DP Reference Sink     | Video status, preview and saving                     |               | •             |
|                       | Audio monitoring, graphical preview and saving       |               | •             |
|                       | Link status, HPD status and control                  |               | •             |
|                       | Electrical Test*                                     |               | Ø             |
|                       | HDCP 2.3 CTS **                                      |               | Ø             |
| HDMI Reference Source | Video pattern generator (fixed patterns and timings) |               | •             |
|                       | Audio generator                                      |               |               |
|                       | Link status and configuration                        |               |               |
|                       | HPD status                                           |               |               |
| DP Reference Source   | Video pattern generator (fixed patterns and timings) |               | •             |
|                       | Audio generator                                      |               |               |
|                       | Link status and configuration                        |               | •             |
|                       | HPD status                                           |               |               |
|                       | HDCP 2.3 CTS **                                      |               | 0             |
| SPDIF Reference Sink  | Audio monitoring, graphical preview and saving       |               |               |

\*) Available in UCD-301 Digital (P/N 066510) with TSI Electrical Test Set (P/N MT6502) license

\*\*) Available with HDCP 2.3 CTS for testing Source on DP DUT (P/N MT6634) or HDCP 2.3 CTS for testing Sink on DP DUT (P/N MT6636) license

| _ |  |  |
|---|--|--|
|   |  |  |
|   |  |  |
|   |  |  |
|   |  |  |

Feature available in UCD Console

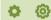

Feature available in TSI SDK and API

# Features Available in UCD-323 and UCD-301 with Console Pro Feature Set \*

|                       |                                                      | Console Pro * | TSI Advanced * |
|-----------------------|------------------------------------------------------|---------------|----------------|
| HDMI Reference Sink   | Video status, preview and saving                     |               | •              |
|                       | Audio monitoring, graphical preview and saving       |               | •              |
|                       | Link status, HPD status and control                  |               | •              |
|                       | HDCP 1.4 status and control                          |               | •              |
|                       | HDCP 2.3 status and control ***                      |               | <b>(</b>       |
|                       | Infoframe status                                     |               | •              |
|                       | EDID read and write, EDID Editor                     |               | •              |
|                       | Built-in Source DUT tests (ARC, CEC, CRC tests)      |               | •              |
|                       | Electrical Test **                                   |               | 0              |
| DP Reference Sink     | Video status, preview and saving                     |               | •              |
|                       | Audio monitoring, graphical preview and saving       |               | •              |
|                       | Link status, HPD status and control                  |               | •              |
|                       | Video mode and control of the upstream link          |               | •              |
|                       | HDCP 1.3 status and control                          |               | •              |
|                       | HDCP 2.3 status and control ***                      |               | <b>(</b>       |
|                       | DPCD read and write, DPCD editor                     |               | •              |
|                       | Infoframe status                                     |               | •              |
|                       | EDID read and write, EDID Editor                     |               | •              |
|                       | Built-in Source DUT tests (LT test, CRC tests)       |               | •              |
|                       | Electrical Test **                                   |               | Ø              |
|                       | HDCP 2.3 CTS ****                                    |               | Ø              |
|                       | Event Log, AUX Analyzer                              |               |                |
| HDMI Reference Source | Video pattern generator (fixed patterns and timings) |               | •              |
|                       | Custom video patterns and timings                    |               | •              |
|                       | Audio generator                                      |               |                |
|                       | Link status and configuration                        |               | •              |
|                       | HPD status                                           |               | Ф              |
|                       | HDCP 1.4 status and control                          |               | •              |
|                       | HDCP 2.3 status and control ***                      |               | Ø              |

contd. ...

| DP Reference Source  | Video pattern generator (fixed patterns and timings) | <b>.</b> |
|----------------------|------------------------------------------------------|----------|
|                      | Custom video patterns and timings                    | <b>.</b> |
|                      | Audio generator                                      |          |
|                      | Link status and configuration                        | <b>.</b> |
|                      | HPD status                                           | <b>.</b> |
|                      | HDCP 1.4 status and control                          | •        |
|                      | HDCP 2.3 status and control ***                      | Ô        |
|                      | HDCP 2.3 CTS ****                                    | Ø        |
|                      | Event Log, AUX Analyzer                              |          |
| SPDIF Reference Sink | Audio monitoring, graphical preview and saving       |          |

\*) *Console Pro* can be enabled with each interface (DP / HDMI; Sink / Source) separately. *TSI Advanced* feature is delivered with *Console Pro* feature.

\*\*) Available in UCD-301 Digital (P/N 066510) with TSI Electrical Test Set (P/N MT6502) license

\*\*\*) Available with HDCP 2.3 support (P/N MT6504) license

\*\*\*\*) Available with *HDCP 2.3 CTS for testing Source on DP DUT* (P/N MT6634) or *HDCP 2.3 CTS for testing Sink on DP DUT* (P/N MT6636) license

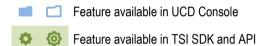

HDCP

## TSI API Features in UCD-323 and UCD-301

| U      | ICD-323 & UCD-30                                                                 | 01 Defaul     | t TSI API Features                         |         | TSI Advanced Feature Set                    |
|--------|----------------------------------------------------------------------------------|---------------|--------------------------------------------|---------|---------------------------------------------|
|        |                                                                                  |               |                                            |         | Custom video patterns and timings           |
|        |                                                                                  |               |                                            |         | HDCP 1.4 status and control                 |
| HD     | OMI Reference Source                                                             | Video patte   | ern generator (fixed patterns and timings) |         | HDCP 2.3 status and control                 |
|        |                                                                                  |               |                                            |         |                                             |
| HD     | MI Reference Sink                                                                | Video statu   | is, preview and saving                     |         | Video mode and control of the upstream link |
|        |                                                                                  | Audio mon     | itoring, graphical preview and saving      |         | HDCP 1.4 status and control                 |
|        |                                                                                  | Link status   | , HPD status and control                   |         | HDCP 2.3 status and control                 |
|        |                                                                                  | Electrical 1  | -<br>Fest                                  |         | Infoframe status                            |
|        |                                                                                  |               |                                            |         | EDID read and write, EDID Editor            |
|        |                                                                                  |               |                                            |         | Built-in Source DUT tests                   |
|        |                                                                                  |               |                                            |         |                                             |
|        |                                                                                  |               |                                            |         | Video mode and control of the upstream link |
|        |                                                                                  |               |                                            |         | HDCP 1.3 status and control                 |
| -      |                                                                                  | Video statu   | s, preview and saving                      |         | HDCP 2.3 status and control                 |
|        |                                                                                  | Audio moni    | toring, graphical preview and saving       |         | DPCD read and write, DPCD editor            |
|        |                                                                                  | Link status,  | HPD status and control                     |         | Infoframe status                            |
|        |                                                                                  | Electrical Te | est                                        |         | EDID read and write, EDID Editor            |
| DP     | Reference Sink                                                                   | HDCP 2.3 C    | TS                                         |         | Built-in Source DUT tests                   |
|        |                                                                                  |               |                                            |         |                                             |
| DP     | Reference Source                                                                 | Video patte   | rn generator (fixed patterns and timings)  |         | Custom video patterns and timings           |
|        |                                                                                  | Link status a | and configuration                          |         | HDCP 1.4 status and control                 |
|        |                                                                                  | HDCP 2.3 C    | TS                                         |         | HDCP 2.3 status and control                 |
|        |                                                                                  |               |                                            |         |                                             |
|        |                                                                                  |               |                                            |         |                                             |
| Electr | rical Test                                                                       |               | Available in UCD-301 Digital (P/N 066510)  | with TS | I Electrical Test Set (P/N MT6502) license  |
| HDCP   | HDCP 2.3 status and control Available with HDCP 2.3 support (P/N MT6504) license |               |                                            |         | ense                                        |

| P 2.3 status and control | Available with HDCP 2.3 support (P/N MT6504) license                                                                                     |
|--------------------------|----------------------------------------------------------------------------------------------------|
| 273(15                   | Available with HDCP 2.3 CTS for testing Source on DP DUT (P/N MT6634) or HDCP 2.3 CTS for testing<br>Sink on DP DUT (P/N MT6636) license |

# Features Available in UCD-323 and UCD-301 with TSI Advanced Test Set (P/N MT6501)

|                       |                                                      | Console Basic | TSI Advanced |
|-----------------------|------------------------------------------------------|---------------|--------------|
| HDMI Reference Sink   | Video status, preview and saving                     |               | •            |
|                       | Audio monitoring, graphical preview and saving       |               | •            |
|                       | Link status, HPD status and control                  |               | •            |
|                       | Video mode and control of the upstream link          |               | •            |
|                       | HDCP 1.4 status and control                          |               | •            |
|                       | HDCP 2.3 status and control **                       |               | Ø            |
|                       | Infoframe status (ARC, CEC, CRC tests)               |               | <b>\$</b>    |
|                       | EDID read and write, EDID Editor                     |               | <b>\$</b>    |
|                       | Built-in Source DUT tests (ARC, CEC, CRC tests)      |               | \$           |
|                       | Electrical Test *                                    |               | Ø            |
| DP Reference Sink     | Video status, preview and saving                     |               | •            |
|                       | Audio monitoring, graphical preview and saving       |               | •            |
|                       | Link status, HPD status and control                  |               | •            |
|                       | Video mode and control of the upstream link          |               | •            |
|                       | HDCP 1.3 status and control                          |               | \$           |
|                       | HDCP 2.3 status and control **                       |               | Ø            |
|                       | DPCD read and write, DPCD editor                     |               | •            |
|                       | SDP status                                           |               | •            |
|                       | EDID read and write, EDID Editor                     |               | •            |
|                       | Built-in Source DUT tests (LT test, CRC tests)       |               | •            |
|                       | Electrical Test *                                    |               | Ø            |
|                       | HDCP 2.3 CTS ***                                     |               | Ø            |
| HDMI Reference Source | Video pattern generator (fixed patterns and timings) |               | •            |
|                       | Custom video patterns and timings                    |               | •            |
|                       | Link status and configuration                        |               | •            |
|                       | HPD status                                           |               | ð            |
| DP Reference Source   | Video pattern generator (fixed patterns and timings) |               | •            |
|                       | Custom video patterns and timings                    |               | •            |
|                       | Link status and configuration                        |               | •            |
|                       | HPD status                                           |               | •            |
|                       | HDCP 2.3 CTS ***                                     |               | Ø            |
| SPDIF Reference Sink  | Audio monitoring, graphical preview and saving       |               |              |

\*) Available in UCD-301 Digital (P/N 066510) with TSI Electrical Test Set (P/N MT6502) license \*\*) Available with TSI SDK Advanced Test Set with HDCP 2.3 support (P/N MT6516) license \*\*\*) Available with HDCP 2.3 CTS for testing Source on DP DUT (P/N MT6634) or HDCP 2.3 CTS for testing Sink on DP DUT (P/N MT6636) license

Feature available in UCD Console

**O** 

Feature available in TSI SDK and API

## APPENDIX C: PREDEFINED TIMINGS

| Description                    | H active | V active | H total | V total | Frame<br>rate | RGB<br>6 bpc | RGB<br>8 bpc | RGB<br>10 bpc | RGB<br>12 bpc | RGB<br>16 bpc |
|--------------------------------|----------|----------|---------|---------|---------------|--------------|--------------|---------------|---------------|---------------|
| VESA 800 x 600 @ 60Hz          | 800      | 600      | 1056    | 628     | 60            | •            | ••           | ••            | ••            | ••            |
| VESA 848 x 480 @ 60Hz          | 848      | 480      | 1088    | 517     | 60            | •            | ••           | ••            | ••            | ••            |
| VESA 1024 x 768 @ 60Hz         | 1024     | 768      | 1344    | 806     | 60            | •            | ••           | ••            | ••            | ••            |
| CTA 1280 x 720 @ 60Hz          | 1280     | 720      | 1650    | 750     | 60            | •            | ••           | ••            | ••            | ••            |
| VESA 1280 x 768 @ 60Hz         | 1280     | 768      | 1664    | 798     | 60            | •            | ••           | ••            | ••            | ••            |
| VESA 1280 x 960 @ 60Hz         | 1280     | 960      | 1800    | 1000    | 60            | •            | ••           | ••            | ••            | ••            |
| VESA 1280 x 800 @ 60Hz [RB]    | 1280     | 800      | 1440    | 823     | 60            | •            | ••           | ••            | ••            | ••            |
| VESA 1280 x 800 @ 60Hz         | 1280     | 800      | 1680    | 831     | 60            | •            | ••           | ••            | ••            | ••            |
| VESA 1280 x 768 @ 60Hz         | 1280     | 768      | 1440    | 790     | 60            | •            | ••           | ••            | ••            | ••            |
| VESA 1280 x 1024 @ 60Hz        | 1280     | 1024     | 1688    | 1066    | 60            | •            | ••           | ••            | ••            | ••            |
| VESA 1360 x 768 @ 60Hz         | 1360     | 768      | 1792    | 795     | 60            | •            | ••           | ••            | ••            | ••            |
| VESA 1400 x 1050 @ 60Hz        | 1400     | 1050     | 1560    | 1080    | 60            | •            | ••           | ••            | ••            | ••            |
| VESA 1600 x 1200 @ 60Hz [RB]   | 1600     | 1200     | 1760    | 1235    | 60            | •            | ••           | ••            | ••            | ••            |
| VESA 1600 x 1200 @ 60Hz        | 1600     | 1200     | 2160    | 1250    | 60            | •            | ••           | ••            | ••            | ••            |
| VESA 1680 x 1050 @ 60Hz        | 1680     | 1050     | 2240    | 1089    | 60            | •            | ••           | ••            | ••            | ••            |
| VESA 1680 x 1050 @ 60Hz [RB]   | 1680     | 1050     | 1840    | 1080    | 60            | •            | ••           | ••            | ••            | ••            |
| VESA 1792 x 1344 @ 60Hz        | 1792     | 1344     | 2448    | 1394    | 60            | •            | ••           | ••            | ••            | ••            |
| VESA 1920 x 1080 @ 30Hz [RB1]  | 1920     | 1080     | 2080    | 1096    | 30            | •            | ••           | ••            | ••            | ••            |
| VESA 1920 x 1080 @ 30Hz [RB2]  | 1920     | 1080     | 2000    | 1096    | 30            | •            | ••           | ••            | ••            | ••            |
| CTA 1920 x 1080 @ 30Hz         | 1920     | 1080     | 2200    | 1125    | 30            | •            | ••           | ••            | ••            | ••            |
| VESA 1920 x 1080 @ 60Hz [RB1]  | 1920     | 1080     | 2080    | 1111    | 60            | •            | ••           | ••            | ••            | ••            |
| VESA 1920 x 1080 @ 60Hz [RB2]  | 1920     | 1080     | 2000    | 1111    | 60            | •            | ••           | ••            | ••            | ••            |
| CTA 1920 x 1080 @ 60Hz         | 1920     | 1080     | 2200    | 1125    | 60            | •            | ••           | ••            | ••            | ••            |
| VESA 1920 x 1080 @ 120Hz [RB1] | 1920     | 1080     | 2080    | 1144    | 120           | •            | ••           | ••            | ••            | ••            |
| VESA 1920 x 1080 @ 120Hz [RB2] | 1920     | 1080     | 2000    | 1144    | 120           | •            | ••           | ••            | ••            | ••            |
| CTA 1920 x 1080 @ 120Hz        | 1920     | 1080     | 2200    | 1125    | 120           | •            | ••           | ••            | ••            | ••            |
| VESA 1920 x 1440 @ 60Hz        | 1920     | 1440     | 2600    | 1500    | 60            | •            | ••           | ••            | ••            | ••            |
| VESA 2048 x 1536 @ 60Hz        | 2048     | 1536     | 2208    | 1580    | 60            | •            | ••           | ••            | ••            | ••            |
| VESA 2560 x 1440 @ 60Hz        | 2560     | 1440     | 2720    | 1481    | 60            | •            | ••           | ••            | ••            | ••            |
| VESA 2560 x 1080 @ 60Hz        | 2560     | 1080     | 3424    | 1120    | 60            | •            | ••           | ••            | ••            | ••            |
| VESA 2560 x 1080 @ 60Hz [RB]   | 2560     | 1080     | 2720    | 1111    | 60            | •            | ••           | ••            | ••            | ••            |
| VESA 2560 x 1600 @ 60Hz        | 2560     | 1600     | 3504    | 1658    | 60            | •            | ••           | ••            | ••            | •             |
| VESA 2560 x 1600 @ 60Hz [RB]   | 2560     | 1600     | 2720    | 1646    | 60            | •            | ••           | ••            | ••            | ••            |
| Other 2880 x 1440 @ 60Hz       | 2880     | 1440     | 2976    | 1456    | 60            | •            | ••           | ••            | ••            | ••            |
| VESA 4096 x 2160 @ 60Hz        | 4096     | 2160     | 4176    | 2222    | 60            | •            | ••           | •             |               |               |
| VESA 3840 x 2160 @ 30Hz [RB1]  | 3840     | 2160     | 4000    | 2191    | 30            | •            | ••           | ••            | ••            | ••            |
| VESA 3840 x 2160 @ 30Hz [RB2]  | 3840     | 2160     | 3920    | 2191    | 30            | •            | ••           | ••            | ••            | ••            |
| CTA 3840 x 2160 @ 30Hz         | 3840     | 2160     | 4400    | 2250    | 30            | •            | ••           | ••            | ••            | ••            |
| CTA 3840 x 2160 @ 50Hz         | 3840     | 2160     | 5280    | 2250    | 50            | •            | ••           |               |               |               |
| CTA 4096 x 2160 @ 50Hz         | 4096     | 2160     | 5280    | 2250    | 50            | •            | ••           |               |               |               |
| VESA 3840 x 2160 @ 60Hz [RB1]  | 3840     | 2160     | 4000    | 2222    | 60            | •            | ••           | •             |               |               |
| VESA 3840 x 2160 @ 60Hz [RB2]  | 3840     | 2160     | 3920    | 2222    | 60            | •            | ••           | •             |               |               |
| CTA 3840 x 2160 @ 60Hz         | 3840     | 2160     | 4400    | 2250    | 60            | •            | ••           |               |               |               |
| CTA 3840 x 2160 @ 60Hz         | 4096     | 2160     | 4400    | 2250    | 60            | •            | ••           |               |               |               |

Supported video mode and color depth (• DisplayPort, • HDMI)

## APPENDIX D: PREDEFINED PATTERNS

| Selection                 | Pattern | Description                                                                                                    |
|---------------------------|---------|----------------------------------------------------------------------------------------------------|
| Disabled                  | N/A     | The links are activated but no video data transferred                                                                                                    |
| Color Bar                 |         | 100% intensity color bars of all primaries and mixed combinations.                                                                                                    |
| Chessboard                |         | 8 by 8 chessboard with black (0%) and 100% intensity white                                                                                                    |
| Solid Black               |         | 0% luminance                                                                                                    |
| Solid White               |         | 100% white                                                                                                    |
| Solid Red                 |         | 100% red                                                                                                    |
| Solid Green               |         | 100% green                                                                                                    |
| Solid Blue                |         | 100% blue                                                                                                    |
| White Vertical Stripes    |         | Vertical stripes of black (0%) and white (100%).<br>Parameters set the widths of the black and white stripes in<br>pixels respectively. Default black / white = 20 / 20 pixels.<br>Parameter range 0 to 5000.                |
| Gradient Vertical Stripes |         | 16 pixels high horizontal red green, blue and white stripes.<br>Intensity is increased from 0 to 100% with steps defined by<br>the given parameter (n). (step = $n*color_depth/256$ ). "n"<br>range 0 to 5000 (default 120). |
| Color Ramp                |         | Color Ramp test pattern defined by VESA DisplayPort Link<br>Layer Compliance Test Specification.                                                                                                    |
| Color Square              |         | Color Square test pattern defined by VESA DisplayPort Link<br>Layer Compliance Test Specification.<br>Color mode can be selected between RGB, YCbCr 4:4:4,                                                                   |
|                           |         | 4:2:2, 4:2:0 (ITU Rec 601 / 709)                                                                                                    |
| Motion Pattern            |         | Horizontally moving color bar pattern. The pattern is shifted to left one pixel in each frame in a sequence. The length of the sequence is defined with parameter. Range 0 to 34 (default is 20)                             |
| Custom Image              |         | Bitmap image uploaded by the user. Click on the <b>Custom</b><br>Images panel to browse.                                                                                                    |

More test patterns can be downloaded e.g. from <u>www.icdm-sid.org/downloads/testpatterns.html</u>.

## APPENDIX E: SINK AND SOURCE DUT TESTS

The tables below list the Unigraf TSI SDK Test Cases that you can run in Sink DUT Testing / Source DUT Testing tabs of UCD Console, their definition in TSI Reference Manual and the licensing needed.

လံ

| Source DUT Testing                       |                                                                                                    | Pro License                      | DP HDCP 2.3 CTS | Electrical Testing                                     |
|------------------------------------------|----------------------------------------------------------------------------------------------------|----------------------------------|-----------------|--------------------------------------------------------|
| Electrical Test Set (UCD-301)<br>HDMI RX |                                                                                                    |                                  |                 |                                                        |
|                                          | Power test (TSI_TEST_HDMI_EL_POWER_LINE)<br>TMDS test (TSI_TEST_HDMI_EL_TMDS_LINES)<br>HPD test (TSI_TEST_HDMI_EL_HPD_LINE)<br>DDC and CEC test (TSI_TEST_HDMI_EL_DDC_CEC_LINES) |                                  |                 | <ul> <li>✓</li> <li>✓</li> <li>✓</li> <li>✓</li> </ul> |
| Electrical Test Set (UCD-301)<br>DP RX   |                                                                                                    |                                  |                 |                                                        |
|                                          | HPD test (TSI_TEST_DP_EL_HPD_LINE)<br>Main Link test (TSI_TEST_DP_EL_MAIN_LINK)<br>AUX test (TSI_TEST_DP_EL_AUX_LINE)                                                            |                                  |                 | <ul> <li>✓</li> <li>✓</li> <li>✓</li> </ul>            |
| CEC functional Test Set<br>HDMI RX       |                                                                                                    |                                  |                 |                                                        |
|                                          | CEC functional test (TSI_TEST_HDMI_CEC)                                                                                                    | ✓                                |                 |                                                        |
| CRC based Video Test Set                 | CRC based single frame reference video test<br>(TSI_TEST_VIDEO_CRC_SINGLE_REF)<br>CRC based single frame stability test<br>(TSI_TEST_CRC_VIDEO_STABILITY)                        | <ul> <li>✓</li> <li>✓</li> </ul> |                 |                                                        |
|                                          | CRC based sequence of frames reference video test<br>(TSI_TEST_CRC_VIDEO_SEQUENCE)                                                                                               | <b>√</b>                         |                 |                                                        |
| Link Test Set<br>DP RX                   |                                                                                                    |                                  |                 |                                                        |
|                                          | Link Training at All Supported Lane Counts and Link Rates (TSI_TEST_DP_SIMPLE_LINK)                                                                                              | ✓                                |                 |                                                        |
| HDCP 2.3 CTS 1A Test Set<br>DP RX        | HCDP2.3 CTS 1A-01 – HCDP2.3 CTS 1A-13                                                                                                    |                                  | ✓               |                                                        |
| HDCP 2.3 CTS 1B Test Set<br>DP RX        | HCDP2.3 CTS 1B-01 – HCDP2.3 CTS 1B-10                                                                                                    |                                  | ✓               |                                                        |
| Sink DUT Testing                         |                                                                                                    | DP HDCP 2.3 CTS*                 |                 |                                                        |
| HDCP 2.3 CTS 2C Test Set<br>DP TX        |                                                                                                    | DF                               |                 |                                                        |
|                                          | HCDP2.3 CTS 2C-01 – HCDP2.3 CTS 2C-06                                                                                                    | ✓                                |                 |                                                        |

\*) Separate licenses for testing Sink and Source DUT

## Electrical Test Set – HDMI Rx

Electrical Tests verify the continuity of the interface signals and the voltage levels applied by the driving electronics.

| <i>///</i> U | CD-301 [1642C158] - HDMI, DisplayPort (SST), SPDIF Re                        | ference Sink                                 |              |
|--------------|------------------------------------------------------------------------------|----------------------------------------------|--------------|
| <u>F</u> ile | <u>V</u> iew <u>T</u> ools <u>H</u> elp                                      |                                              |              |
|              | $\label{eq:link_eq} $$ \sqrt{Video} \\ \ \ \ \ \ \ \ \ \ \ \ \ \ \ \ \ \ \ $ | DUT Testing                                  |              |
| Device       | Electrical Test Set                                                          | Test timeout, milliseconds                   | 5000         |
| )<br>S       | Power test                                                                   | Power line low voltage limit, mV             | 4700         |
|              | ···· TMDS test                                                               | Power line high voltage limit, mV            | 5300         |
| DP RX        | HPD test                                                                     | Main link low voltage limit, mV              | 2600         |
|              | DDC and CEC test                                                             | Main link high voltage limit, mV             | 3100         |
| HDMI RX      | CRC based Video Test Set                                                     | HPD line logical zero low voltage limit, mV  | -50          |
| Ξ            | > CRC based video Test Set                                                   | HPD line logical zero high voltage limit, mV | 400          |
| 모            |                                                                              | HPD line logical one low voltage limit, mV   | 2400         |
| SPDIF RX     |                                                                              | HPD line logical one high voltage limit, mV  | 5300         |
| L L          |                                                                              | DDC lines low voltage limit, mV              | 4500         |
| <b>D</b>     |                                                                              | DDC lines high voltage limit, mV             | 5500         |
| <b>S</b>     |                                                                              | CEC line logical zero low voltage limit, mV  | -50          |
|              |                                                                              | CEC line logical zero high voltage limit, mV | 600          |
|              |                                                                              | CEC line logical one low voltage limit, mV   | 2500         |
|              |                                                                              | CEC line logical one high voltage limit, mV  | 3600         |
|              |                                                                              |                                              |              |
|              |                                                                              | Load Save Configure                          | Reset        |
|              |                                                                              | Load Save Conligure                          | Reset        |
|              | Run Test runs 1 Time be                                                      | tween tests, sec 1                           | Report Clear |
|              | <                                                                            | *                                            |              |

### **Power Test**

*Power Test* verifies the voltage level on the +5 V power line (Pin 18) of the DUT source. The accepted value in HDMI specification is 4.7 V to 5.3 V on the sink side connector. (Called "TP2" in the HDMI specification).

The test will measure the power line voltage using two loads: 0 mA and 55 mA. The latter is the test setup in HDMI CTS specification (HDMI CTS 1.4b: Test ID 7-11: +5V Power). The test will fail if voltage level on the power line is below or above the voltage range set by the parameters.

- Test Timeout (default 5 000 ms)
- Power line low voltage limit (default 4 700 mV)
- Power line high voltage limit (default 5 300 mV)

### TMDS Test

*TMDS Test* verifies average voltage levels on TMDS signal lines (8 lines: CLK+/-, D0+/-D1+/- and D2+/-). The positive and negative lines of the TMDS differential pair are measured separately.

TMDS uses DC balanced signaling. Sink pulls the lines up to 3.3 V (AVcc) and source applies the TMDS signal by pulling the line down to ground. On an active TMDS line average voltage level is half of the voltage swing below AVcc (AVcc – Vswing/2). By default, 2.6 V to 3.1 V.

TMDS line voltages outside of the above range might indicate an abnormal situation like short circuit of two TMDS lines, short to ground, open circuit or a broken output driver.

If the measured values fall outside the criteria set by the parameters, test result is FAIL.

Note: Fail criteria for each test set-up should be considered separately depending on the source DUT and test cable configuration.

#### Parameters in use

- Test Timeout (default 5 000 ms)
- Main link low voltage limit (default 2 600 mV)
- Main link high voltage limit (default 3 100 mV)

### HPD Test

HPD Test verifies HPD line (pin 19) for short circuits to power or ground.

The test runs in two steps:

Step 1. HPD line is driven to logical low state and after a delay voltage level is measured. If the measured value is outside the limits set by the parameters for "zero" voltage minimum and maximum the test result is FAIL. The judgement is "Short to ground" or "Short to power" depending if the measured value is below the allowed window, or above it.

Step 2. HPD line is driven to logical high state and after a delay voltage level is measured. If the measured value is outside the limits set by the parameters for "one" voltage minimum and maximum the test result is FAIL. The judgement is "Short to ground" or "Short to power" depending if the measured value is below the allowed window, or above it.

- Test Timeout (default 5 000 ms)
- HPD line logical zero low voltage limit (default -50 mV)
- HPD line logical zero high voltage limit (default 400 mV)
- HPD line logical one low voltage limit (default 2 400 mV)
- HPD line logical one high voltage limit (default 5 300 mV)

## DDC and CEC Test

*DDC and CEC Test* verifies voltage level of SCL (pin 15), SDA (pin 15) and CEC (pin 13) lines. HPD signal is driven low to de-activate any transmission in the tested lines. After a delay of 100 ms voltage level is measured in the three signal lines.

If the measured voltage levels are outside the limits set by the parameters, the test result is FAIL.

- Test Timeout (default 5 000 ms)
- DDC lines low voltage limit (default 4 500 mV)
- DDC lines high voltage limit (default 5 500 mV)
- CEC line logical zero low voltage limit (default -50 mV)
- CEC line logical zero high voltage limit (default 600 mV)
- CEC line logical one low voltage limit (default 2 500 mV)
- CEC line logical one low voltage limit (default 3 600 mV)

## Electrical Test Set – DP Rx

Electrical Tests verify the continuity of the interface signals and the voltage levels applied by the driving electronics.

| 💯 UCD-301 [1636C147] - HDMI, DisplayPort (SST), SPDIF Re | ference Sink                                                                                                    |                                                                                                    |  |  |
|----------------------------------------------------------|----------------------------------------------------------------------------------------------------|----------------------------------------------------------------------------------------------------|--|--|
| <u>File View Tools H</u> elp                             |                                                                                                    |                                                                                                    |  |  |
| /Video \Audio \Link \EDID \DPCD \HDCP \SDP \Source       | DUT Testing                                                                                                    |                                                                                                    |  |  |
|                                                          | Test timeout in milliseconds           Main link low voltage limit, mV           Main link high voltage limit, mV           HPD line logical zero low voltage limit, mV           HPD line logical zero high voltage limit, mV           HPD line logical ore nigh voltage limit, mV           HPD line logical one high voltage limit, mV           HPD line logical one high voltage limit, mV           AUX + line idle low voltage level limit, mV           AUX + line idle high voltage level limit, mV           AUX - line idle low voltage level limit, mV           AUX - line idle low voltage level limit, mV           AUX + line signal trigger low level, mV           AUX + line signal trigger ligh level, mV | 5000            2600            4000            -100         799           2000         3600           2400         3600           2400         3600           2400         3600           2400         3600           2400         3600           2400         3600           2400         3600 |  |  |
|                                                          | AUX - line signal trigger low level, mV           AUX - line signal trigger high level, mV           AUX signal capture timeout, milliseronds           Load         Save           Configure                                                                                                    | 200<br>5<br>4<br>Reset                                                                                                    |  |  |
| Run Test runs 1 Time bet                                 | tween tests, sec 1 Capture failed frames                                                                                                    | Report Clear                                                                                                    |  |  |
|                                                          | ×<br>•                                                                                                    |                                                                                                    |  |  |
|                                                          |                                                                                                    |                                                                                                    |  |  |

#### **HPD** Test

HPD Test verifies HPD line for short circuits to power or ground.

The test runs in two steps:

Step 1. HPD line is asserted to logical high state and after a delay voltage level is measured. If the measured value is outside the limits set by the parameters for "one" voltage minimum and maximum the test result is FAIL. The judgement is "Short to ground" or "Short to power" depending if the measured value is below the allowed window, or above it.

Step 2. HPD line is de-asserted to logical low state and after a delay voltage level is measured. If the measured value is outside the limits set by the parameters for "zero" voltage minimum and maximum the test result is FAIL. The judgement is "Short to ground" or "Short to power" depending if the measured value is below the allowed window, or above it.

- Test Timeout (default 5 000 ms)
- HPD line logical zero low voltage limit (default -100 mV)
- HPD line logical zero high voltage limit (default 799 mV)
- HPD line logical one low voltage limit (default 2 000 mV)
- HPD line logical one high voltage limit (default 3 600 mV)

### Main Link Test

The test utilizes a dedicated microchip to determine the power of DP Main Link input signal. The test verifies that the measured values lies within the window defined by provided parameters.

The measured values provide a relative voltage value that depends on the signal waveform and selected pre-emphasis and voltage swing. The values do not represent any absolute value, e.g. input signal voltage level.

"No signal" level is initially set to 2.3V. Note that even a disconnected line will give a relatively high value. Good signal levels are expected to be within range 2.6 V to 4.0 V. The allowed voltage window should be set separately for each device model after testing of several units.

Measured values are expected to be close to each other within a differential pair. Also, all main link differential pair measurements should produce a value close to each other if link training result is the same for all pairs.

Measurement results are given in volt, but this is only the voltage level of power measurement circuitry output and does not relate to the actual input signal. The positive and negative lines of main link differential pairs are measured separately.

Note

The measured values provide a relative voltage value that depends on the signal waveform and selected pre-emphasis and voltage swing. The values do not represent any absolute value, e.g. input signal voltage level.

- Test Timeout (default 5 000 ms)
- Main link low voltage limit (default 2 600 mV)
- Main link high voltage limit (default 4 000 mV)
- Maximum lanes count supported by DUT (default 0)
- Maximum data rate supported by DUT in 0.27 Gbps (default 0)

## AUX Test

The test verifies voltage levels on AUX lines, and AUX connectivity to DUT.

The test verifies two issues:

1. The idle AUX voltage level is measured and compared to provided parameters. The voltages are expected to match values defined by resistor dividers set by connected DisplayPort sink and source devices.

2. The TE creates a short HPD pulse to have the DUT to generate an AUX request. The DUT is expected to read DPCD register address range 0x200 - 0x205. Test captures the sync sequence of the AUX transaction and verifies the unit interval timings.

The test is first done to AUX- line and then to AUX+ line.

- Test Timeout (default 5 000 ms)
- AUX+ line idle low voltage limit (default 2 400 mV)
- AUX+ line idle high voltage limit (default 3 600 mV)
- AUX- line idle low voltage limit (default 2 400 mV)
- AUX– line idle high voltage limit (default 3 600 mV)
- AUX+ line signal trigger low level (default 150 mV)
- AUX+ line signal trigger high level (default 200 mV)
- AUX- line signal trigger low level (default 200 mV)
- AUX– line signal trigger high level (default 5 mV)
- AUX signal capture timeout (default 4 ms)
- AUX signal capture attempts (default 20 times)

## CEC Functional Test Set – HDMI Rx

| <i>]]]</i> U           | CD-301     | [1642C1      | 58] - HDMI,                    | Display | yPort (SS | r), spdi  | F Reference   | Sink     |    |           |          |             |                   |         |   |       |
|------------------------|------------|--------------|--------------------------------|---------|-----------|-----------|---------------|----------|----|-----------|----------|-------------|-------------------|---------|---|-------|
| <u>F</u> ile           | View       | Tools        | <u>H</u> elp                   |         |           |           |               |          |    |           |          |             |                   |         |   |       |
|                        | /Vide      | o Audio      |                                | HDCP    | InfoFran  | nes / Sou | urce DUT Test | ting \   |    |           |          |             |                   |         |   |       |
| 8                      | ▶ .        | Electrical T | est Set                        |         |           |           |               |          | Те | st timeou | ut, mill | iseconds    |                   | 5000    |   |       |
| Device                 | ⊿ [        |              | ional Test Se                  |         |           |           |               |          |    |           |          | al address. |                   | 4.0.0.0 |   |       |
| x x                    |            |              | unctional test<br>d Video Test |         |           |           |               |          |    |           |          |             |                   |         |   |       |
| Å                      | <b>D</b> . | URC Daset    | a video rest                   | Set     |           |           |               |          |    |           |          |             |                   |         |   |       |
| X                      |            |              |                                |         |           |           |               |          |    |           |          |             |                   |         |   |       |
| Ψ                      |            |              |                                |         |           |           |               |          |    |           |          |             |                   |         |   |       |
| 모                      |            |              |                                |         |           |           |               |          |    |           |          |             |                   |         |   |       |
| SX :                   |            |              |                                |         |           |           |               |          |    |           |          |             |                   |         |   |       |
| SPDIF RX HDMI RX DP RX |            |              |                                |         |           |           |               |          |    |           |          |             |                   |         |   |       |
| S                      |            |              |                                |         |           |           |               |          |    |           |          |             |                   |         |   |       |
|                        |            |              |                                |         |           |           |               |          |    |           |          |             |                   |         |   |       |
|                        |            |              |                                |         |           |           |               |          |    |           |          |             |                   |         |   |       |
|                        |            |              |                                |         |           |           |               |          |    |           |          |             |                   |         |   |       |
|                        |            |              |                                |         |           |           |               |          |    |           |          |             |                   |         |   |       |
|                        |            |              |                                |         |           |           |               |          |    |           |          |             |                   |         |   |       |
|                        |            |              |                                |         |           |           |               |          |    |           | _        |             |                   | _       |   |       |
|                        |            |              |                                |         |           |           |               |          |    | Load      |          | Save        | Configure         |         |   | Reset |
|                        |            | Run          | Test                           | runs 1  | L         | Tim       | e between te  | sts, sec | 1  | ×         |          | Capt        | ure failed frames | Report  |   | Clear |
|                        |            |              |                                |         |           |           |               |          |    |           |          |             |                   |         |   |       |
|                        |            |              |                                |         |           |           |               |          |    |           |          |             |                   |         |   |       |
|                        |            |              |                                |         |           |           |               |          |    |           |          |             |                   |         |   |       |
|                        |            |              |                                |         |           |           |               |          |    |           |          |             | -                 |         |   |       |
|                        | ٠          |              |                                |         |           |           |               |          |    |           |          |             | Þ                 |         |   |       |
|                        |            |              |                                |         |           |           |               | _        | -  |           |          |             |                   |         | _ |       |
|                        |            |              |                                |         |           |           |               |          |    |           |          |             |                   |         |   |       |

### **CEC** Functional Test

TE verifies that source DUT correctly handles an HPD event, reads the sink EDID and broadcasts a CEC "Report physical address" message.

First, the TE allocates the physical address provided as a parameter and issues an HPD pulse simulating cable detach/attach. After that the TE waits for DUT to broadcast the CEC "Report physical address" message.

The test is considered passed if DUT sends a correct "Report physical address" message.

| Note: | The default physical address in UCD-300 EDID is 1:0:0:0. In order to simulate a change in the address, please use another address range |
|-------|----------------------------------------------------------------------------------------------------|
| Note: | As a side effect, the CEC will also verify functionality of HPD and EDID reading if the test passes.                                    |

- Test Timeout (default 5 000 ms)
- Local CEC physical address (default 4.0.0.0)

## CRC Based Video Test Set – HDMI & DP Rx

| _            | D-301 [1642C158] - HDMI, DisplayPort (SST), SPDIF Refe                                                | rence Sink                                       |              |  |  |  |  |  |  |  |  |
|--------------|----------------------------------------------------------------------------------------------------|--------------------------------------------------|--------------|--|--|--|--|--|--|--|--|
| <u>F</u> ile | Eile View Iools Help                                                                                  |                                                  |              |  |  |  |  |  |  |  |  |
|              | Video (Audio (Link (EDID (HDCP (InfoFrames) Source DUT Testing)                                       |                                                  |              |  |  |  |  |  |  |  |  |
| Device       | ▷ · Electrical Test Set                                                                               | Test timeout, milliseconds                       | 100000       |  |  |  |  |  |  |  |  |
| Devi         | ▷ · CEC functional Test Set                                                                           | Total number of frames                           | 2000         |  |  |  |  |  |  |  |  |
| RX           | CRC based Video Test Set                                                                              | Number of frames to be tested                    | 20           |  |  |  |  |  |  |  |  |
| 2            | ···· CRC based single reference frame video test                                                      | Number of bad frames allowed                     | 2            |  |  |  |  |  |  |  |  |
| В            | ···· CRC based single frame video stability test                                                      | Reference width                                  | 1920         |  |  |  |  |  |  |  |  |
| X            | CRC based sequence of reference frames video to<br>CRC based continuous sequence of reference frames. | Reference height                                 | 1080         |  |  |  |  |  |  |  |  |
| IWOH         | ····· CRC based continuous sequence of reference frai                                                 | Reference bpp                                    | 24           |  |  |  |  |  |  |  |  |
| 모            |                                                                                                    | Frame rate, mHz                                  | 0            |  |  |  |  |  |  |  |  |
| <b>B</b>     |                                                                                                    | Frame rate tolerance, mHz                        | 0            |  |  |  |  |  |  |  |  |
| Ľ.           |                                                                                                    | CRC [1] (Red)                                    | 46750        |  |  |  |  |  |  |  |  |
| SPDIFRX      |                                                                                                    | CRC [1] (Green)                                  | 45886        |  |  |  |  |  |  |  |  |
| lo lo        |                                                                                                    | CRC [1] (Blue)                                   | 6835         |  |  |  |  |  |  |  |  |
|              |                                                                                                    | Number of motion test iterations<br>Color format | 0            |  |  |  |  |  |  |  |  |
|              |                                                                                                    | Color format                                     | 0            |  |  |  |  |  |  |  |  |
|              |                                                                                                    |                                                  |              |  |  |  |  |  |  |  |  |
|              |                                                                                                    |                                                  |              |  |  |  |  |  |  |  |  |
|              |                                                                                                    | Load Save Configure                              | Reset        |  |  |  |  |  |  |  |  |
|              |                                                                                                    |                                                  |              |  |  |  |  |  |  |  |  |
|              | Run Test runs 1 Time betw                                                                             | een tests, sec 1 📄 Capture failed frames         | Report Clear |  |  |  |  |  |  |  |  |
|              |                                                                                                    | A                                                |              |  |  |  |  |  |  |  |  |
|              |                                                                                                    |                                                  |              |  |  |  |  |  |  |  |  |
|              |                                                                                                    |                                                  |              |  |  |  |  |  |  |  |  |
|              |                                                                                                    |                                                  |              |  |  |  |  |  |  |  |  |
|              |                                                                                                    |                                                  |              |  |  |  |  |  |  |  |  |
|              |                                                                                                    |                                                  |              |  |  |  |  |  |  |  |  |
|              |                                                                                                    |                                                  |              |  |  |  |  |  |  |  |  |
|              |                                                                                                    |                                                  |              |  |  |  |  |  |  |  |  |
|              | 4                                                                                                    | <b>T</b>                                         |              |  |  |  |  |  |  |  |  |
|              |                                                                                                    | 4                                                |              |  |  |  |  |  |  |  |  |
|              |                                                                                                    |                                                  |              |  |  |  |  |  |  |  |  |
|              |                                                                                                    |                                                  |              |  |  |  |  |  |  |  |  |

#### CRC Based Single Reference Frame Video Test

The test compares captured frames to a provided reference.

TE compares the video mode (Frame Width, Height, BPP and optionally Frame rate) to provided parameters and after that captures frames and compares the CRC (check sum) of their three color components to the provided reference until the number of bad frame limit provided is detected or the provided total number of frames is reached.

The test is judged FAIL if video mode does not match or the number of bad frames is exceeded.

The test optionally captures the failed frames as bitmap images and stores them into the hard disc.

- Test Timeout (default 100 000 ms)
- Total number of frames (default 2 000 ms)
- Number of bad frames allowed (default 2)
- Reference width (default 1920)
- Reference height (default 1080)
- Reference BPP (default 24)
- Expected frame rate (mHz)
- Frame rate tolerance (mHz)
- Reference CRCs (R, G, B)

### CRC Based Single Frame Video Stability Test

The test verifies that the captured video is stable.

TE captures a frame and sets the CRC of its color components as reference. After that TE captures frames and compares their CRC (check sum) to the reference until the number of bad frame limit provided is detected or the provided total number of frames is reached.

The test is judged FAIL if the number of bad frames is exceeded.

The test optionally captures the failed frames as bitmap images and stores them into the hard disc.

#### Parameters in use

- Test Timeout (default 100 000 ms)
- Total number of frames (default 2 000 ms)
- Number of bad frames allowed (default 2)

#### **CRC Based Sequence of Reference Frames Test**

The verifies that a sequence of frames is captured in the right order.

TE compares the video mode (frame Width, Height, BPP and optionally Frame rate) to provided parameters. After that captures frames to find a frame with matching CRC (check sum) of their three color components to the first provided reference. After the first matching CRC is found it compares the CRC of the following frames until the Number of frames tested parameter is reached.

The test is judged FAIL if video mode does not match, the first frame in the list is not found or the CRC of the following frames do not match the provided list.

The test optionally captures the failed frames as bitmap images and stores them into the hard disc.

#### Parameters in use

- Test Timeout (default 100 000 ms)
- Number of frames to be tested (default 20)
- Reference width (default 1920)
- Reference height (default 1080)
- Reference BPP (default 24)
- Expected frame rate (mHz)
- Frame rate tolerance (mHz)
- Reference CRCs (R, G, B)

## Note: Please note that in order for the TE to maintain the sequence, all CRCs in the reference frame list should be different.

### CRC Based Continuous Sequence of Reference Frames Test

The verifies that a sequence of frames is captured in the right order many times repeatedly.

TE compares the video mode (frame Width, Height, BPP and optionally Frame rate and Color format) to provided parameters. After that captures frames to find a frame with matching CRC (check sum) of their three color components to the first provided reference. After the first matching CRC is found it compares the CRC of the following frames until the Number of frames tested parameter is reached. After that it resets the list and starts from the first CRC. The list is repeated until timeout or until the provided number of repetitions is reached.

The test is judged FAIL if video mode does not match, the first frame in the list is not found or the CRC of the following frames do not match the provided list.

The test optionally captures the failed frames as bitmap images and stores them into the hard disc.

#### Parameters in use

- Test Timeout (default 100 000 ms)
- Number of frames to be tested (default 20)
- Number of iterations
- Reference width (default 1920)
- Reference height (default 1080)
- Reference BPP (default 24)
- Expected frame rate (mHz)
- Frame rate tolerance (mHz)
- Expected color format
- Reference CRCs (R, G, B)

Note: Please note that in order for the TE to maintain the sequence, all CRCs in the reference frame list should be different.

## Link Test Set – DP Rx

| UCD-301 [1636C147] - HDMI, DisplayPort (SST), SPDIF Reference Sink                                       |                                                                |              |  |  |  |  |  |  |  |  |  |
|----------------------------------------------------------------------------------------------------|----------------------------------------------------------------|--------------|--|--|--|--|--|--|--|--|--|
| ile View Tools Help                                                                                      |                                                                |              |  |  |  |  |  |  |  |  |  |
| Video (Audio (Link (EDID (DPCD (HDCP (SDP) Source D                                                      | /Video \Audio \Link \EDID \DPCD \HDCP \SDP \Source DUT Testing |              |  |  |  |  |  |  |  |  |  |
| O              • Electrical Test Set            • CRC based Video Test Set               • Inde Test Set | Test timeout, milliseconds                                     | 5000         |  |  |  |  |  |  |  |  |  |
| ORC based Video Test Set                                                                                 | Max lanes count supported by DUT                               | 4            |  |  |  |  |  |  |  |  |  |
| Link Test Set                                                                                            | Max lane rate supported by DUT in 0.27Gbps                     | 20           |  |  |  |  |  |  |  |  |  |
| Link Training at All Supported Lane Counts and Lin                                                       | Reserved for DUT Capabilities flags                            | 0            |  |  |  |  |  |  |  |  |  |
|                                                                                                    | Reserved for DUT Test automation capabilities flags            | 0            |  |  |  |  |  |  |  |  |  |
| SPDIF RX HDMI RX                                                                                         | Long HPD pulse duration, milliseconds                          | 1000         |  |  |  |  |  |  |  |  |  |
| - W                                                                                                    | Link training start timeout, milliseconds                      | 5000         |  |  |  |  |  |  |  |  |  |
| 무미                                                                                                    | Delay between test cycles, milliseconds                        | 3000         |  |  |  |  |  |  |  |  |  |
| < <u> </u>                                                                                               | Load Save Configure                                            | Reset        |  |  |  |  |  |  |  |  |  |
| Run Test runs 1 Time betw                                                                                | een tests, sec 1 Capture failed frames                         | Report Clear |  |  |  |  |  |  |  |  |  |
|                                                                                                    | A                                                              |              |  |  |  |  |  |  |  |  |  |
|                                                                                                    |                                                                |              |  |  |  |  |  |  |  |  |  |
|                                                                                                    |                                                                |              |  |  |  |  |  |  |  |  |  |
|                                                                                                    |                                                                |              |  |  |  |  |  |  |  |  |  |
|                                                                                                    |                                                                |              |  |  |  |  |  |  |  |  |  |
|                                                                                                    |                                                                |              |  |  |  |  |  |  |  |  |  |
|                                                                                                    | -                                                              |              |  |  |  |  |  |  |  |  |  |
| •                                                                                                    | 4                                                              |              |  |  |  |  |  |  |  |  |  |
|                                                                                                    |                                                                |              |  |  |  |  |  |  |  |  |  |
|                                                                                                    |                                                                |              |  |  |  |  |  |  |  |  |  |

## Link Training at All Supported Lane Counts and Link Rates

Test requests link training on all supported lane counts and link rates. Each link training must be successfully completed in order to pass the test.

- Test Timeout (default 5 000 ms)
- Max lane count supported by DUT (default 4)
- Max lane rate supported by DUT as multiple of 0.27 Gbps. (valid settings 6, 10 and 20; default 20)
- Long HPD pulse duration (default 1 000 ms)
- Link training start timeout (default 5 000 ms)
- Delay between test cycles (default 3 000 ms)